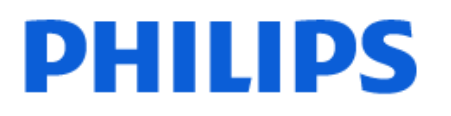

Television

*5000 Series*

# Manual de utilizare

24PFS5505 24PFS5525 24PFS5535 24PFS5605 24PFT5505 24PFT5525 32PFS5605 32PHS5505 32PHS5525 32PHT5505 32PHT5525 43PFS5505 43PFS5525 43PFT5505 43PFT5525

Register your product and get support at www.philips.com/TVsupport

## Cuprins

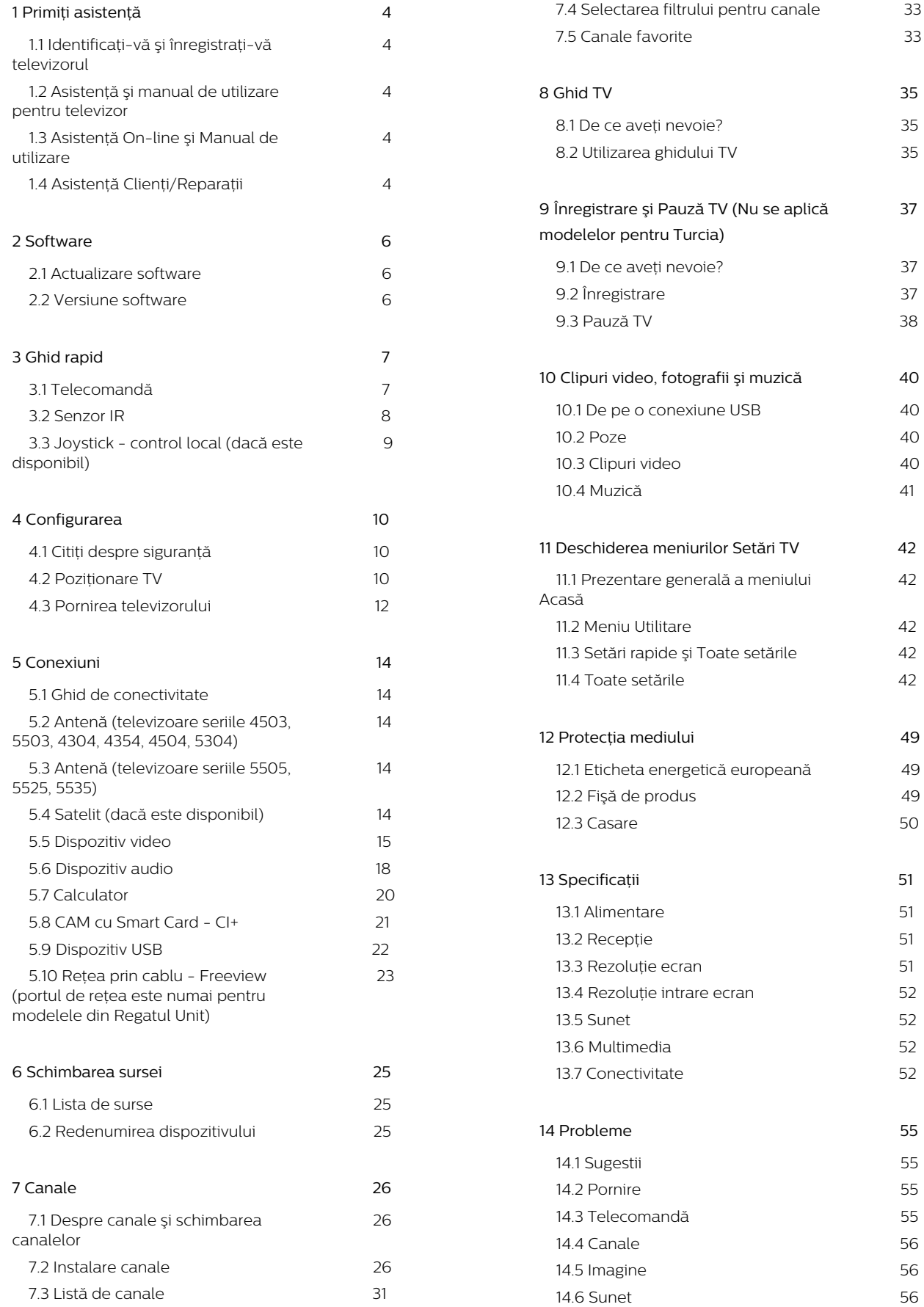

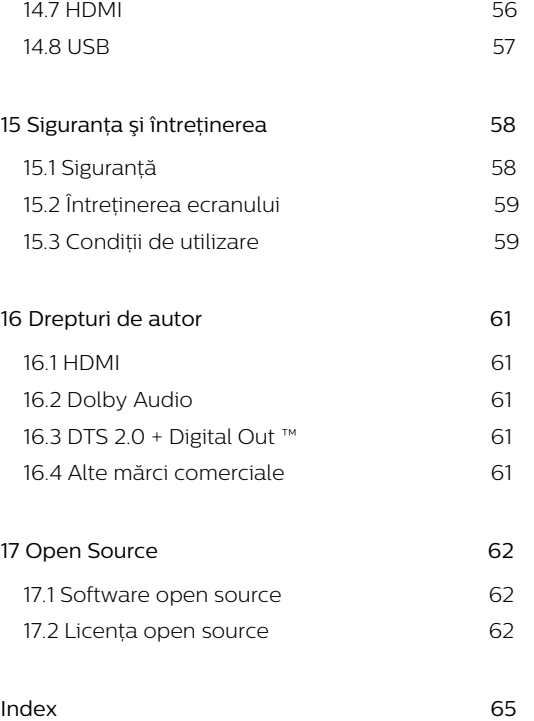

## <span id="page-3-5"></span><span id="page-3-1"></span><span id="page-3-0"></span>1.1. Identificaţi-vă şi înregistraţi-vă televizorul

Identificaţi-vă televizorul - modelul şi numărul de serie al televizorului

Este posibil să vi se solicite să precizaţi numărul modelului şi numărul de serie ale televizorului. Puteţi găsi aceste numere pe eticheta de pe ambalaj ori pe eticheta cu tipul televizorului, de pe spatele televizorului, sau din partea inferioară a acestuia.

#### Înregistraţi televizorul

Înregistraţi-vă televizorul şi bucuraţi-vă de o serie de beneficii printre care asistenţă integrală (inclusiv materiale pentru descărcare), acces privilegiat la informatii despre produse noi, oferte și reduceri exclusive, ocazia de a câştiga premii şi chiar de a participa la sondaje speciale despre noile lansări.

Accesati [www.philips.com/TVsupport](http://www.philips.com/TVsupport)

## <span id="page-3-2"></span>1.2. Asistenţă şi manual de utilizare pentru televizor

#### Apăsați **Ö** Setări > Asistență

Cu ajutorul meniului Asistentă, vă puteți actualiza cu uşurinţă software-ul, puteţi reseta televizorul la valorile implicite și puteți citi manualul de utilizare.

<span id="page-3-4"></span>- Actualizare software: verificati actualizările de software disponibile.

- Manual de utilizare: citiţi manualul de utilizare pentru informații despre televizor.

Depanare: găsiți soluții la întrebările frecvente.

- Setări fabrică: Resetati toate setările la setările din fabrică.

- Reinstalare televizor: reinstalati și parcurgeți din nou instalarea televizorului.

<span id="page-3-3"></span>- Informaţii de contact: afişează numărul de telefon sau adresa web pentru tara sau regiunea dvs.

## 1.3. Asistenţă On-line şi Manual de utilizare

Pentru a rezolva eventualele probleme legate de televizorul Philips, puteţi consulta asistenţa noastră online. Puteţi selecta limba dvs. şi introduce numărul modelului pentru televizorul dvs.

Accesați [www.philips.com/TVsupport](http://www.philips.com/TVsupport).

Puteti găsi pe site-ul de asistentă numărul de telefon de contact pentru ţara dvs., precum şi răspunsuri la întrebări frecvente (FAQ). În unele ţări, puteţi discuta cu unul dintre colaboratorii noştri şi puteţi adresa direct întrebarea dvs. sau puteţi trimite o întrebare prin e-mail.

Puteți descărca noi software de televizor sau manualul pentru a le citi pe computer.

Pentru mai multe detalii despre depanare şi întrebări frecvente (FAQ)...

Accesați [http://philips-tvconsumercare.kxondemand](http://philips-tvconsumercare.kxondemand.com/portal/en/ModelSelect) [.com/portal/en/ModelSelect](http://philips-tvconsumercare.kxondemand.com/portal/en/ModelSelect)

#### Asistentă pentru televizor pe tabletă, smartphone sau calculator

Pentru a derula mai uşor secvenţe extinse de instrucțiuni, puteți descărca sistemul de Ajutor TV în format PDF pe care să îl cititi pe smartphone, pe tabletă sau pe calculator. Alternativ, puteți imprima pagina Asistenţă relevantă de la computer. Pentru a descărca sistemul de asistență (manual de utilizare), accesați [www.philips.com/TVsupport](http://www.philips.com/TVsupport)

## 1.4. Asistenţă Clienţi/Reparaţii

Pentru asistență și reparații, puteți apela linia telefonică de asistentă pentru clienți din tara dvs. Inginerii noştri de service se vor ocupa de reparaţie, dacă este cazul.

Căutaţi numărul de telefon în documentaţia tipărită care însotește televizorul.

Sau consultati site-ul nostru

web [www.philips.com/TVsupport](http://www.philips.com/TVsupport) și selectați țara, dacă este necesar.

#### Modelul şi numărul de serie al televizorului

Este posibil să vi se solicite să precizați numărul modelului și numărul de serie ale televizorului. Puteti găsi aceste numere pe eticheta de pe ambalaj ori pe eticheta cu tipul televizorului, de pe spatele televizorului, sau din partea inferioară a acestuia.

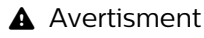

Nu încercaţi să reparaţi personal televizorul. Vă puteţi răni grav, puteţi provoca daune iremediabile televizorului sau vi se poate anula garanţia.

5

## <span id="page-5-3"></span><span id="page-5-1"></span><span id="page-5-0"></span>2.1. Actualizare software

## Căutare actualizări

 (Acasă) > Setări > Actualizare software > Căutare actualizări.

Aveti nevoie de un calculator și de un dispozitiv de memorie USB pentru a încărca software-ul pe televizor. Utilizați un dispozitiv de memorie USB cu spatiu liber de cel putin 256 MB. Asigurati-vă că protecţia la scriere este dezactivată.

<span id="page-5-2"></span>1. Începeti actualizarea pe televizor - **A** (Acasă) > Setări > Actualizare software > Căutare actualizări.

2. Identificati televizorul

- Introduceti dispozitivul de memorie USB în unul dintre porturile USB ale televizorului. Selectați Pornire și apăsați OK. Pe dispozitivul de memorie USB se scrie un fişier de identificare.

3. Descărcați software-ul pentru televizor - Introduceti dispozitivul de memorie USB în computer.

- Pe dispozitivul de memorie USB, găsiţi fişierul update.htm şi faceți dublu clic pe acesta.

- Faceti clic pe Trimitere ID.
- Selectați regiunea dvs.

- Dacă este disponibil software nou, descărcați fișierul .zip.

După descărcare, dezarhivaţi fişierul şi copiaţi fişierul autorun.upg pe dispozitivul de memorie USB.

4. Actualizaţi software-ul televizorului

- Introduceti din nou dispozitivul de memorie USB în televizor. Actualizarea începe automat.

Televizorul se opreşte automat timp de 10 secunde şi apoi porneşte din nou. Aşteptaţi.

Nu . . .

- scoateţi dispozitivul de memorie USB din televizor

Dacă o are loc o pană de curent în timpul actualizării, nu scoateti dispozitivul de memorie USB din televizor. Când alimentarea cu energie electrică revine, actualizarea va continua.

## Actualizări locale

Pentru distribuitori şi utilizatori experţi…

 (Acasă) > Setări > Actualizare software > Actualizări locale.

## Căutare actualizări OAD (Descărcare Over-the-air)

Căutați o actualizare software Over-the-air.

 (Acasă) > Setări > Actualizare software > Căutare actualizări OAD.

\* Disponibilitatea actualizărilor OAD depinde de ţara dvs.

## 2.2. Versiune software

Pentru a vizualiza versiunea curentă de software instalat pe televizor...

 (Acasă) > Setări > Actualizare software > Informații despre progr. curent

# <span id="page-6-2"></span><span id="page-6-0"></span>3. Ghid rapid

## <span id="page-6-1"></span>3.1. Telecomandă

## Bateriile și curătarea

#### Înlocuirea bateriilor

Dacă televizorul nu reacţionează la apăsarea unei taste a telecomenzii, este posibil ca bateriile să se fi descărcat.

Pentru înlocuirea bateriilor, deschideţi

compartimentul pentru baterii din partea din spate a telecomenzii.

1. Glisați capacul compartimentului în direcția indicată de săgeată.

2. Înlocuiti bateriile vechi cu 2 baterii de tip AAA-R03 de 1,5 V. Verificați dacă ați aliniat corect extremitățile + şi - ale bateriilor.

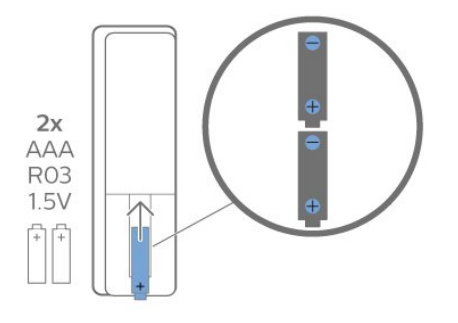

3. Repozitionati capacul compartimentului pentru baterii și glisați-l la loc până când se aude un clic.

- Scoateţi bateriile dacă nu utilizaţi telecomanda o perioadă lungă de timp.

- Eliminaţi în siguranţă bateriile uzate conform indicaţiilor referitoare la scoaterea din uz a acestora.

#### Curătarea

Telecomanda este tratată cu un strat anti-zgâriere.

Pentru a curăta telecomanda, utilizați o cârpă moale şi umedă. Nu utilizaţi niciodată alcool, substanţe chimice sau agenţi de curăţare de uz casnic pentru curătarea telecomenzii.

## Prezentare generală a tastelor

#### Tabel de pagini

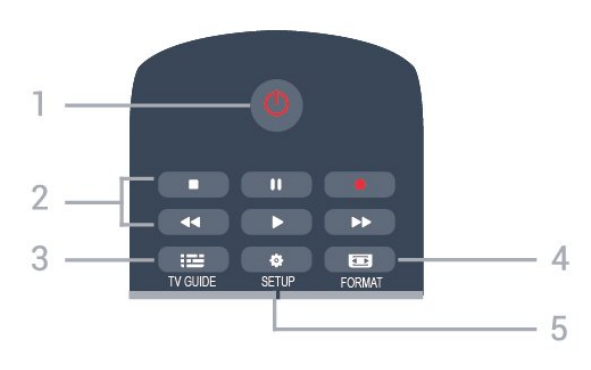

#### 1.  $\Phi$  Standby / Pornit

Pentru a comuta televizorul din standby sau înapoi în standby.

- 2. Taste Redare
- $-$  Redare  $\triangleright$  pentru a reda
- Pauză **II** pentru a întrerupe redarea
- $-$  Stop  $\blacksquare$  pentru a opri redarea
- Derulare înapoi  $\leftrightarrow$  pentru a derula înapoi,
- Derulare rapidă înainte >> pentru a derula rapid înainte

- Înregistrare  $\bullet$  pentru a începe înregistrarea

\* Modelele pentru Turcia nu acceptă funcţiile de înregistrare şi pauză TV.

#### $3.$   $\equiv$  TV GUIDE

Pentru a deschide sau a închide ghidul TV.

#### 4. FORMAT

Pentru a deschide sau a închide meniul Format imagine.

#### 5. **B** SETUP

Pentru deschiderea meniului Setări.

#### Tabel de pagini (pentru modelele pentru Turcia)

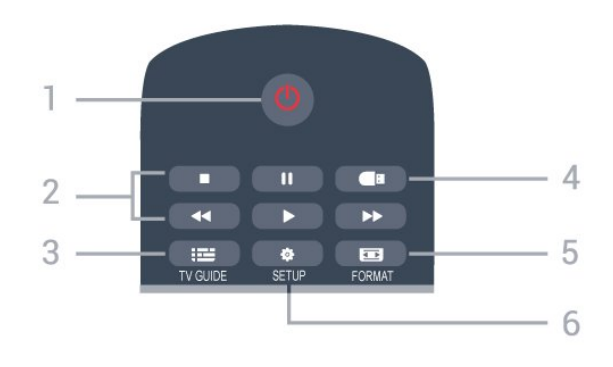

#### 1.  $\Phi$  Standby / Pornit

Pentru a comuta televizorul din standby sau înapoi în standby.

#### 2. Taste Redare

#### $-$  Redare  $\triangleright$  pentru a reda

- Pauză **II** pentru a întrerupe redarea
- $-$  Stop  $\blacksquare$  pentru a opri redarea
- Derulare înapoi  $\rightarrow$  pentru a derula înapoi,

- Derulare rapidă înainte > pentru a derula rapid înainte

#### $3.$   $\equiv$  TV GUIDE

Pentru a deschide sau a închide ghidul TV.

#### 4. *Browser media*

Pentru a închide sau a deschide meniul browserului media.

#### 5. FORMAT

Pentru a deschide sau a închide meniul Format imagine.

#### 6.  $\bullet$  SETUP

Pentru deschiderea meniului Setări.

#### Mijloc

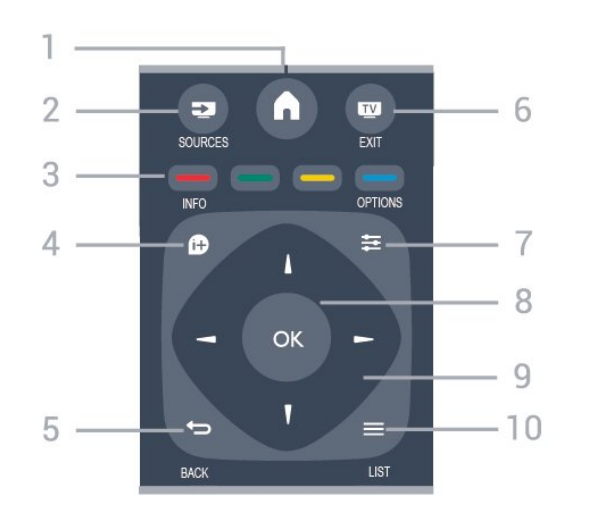

#### 1.  $\bigwedge$  HOME

Pentru a deschide sau a închide meniu principal.

#### 2. **EX** SOURCES

Pentru a deschide sau a închide meniul Surse - lista dispozitivelor conectate.

#### 3. Taste colorate

Rolurile butoanelor se modifică în funcție de instructiunile de pe ecran.

#### <span id="page-7-0"></span>4.  $\bullet$  INFO

Pentru a deschide sau a închide informaţiile despre program.

#### 5.  $\leftrightarrow$  BACK

Pentru a reveni la ultimul canal selectat. Pentru a închide un meniu fără a modifica vreo setare.

#### 6. **EXIT**

Pentru a reveni la modul de vizionare la televizor.

#### 7.  $\equiv$  OPTIONS

Pentru a deschide sau a închide meniul Opţiuni.

8. Tasta OK

Pentru a confirma o selectie sau o setare.

9. Tastele săgeată/de navigare

Pentru a vă deplasa în sus, în jos, la stânga sau la dreapta.

#### 10.  $\equiv$  LIST

Pentru a deschide sau a închide lista de canale.

#### Partea inferioară

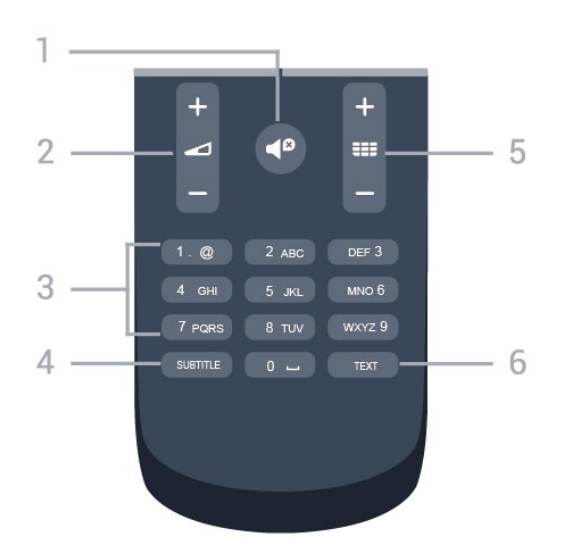

#### 1.  $\blacktriangleleft$  Dezactivare sunet

Pentru a dezactiva sunetul sau a-l restabili.

#### 2. ⊿ Volum

Pentru a regla nivelul volumului.

#### 3. Taste numerice

Pentru a selecta direct un canal.

#### 4. SUBTITLE

Pentru a activa şi dezactiva subtitrările sau pentru a le seta la modul automat.

#### $5.$  **III** Canal

Pentru a accesa canalul următor sau anterior din lista de canale. Pentru a deschide pagina următoare sau anterioară din Text/Teletext. Pentru a începe capitolul următor sau anterior de pe un disc.

#### 6. TEXT

Pentru a închide sau a deschide Text/Teletext.

## 3.2. Senzor IR

Televizorul poate primi comenzi de la o telecomandă care utilizează IR (infraroşu) pentru trimiterea de comenzi. Dacă utilizați o asemenea telecomandă asigurati-vă întotdeauna că îndreptati telecomanda spre senzorul de infraroșii situat în partea din față a televizorului.

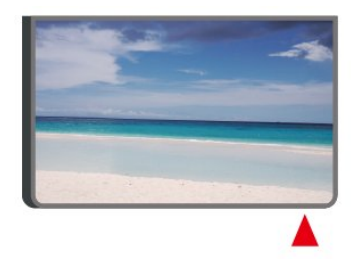

#### **A** Avertisment

Nu amplasaţi obiecte în faţa senzorului IR al televizorului, deoarece semnalul IR poate fi obstrucţionat.

## <span id="page-8-0"></span>3.3. Joystick - control local (dacă este disponibil)

Joystick - Control local

Dacă pierdeţi telecomanda sau dacă bateriile sunt descărcate, încă mai puteţi efectua anumite operaţii de bază.

Pentru a deschide meniul de bază...

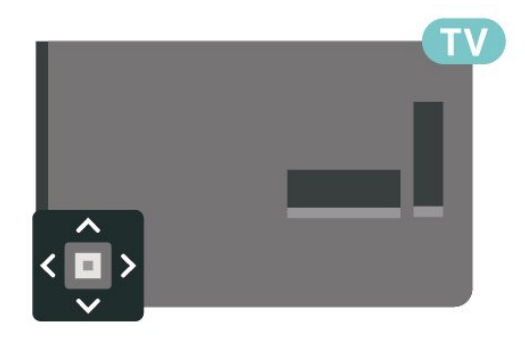

1. Cu televizorul pornit, apăsaţi tasta joystick din partea din spate a televizorului pentru a afişa meniul de bază.

2. Apăsaţi în stânga sau în dreapta pentru a selecta (v) Volum, Canal sau **D** Surse.

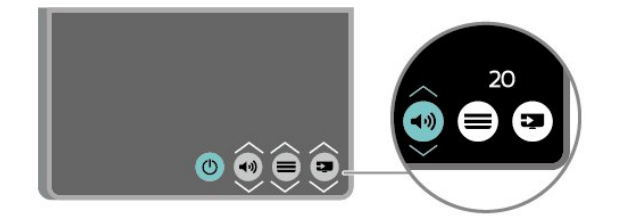

Apăsaţi sus sau jos pentru a regla volumul sau pentru a comuta la canalul următor sau la canalul anterior. Apăsați sus sau jos pentru a parcurge lista de surse, inclusiv selectarea tunerului.

Meniul dispare automat.

# <span id="page-9-3"></span><span id="page-9-0"></span>4. Configurarea

## <span id="page-9-1"></span>4.1. Citiţi despre siguranţă

Înainte de a folosi televizorul, citiţi instrucţiunile de siguranță.

Pentru a citi instrucțiunile, consultați capitolul Sigurantă și întreținere din Manualul de utilizare.

## <span id="page-9-2"></span>4.2. Pozitionare TV

## Sugestii de poziționare

- Pozitionati televizorul astfel încât lumina să nu cadă direct pe ecran.

- Pozitionati televizorul la o distantă de până la 15 cm faţă de perete.

- Distanţa ideală pentru vizionare la televizor este de 3 ori dimensiunea diagonalei ecranului. Când staţi jos, ochii dvs. trebuie să se afle la nivelul centrului ecranului.

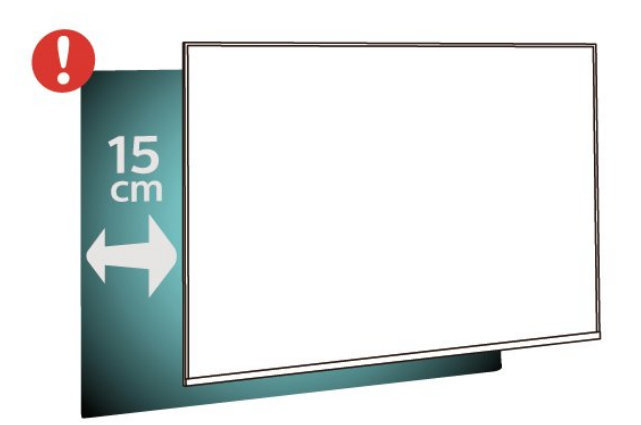

#### Notă:

Ţineţi televizorul departe de surse care produc praf, precum sobe. Vă recomandăm să curătați praful în mod regulat pentru a preveni pătrunderea acestuia în televizor.

## Suportul televizorului

Puteți găsi instrucțiunile de montare a standul TV în Ghidul de pornire rapidă care însotește televizorul. În cazul pierderii acestui ghid, îl puteţi descărca de la adresa [www.philips.com.](http://www.philips.com)

Utilizaţi numărul de model al televizorului pentru a căuta Ghidul de initiere rapidă care trebuie descărcat.

### Montarea pe perete

#### Televizor seria 4304, 4354

Televizorul este, de asemenea, pregătit pentru un suport de montare pe perete compatibil VESA (comercializat separat).

Utilizati următorul cod VESA când achizitionati suportul de montare pe perete. . .

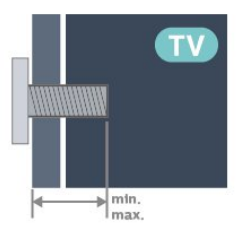

- 24PHx43x4 - VESA MIS-F 75x75, M4 (minimum 10 mm, maximum 12 mm)

#### Pregătirea

Verificati dacă suruburile metalice, furnizate pentru montarea televizorului pe consola compatibilă VESA, intră aproximativ 10 mm în interiorul buşoanelor filetate ale televizorului.

#### Atentie

Montarea pe perete a televizorului necesită o tehnică specială şi trebuie să fie efectuată numai de către personal calificat. Montarea pe perete a televizorului trebuie să respecte standardele de siguranţă aplicabile conform greutății televizorului. De asemenea, cititi măsurile de precautie înainte de a pozitiona televizorul.

TP Vision Europe B.V. nu îşi asumă nicio responsabilitate pentru montarea incorectă sau orice tip de montare care poate produce accidente sau vătămări corporale.

#### Televizor seria 4504, 4503

Televizorul este, de asemenea, pregătit pentru un suport de montare pe perete compatibil VESA (comercializat separat). Utilizaţi următorul cod VESA când achiziţionaţi

suportul de montare pe perete. . .

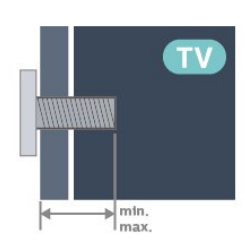

- 32PHx450x - VESA MIS-F 100, M6 (minimum 12 mm, maximum 16 mm)

#### Pregătirea

Verificati dacă suruburile metalice, furnizate pentru montarea televizorului pe consola compatibilă VESA, intră aproximativ 10 mm în interiorul buşoanelor filetate ale televizorului.

#### Atenţie

Montarea pe perete a televizorului necesită o tehnică specială şi trebuie să fie efectuată numai de către personal calificat. Montarea pe perete a televizorului trebuie să respecte standardele de siguranţă aplicabile conform greutăţii televizorului. De asemenea, citiți măsurile de precauție înainte de a pozitiona televizorul.

TP Vision Europe B.V. nu îşi asumă nicio responsabilitate pentru montarea incorectă sau orice tip de montare care poate produce accidente sau vătămări corporale.

#### Televizor seria 5304

Televizorul este, de asemenea, pregătit pentru un suport de montare pe perete compatibil VESA (comercializat separat).

Utilizaţi următorul cod VESA când achiziţionaţi suportul de montare pe perete. . .

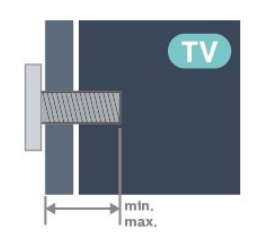

- 22PFS5304 - VESA MIS-F 75x75, M4 (minimum 8 mm, maximum 8 mm)

#### Pregătirea

Verificaţi dacă şuruburile metalice, furnizate pentru montarea televizorului pe consola compatibilă VESA, intră aproximativ 10 mm în interiorul buşoanelor filetate ale televizorului.

#### Atentie

Montarea pe perete a televizorului necesită o tehnică specială şi trebuie să fie efectuată numai de către personal calificat. Montarea pe perete a televizorului trebuie să respecte standardele de siguranţă aplicabile conform greutăţii televizorului. De asemenea, cititi măsurile de precautie înainte de a pozitiona televizorul.

TP Vision Europe B.V. nu îşi asumă nicio responsabilitate pentru montarea incorectă sau orice tip de montare care poate produce accidente sau vătămări corporale.

#### Televizor seria 5503

Televizorul este, de asemenea, pregătit pentru un suport de montare pe perete compatibil VESA (comercializat separat). Utilizați următorul cod VESA când achiziționați suportul de montare pe perete. . .

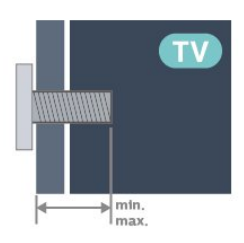

- 43PFx5503 - VESA MIS-F 200x100, M6 (minimum 9 mm, maximum 11 mm)

#### Pregătirea

Verificati dacă suruburile metalice, furnizate pentru montarea televizorului pe consola compatibilă VESA, intră aproximativ 10 mm în interiorul buşoanelor filetate ale televizorului.

#### Atentie

Montarea pe perete a televizorului necesită o tehnică specială şi trebuie să fie efectuată numai de către personal calificat. Montarea pe perete a televizorului trebuie să respecte standardele de siguranță aplicabile conform greutăţii televizorului. De asemenea, citiţi măsurile de precauţie înainte de a pozitiona televizorul.

TP Vision Europe B.V. nu îşi asumă nicio responsabilitate pentru montarea incorectă sau orice tip de montare care poate produce accidente sau vătămări corporale.

#### Televizoare seriile 5505, 5525, 5535

Televizorul este, de asemenea, pregătit pentru un suport de montare pe perete compatibil VESA (comercializat separat). Utilizaţi următorul cod VESA când achiziţionaţi suportul de montare pe perete. . .

<span id="page-11-1"></span>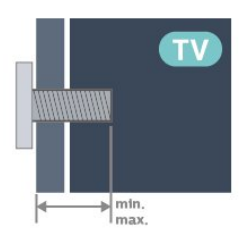

- 24PFx55x5 - VESA MIS-F 75x75, M4 (minimum 8 mm, maximum 10 mm)

- 32PHx55x5 - VESA MIS-F 100, M6 (minimum 12 mm, maximum 16 mm)

- 43PFx55x5 - VESA MIS-F 200x100, M6 (minimum 8 mm, maximum 10 mm)

#### Pregătirea

Verificati dacă suruburile metalice, furnizate pentru montarea televizorului pe consola compatibilă VESA, intră aproximativ 10 mm în interiorul buşoanelor filetate ale televizorului.

#### Notă

Pentru modelul de 24 de inchi, asigurați-vă că suportul sau dispozitivul de montare mai mare nu va stânjeni conectorul de alimentare.

## **Mounting pad**

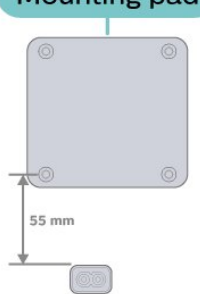

#### Atenție

Montarea pe perete a televizorului necesită o tehnică specială şi trebuie să fie efectuată numai de către personal calificat. Montarea pe perete a televizorului trebuie să respecte standardele de siguranţă aplicabile conform greutății televizorului. De asemenea, cititi măsurile de precautie înainte de a pozitiona televizorul.

<span id="page-11-0"></span>TP Vision Europe B.V. nu îşi asumă nicio responsabilitate pentru montarea incorectă sau orice tip de montare care poate produce accidente sau vătămări corporale.

## 4.3. Pornirea televizorului

## Conectarea cablului de alimentare

- Introduceti cablul de alimentare în conectorul POWER din spatele televizorului.

- Asigurati-vă că ati introdus bine cablul de alimentare în conector.
- Asiguraţi-vă că ştecherul din priza de perete este accesibil în orice moment.

- Când deconectaţi cablul de alimentare, trageţi întotdeauna de ştecher, niciodată de cablu.

#### Pentru 32" sau mai mult

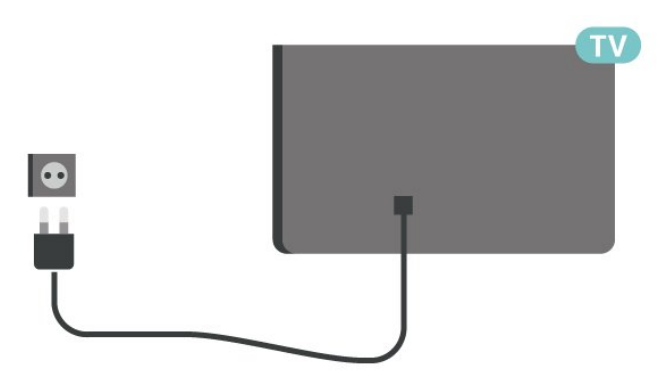

#### Pentru televizoarele cu diagonala de 22"/24"

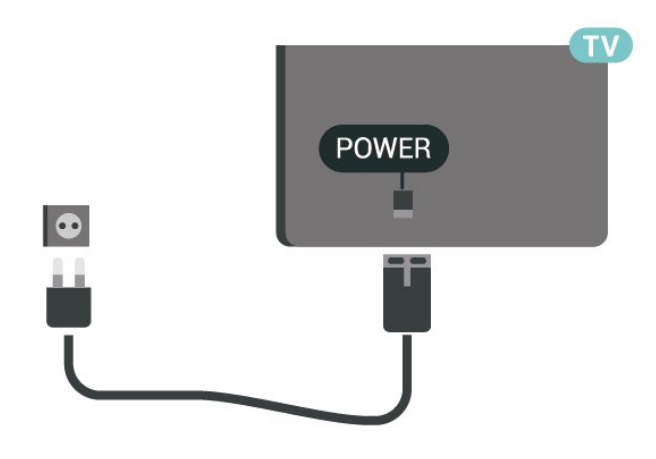

Pentru 24PFS5535

<span id="page-12-0"></span>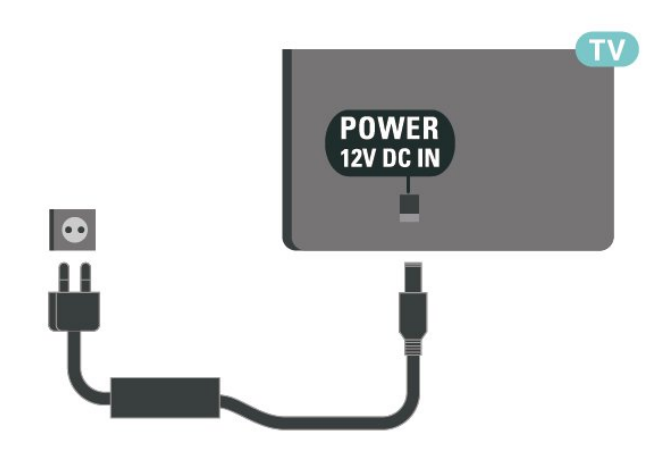

Deşi acest televizor are un consum foarte redus de energie în modul standby, pentru a economisi energia, scoateţi ştecherul din priză dacă nu utilizaţi televizorul o durată îndelungată de timp.

### Pornirea sau punerea în standby

Înainte de a porni televizorul, asigurati-vă că ati conectat cablul de alimentare la conectorul POWER din partea din spate a televizorului.

#### Pornire

Apăsați butonul de alimentare (dacă este disponibil) din partea laterală sau posterioară a televizorului. Sau apăsați <sup>o</sup> pe telecomandă.

#### Comutarea în modul standby

Pentru a trece televizorul în modul standby, apăsaţi pe butonul  $\bullet$  al telecomenzii.

Pentru a opri televizorul complet, deconectaţi ştecărul.

Când deconectaţi ştecărul, trageţi întotdeauna de ştecăr, niciodată de cablu. Asiguraţi-vă că în orice moment aveţi acces deplin la mufa de alimentare, la cablul de alimentare și la priză.

# <span id="page-13-5"></span><span id="page-13-0"></span>5. Conexiuni

## <span id="page-13-1"></span>5.1. Ghid de conectivitate

Întotdeauna conectaţi la televizor dispozitivul care dispune de conexiunea cu calitatea cea mai bună. De asemenea, utilizaţi cabluri de calitate pentru a asigura transferul adecvat al imaginilor şi sunetului.

Când conectati un dispozitiv, televizorul recunoaște tipul acestuia şi atribuie fiecărui dispozitiv un nume de tip corect. Dacă doriți, puteți modifica numele tipului. Dacă se setează un nume de tip corect, televizorul comută automat la setările TV ideale când comutați la acest dispozitiv în meniul Surse.

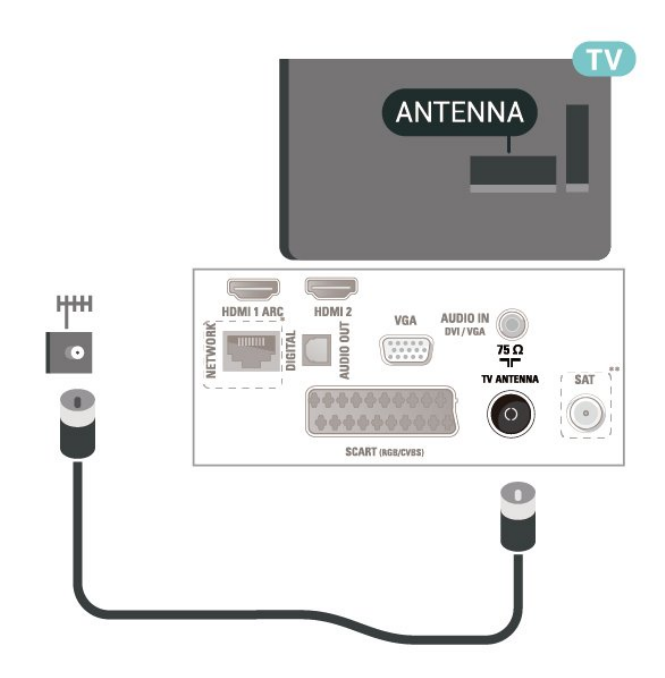

## <span id="page-13-2"></span>5.2. Antenă (televizoare seriile 4503, 5503, 4304, 4354, 4504, 5304)

<span id="page-13-3"></span>Introduceti bine mufa antenei în intrarea pentru Antenă din partea posterioară a televizorului.

Puteti conecta propria antenă sau vă puteti conecta la un semnal de antenă de la un sistem de distribuţie de antenă. Utilizați un conector IEC de antenă RF coaxial de 75 ohmi.

Utilizați această conexiune de antenă pentru semnalele de intrare DVB-T şi DVB-C.

#### Pentru 32" sau mai mult

<span id="page-13-4"></span>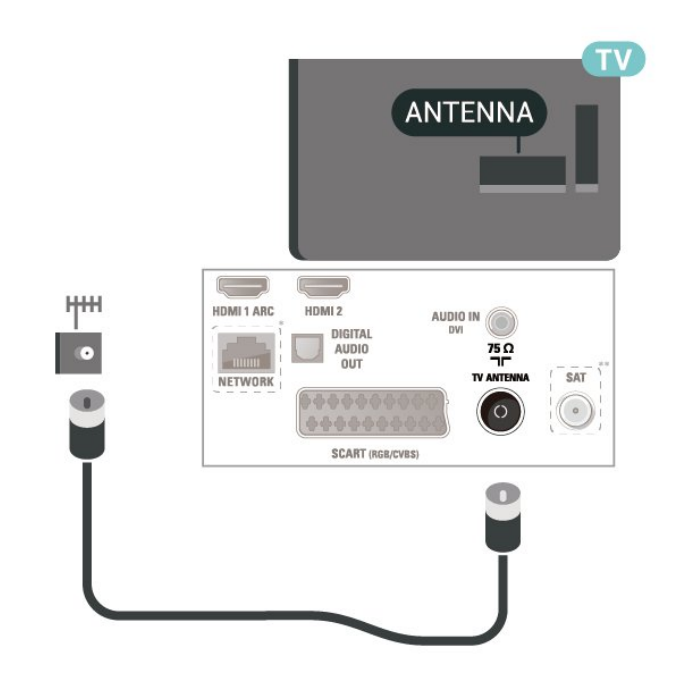

\* Portul de reţea este doar pentru modelele din Regatul Unit

\*\* Portul de satelit este doar pentru seria xxPxSxxx

## 5.3. Antenă (televizoare seriile 5505, 5525, 5535)

Introduceţi bine mufa antenei în intrarea pentru Antenă din partea posterioară a televizorului.

Puteţi conecta propria antenă sau vă puteţi conecta la un semnal de antenă de la un sistem de distribuție de antenă. Utilizați un conector IEC de antenă RF coaxial de 75 ohmi.

Utilizati această conexiune de antenă pentru semnalele de intrare DVB-T şi DVB-C.

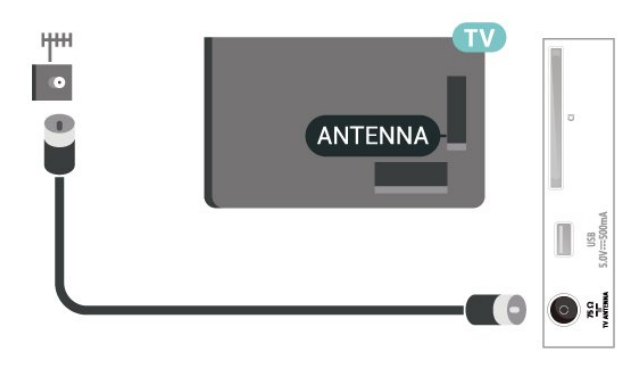

## <span id="page-14-1"></span>5.4. Satelit (dacă este disponibil)

Ataşaţi conectorul de satelit tip F la conexiunea prin satelit SAT din partea posterioară a televizorului.

Pentru 32" sau mai mult (seriile 4503, 4504, 5503)

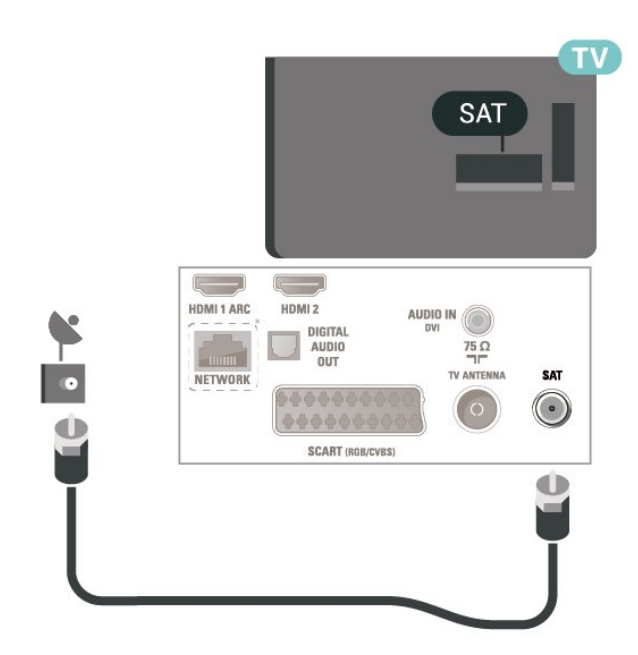

<span id="page-14-0"></span>Pentru 22"/24" (seriile 4304, 4354, 5304)

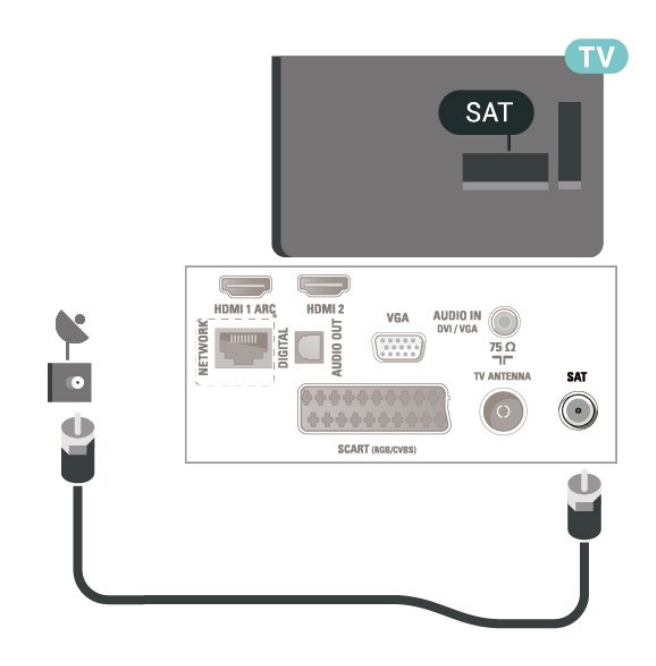

Pentru 32" sau mai mult (seriile 5505, 5525)

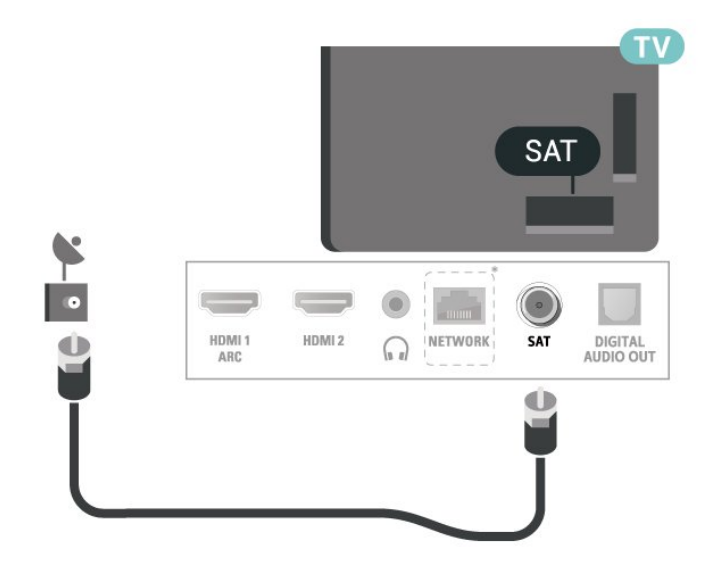

Pentru 24" (seriile 5505, 5525, 5535)

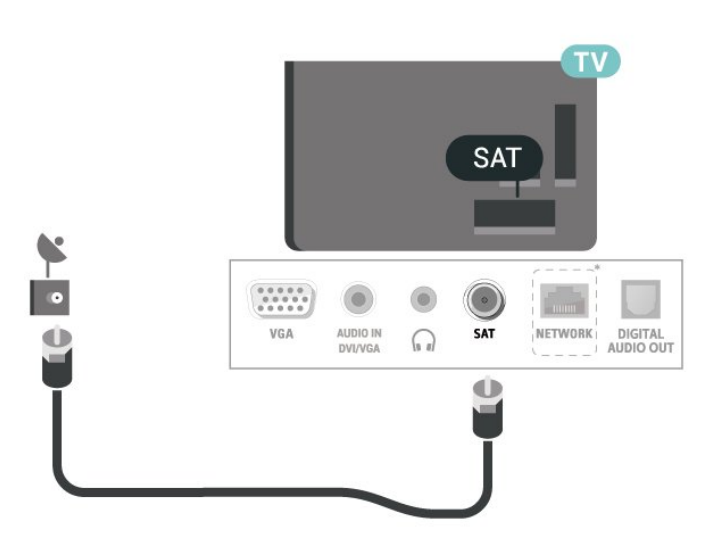

\* Portul de reţea este doar pentru modelele din Regatul Unit

## 5.5. Dispozitiv video

## HDMI (televizoare seriile 4503, 5503, 4304, 4354, 4504, 5304)

Pentru un transfer de cea mai bună calitate a semnalului, utilizaţi un cablu HDMI de mare viteză şi nu folosiţi un cablu HDMI mai lung de 5 m.

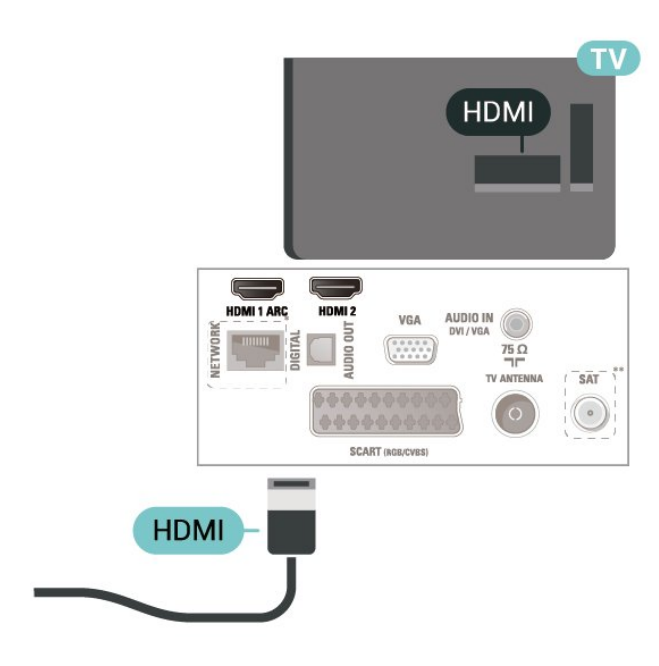

\* Portul de reţea este doar pentru modelele din Regatul Unit

\*\* Portul de satelit este doar pentru seria xxPxSxxx

#### Protectie la copiere

Cablurile HDMI acceptă HDCP (High-bandwidth Digital Contents Protection – Protecţie conţinut digital pentru lătime de bandă mare). HDCP este un semnal de protecţie la copiere, care nu permite copierea continutului de pe un disc DVD sau Blu-ray. Se mai numeşte şi DRM (Digital Rights Management – Managementul drepturilor digitale).

### HDMI (televizoare seriile 5505, 5525, 5535)

Pentru un transfer de cea mai bună calitate a semnalului, utilizati un cablu HDMI de mare viteză și nu folosiţi un cablu HDMI mai lung de 5 m.

Pentru 32" sau mai mult

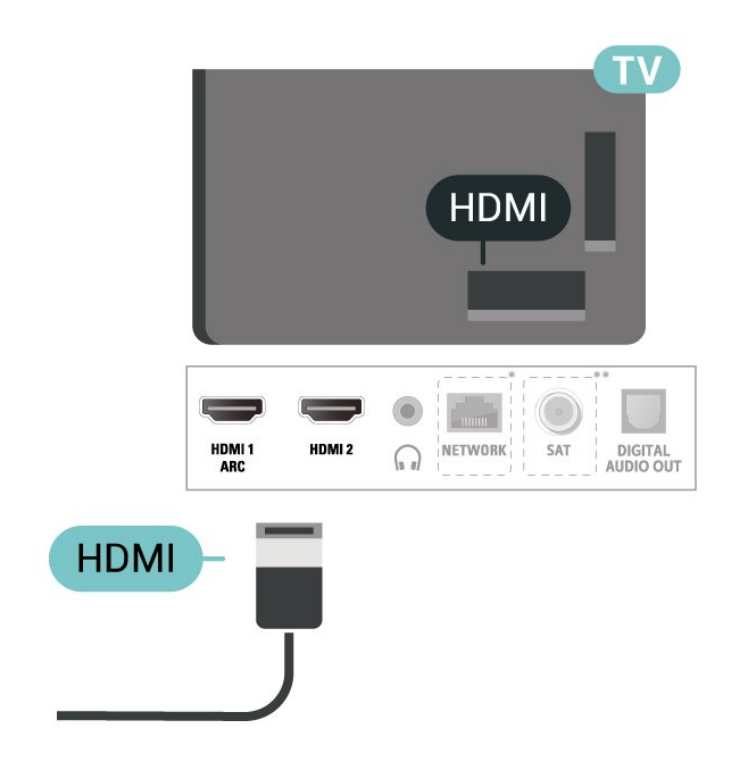

Pentru televizoarele cu diagonala de 24"

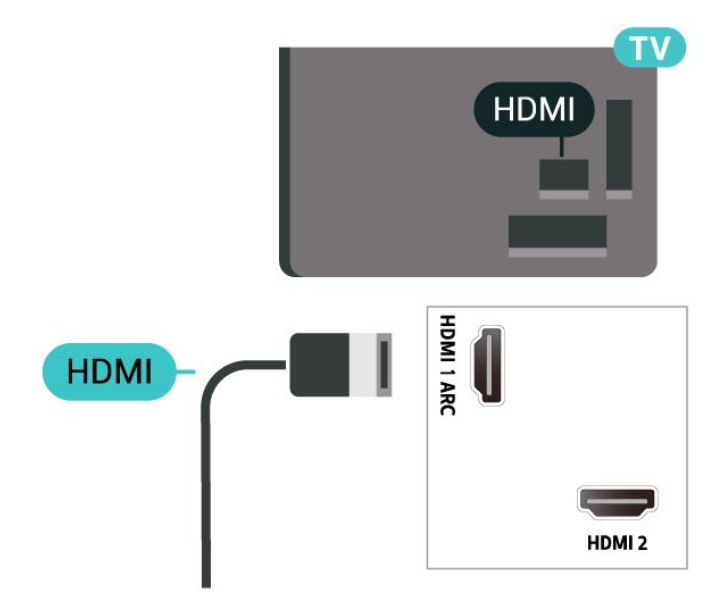

\* Portul de reţea este doar pentru modelele din Regatul Unit

\*\* Portul de satelit este doar pentru seria xxPxSxxx

#### Protectie la copiere

Cablurile HDMI acceptă HDCP (High-bandwidth Digital Contents Protection – Protecție conținut digital pentru lăţime de bandă mare). HDCP este un semnal de protecție la copiere, care nu permite copierea conținutului de pe un disc DVD sau Blu-ray. Se mai numeşte şi DRM (Digital Rights Management – Managementul drepturilor digitale).

## <span id="page-16-0"></span>HDMI - DVI (televizoare seriile 4304, 4354, 5304)

Dacă aveţi un dispozitiv care dispune numai de conexiune DVI, îl puteți conecta la conexiunea HDMI 2 utilizând un adaptor DVI la HDMI.

Utilizati un adaptor DVI la HDMI dacă dispozitivul dvs. are numai o conexiune DVI. Utilizati

conexiunea HDMI 2 şi adăugaţi un cablu Audio S/D (mini-jack de 3,5 mm) la portul Audio In pentru sunet din partea din spate a televizorului.

Pentru televizoarele cu diagonala de 22"/24"

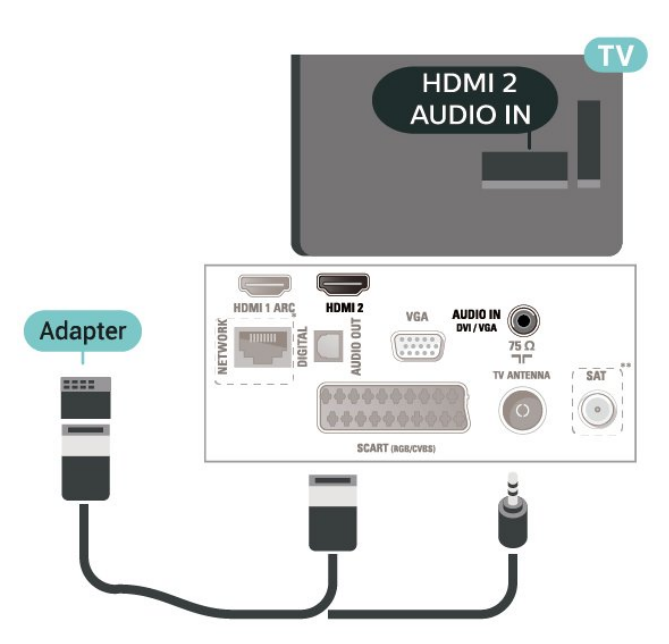

\* Portul de reţea este doar pentru modelele din Regatul Unit

\*\* Portul de satelit este doar pentru seria xxPxSxxx

### HDMI - DVI (televizoare seriile 5505, 5525, 5535)

Dacă aveti un dispozitiv care dispune numai de conexiune DVI, îl puteţi conecta la conexiunea HDMI 2 utilizând un adaptor DVI la HDMI.

Utilizati un adaptor DVI la HDMI dacă dispozitivul dvs. are numai o conexiune DVI. Utilizaţi conexiunea HDMI 2 și adăugați un cablu Audio S/D (mini-jack de 3,5 mm) la portul Audio In pentru sunet din partea din spate a televizorului.

#### Pentru televizoarele cu diagonala de 24"

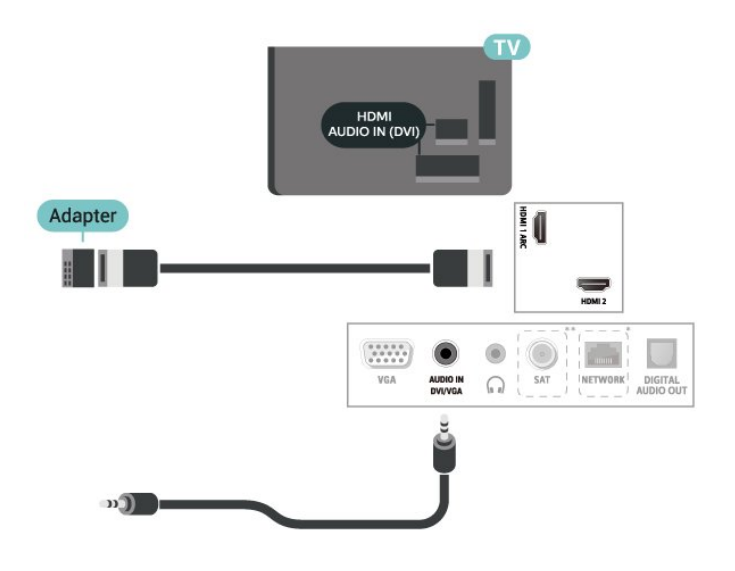

\* Portul de reţea este doar pentru modelele din Regatul Unit

\*\* Portul de satelit este doar pentru seria xxPxSxxx

## Conexiune HDMI-CEC - EasyLink

Conectati dispozitive compatibile HDMI CEC la televizor; le puteţi controla de la telecomanda televizorului. EasyLink HDMI CEC trebuie să fie pornit pe televizor şi pe dispozitivul conectat.

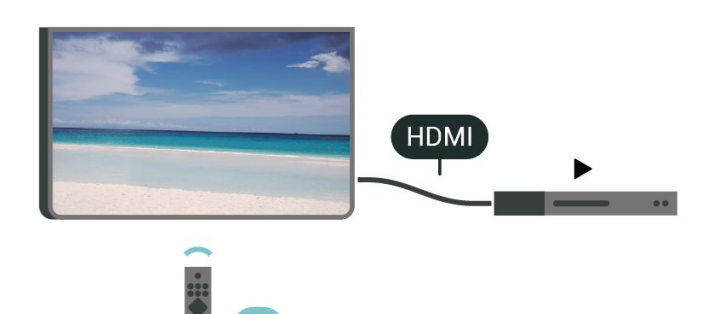

Pornirea EasyLink

 (Acasă) > Setări > Setări generale > EasyLink > EasyLink > Pornit

Controlarea dispozitivelor compatibile HDMI CEC de la telecomanda televizorului

 (Acasă) > Setări > Setări generale > EasyLink > Telecomandă cu EasyLink > Pornit

#### Notă:

- Este posibil ca EasyLink să nu functioneze cu dispozitive de alte mărci.

- Funcționalitatea HDMI CEC are diferite nume, în funcție de marcă. Unele exemple sunt: Anynet, Aquos <span id="page-17-1"></span>Link, Bravia Theatre Sync, Kuro Link, Simplink şi Viera Link. Nu toate mărcile sunt complet compatibile cu EasyLink. Numele de mărci HDMI CEC indicate ca exemple reprezintă proprietatea deţinătorilor respectivi.

## SCART (dacă este disponibil)

SCART este o conexiune de bună calitate.

Conexiunea SCART se poate utiliza pentru semnalele video CVBS şi RGB, dar nu şi pentru semnalele TV de înaltă definitie (High Definition – HD). Conexiunea SCART combină semnalele video şi audio. Conexiunea SCART acceptă şi redare NTSC.

Pentru televizoare seriile 4503, 5503, 4304, 4354, 4504, 5304

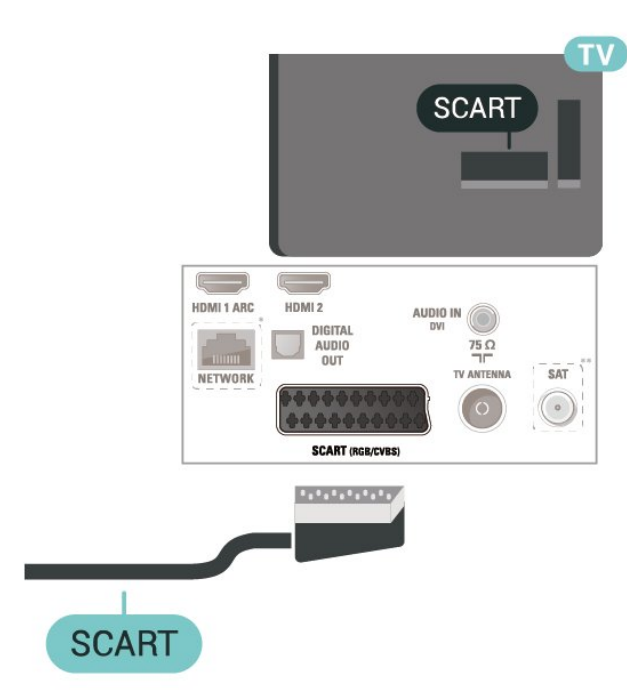

\* Portul de reţea este doar pentru modelele din Regatul Unit

\*\* Portul de satelit este doar pentru seria xxPxSxxx

## <span id="page-17-0"></span>5.6. Dispozitiv audio

## HDMI ARC

Numai conexiunea HDMI 1 de la televizor include HDMI ARC (Audio Return Channel).

Dacă dispozitivul, de obicei un sistem Home Theatre (HTS), dispune și de conexiunea HDMI ARC, conectațil la mufa HDMI 1 a acestui televizor. Datorită conexiunii HDMI ARC, nu este necesară conectarea cablului audio suplimentar care trimite la HTS sunetul

aferent imaginii de la televizor. Conexiunea HDMI combină ambele semnale.

### Ieşire audio digitală (televizoare seriile 4503, 5503, 4304, 4354, 4504, 5304)

Ieşirea audio - optică este o conexiune pentru sunet de calitate superioară.

Această conexiune optică poate suporta 5.1 canale audio. Dacă dispozitivul dvs., de obicei un sistem Home Theatre (HTS), nu este prevăzut cu conexiune HDMI ARC, puteți utiliza această conexiune cu conexiunea Intrare audio - optică de pe HTS. Conexiunea Ieşire audio - optică trimite sunetul de la televizor către HTS.

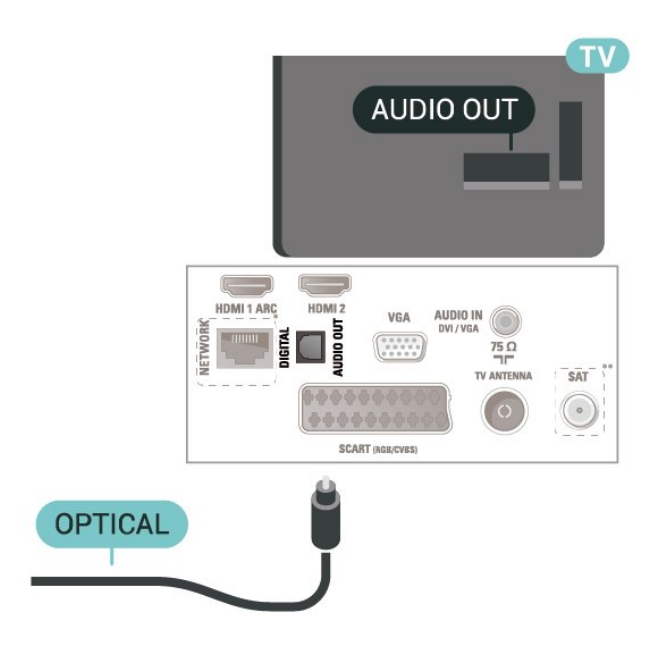

\* Portul de reţea este doar pentru modelele din Regatul Unit

\*\* Portul de satelit este doar pentru seria xxPxSxxx

### Ieşire audio digitală (televizoare seriile 5505, 5525, 5535)

Ieşirea audio - optică este o conexiune pentru sunet de calitate superioară.

Această conexiune optică poate suporta 5.1 canale audio. Dacă dispozitivul dvs., de obicei un sistem Home Theatre (HTS), nu este prevăzut cu conexiune HDMI ARC, puteți utiliza această conexiune cu conexiunea Intrare audio - optică de pe HTS. Conexiunea Ieşire audio - optică trimite sunetul de la televizor către HTS.

Pentru 32" sau mai mult

<span id="page-18-0"></span>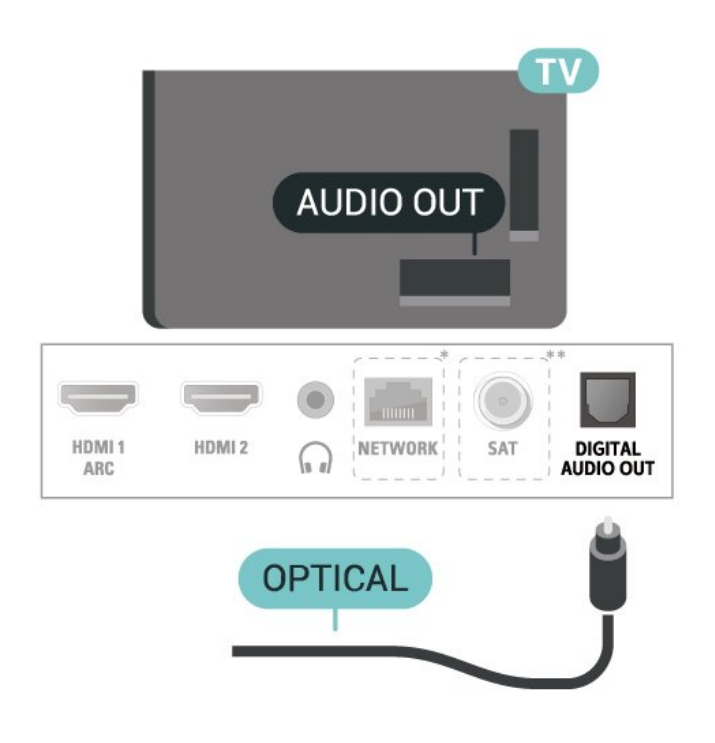

#### Pentru televizoarele cu diagonala de 24"

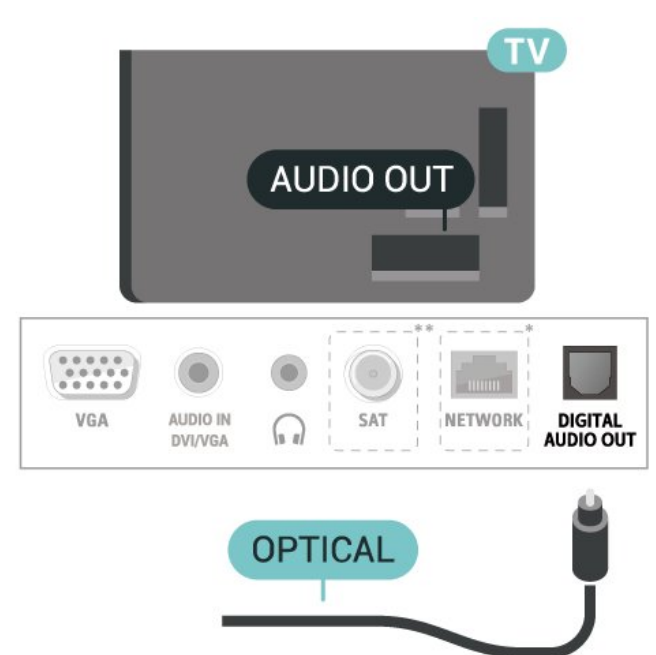

\* Portul de reţea este doar pentru modelele din Regatul Unit

\*\* Portul de satelit este doar pentru seria xxPxSxxx

## Căşti (televizoare seriile 4503, 5503, 4304, 4354, 4504, 5304)

Puteti conecta un set de căști la conexiunea  $\Omega$  aflată pe partea laterală a televizorului. Conexiunea este asigurată printr-un mini jack de 3,5 mm. Puteţi regla volumul căştilor separat.

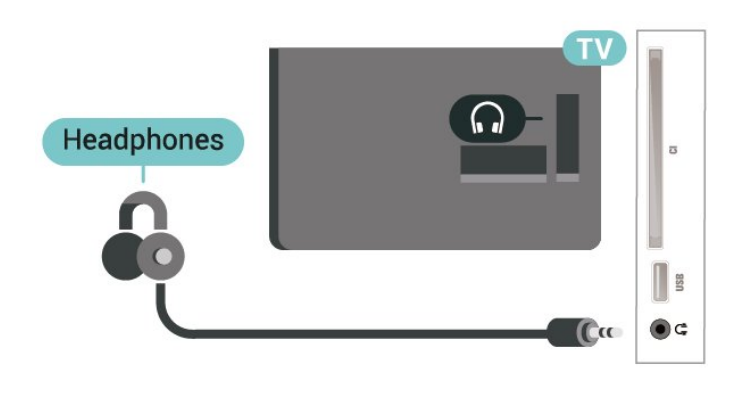

## Căşti (televizoare seriile 5505, 5525, 5535)

Puteţi conecta un set de căşti la conexiunea  $\Omega$  aflată pe partea laterală a televizorului. Conexiunea este asigurată printr-un mini jack de 3,5 mm. Puteţi regla volumul căştilor separat.

Pentru 32" sau mai mult

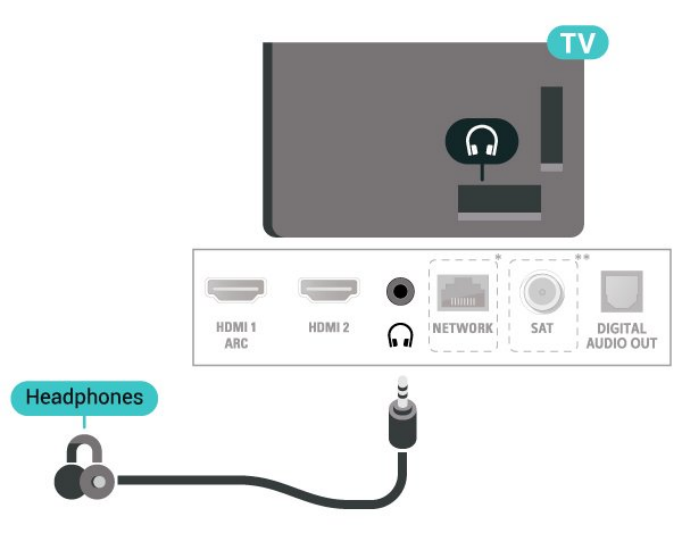

#### Pentru televizoarele cu diagonala de 24"

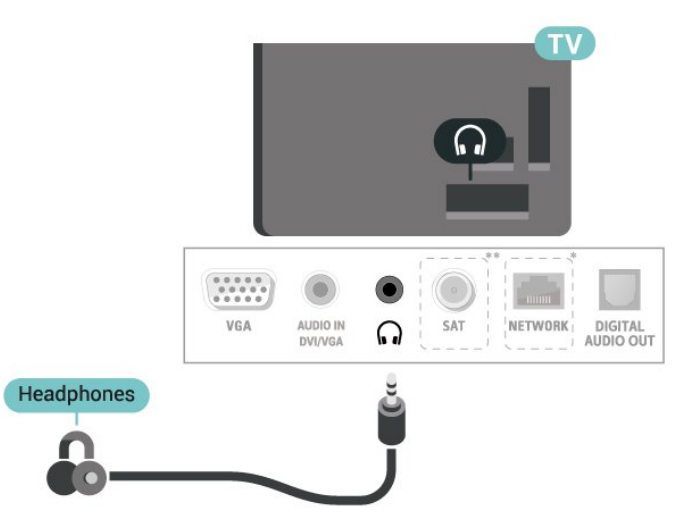

\* Portul de reţea este doar pentru modelele din

#### <span id="page-19-1"></span>Regatul Unit

\*\* Portul de satelit este doar pentru seria xxPxSxxx

din partea din spate a televizorului.

Pentru televizoarele cu diagonala de 24"

## <span id="page-19-0"></span>5.7. Calculator

### HDMI - DVI (televizoare seriile 4304, 4354, 5304)

Dacă aveţi un dispozitiv care dispune numai de conexiune DVI, îl puteţi conecta la conexiunea HDMI 2 utilizând un adaptor DVI la HDMI.

Utilizați un adaptor DVI la HDMI dacă dispozitivul dvs. are numai o conexiune DVI. Utilizaţi

conexiunea HDMI 2 şi adăugaţi un cablu Audio S/D (mini-jack de 3,5 mm) la portul Audio In pentru sunet din partea din spate a televizorului.

#### Pentru televizoarele cu diagonala de 22"/24"

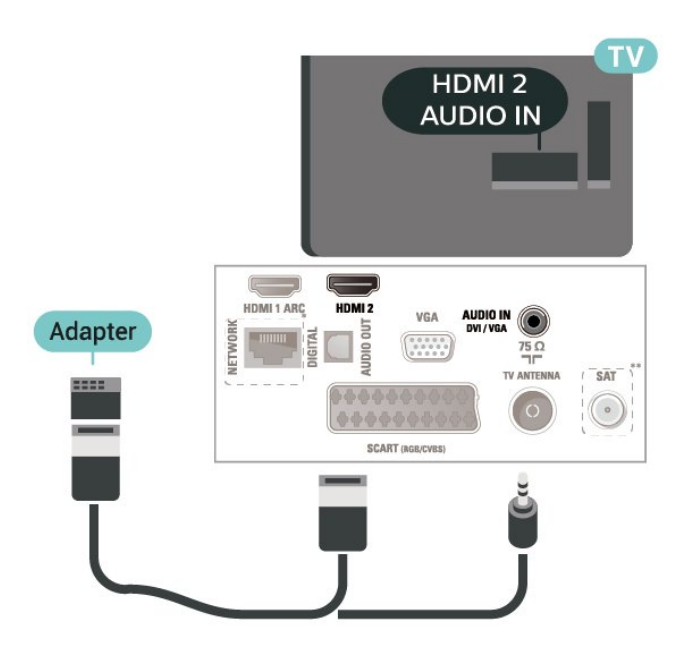

\* Portul de reţea este doar pentru modelele din Regatul Unit

\*\* Portul de satelit este doar pentru seria xxPxSxxx

## HDMI - DVI (televizoare seriile 5505, 5525, 5535)

Dacă aveţi un dispozitiv care dispune numai de conexiune DVI, îl puteți conecta la conexiunea HDMI 2 utilizând un adaptor DVI la HDMI.

Utilizati un adaptor DVI la HDMI dacă dispozitivul dvs. are numai o conexiune DVI. Utilizati

conexiunea HDMI 2 şi adăugaţi un cablu Audio S/D (mini-jack de 3,5 mm) la portul Audio In pentru sunet

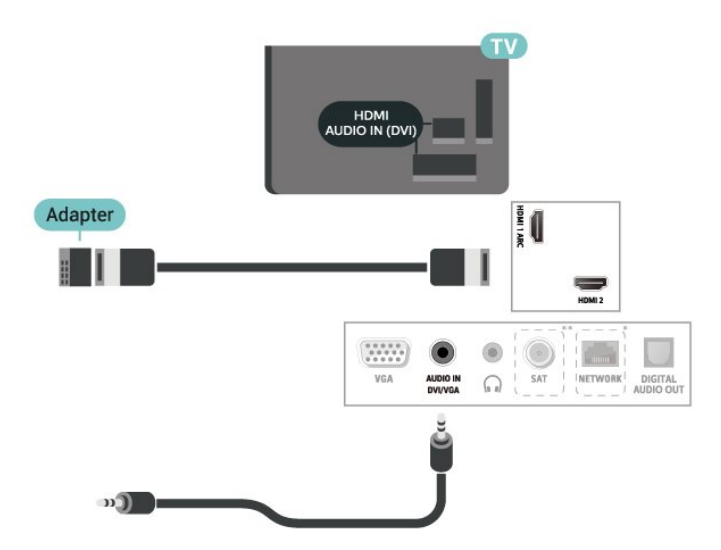

\* Portul de reţea este doar pentru modelele din Regatul Unit

\*\* Portul de satelit este doar pentru seria xxPxSxxx

## VGA (dacă este disponibil)

Utilizați un cablu VGA dacă dispozitivul dvs. are numai o conexiune VGA. Utilizaţi conexiunea VGA şi adăugaţi un cablu Audio S/D (mini-jack de 3,5 mm) la portul Audio In pentru sunet din partea din spate a televizorului.

#### Pentru 22"/24" (seriile 4304, 4354, 5304)

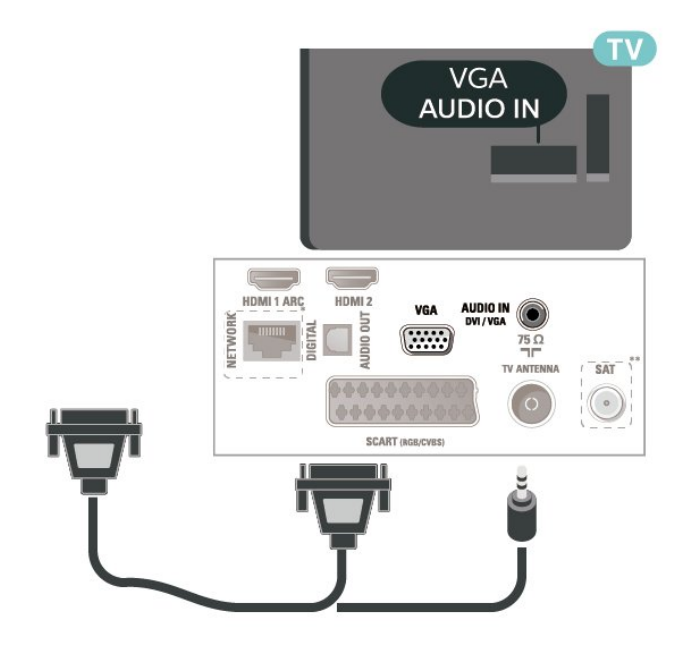

Pentru 24" (seriile 5505, 5525, 5535)

<span id="page-20-1"></span>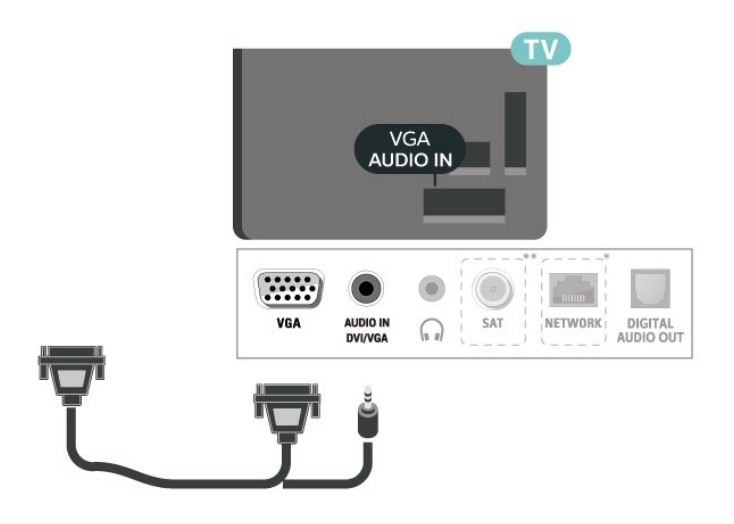

\* Portul de reţea este doar pentru modelele din Regatul Unit

\*\* Portul de satelit este doar pentru seria xxPxSxxx

## Setările ideale

 (Acasă) > Setări > Imagine > Setări avansate > Computer

Setați la Pornit pentru a obține setarea ideală de imagine pentru a folosi televizorul ca monitor pentru calculator.

\* Disponibile doar pentru surse HDMI şi VGA.

## <span id="page-20-0"></span>5.8. CAM cu Smart Card - CI+

### Despre CI+

Acest televizor este compatibil cu accesul conditionat  $Cl +$ .

Cu ajutorul CI+ puteți urmări programe HD premium, de exemplu filme şi emisiuni sportive, oferite de operatorii de televiziune digitală din regiunea dvs. Aceste programe sunt codate de către operator şi decodate cu un modul CI+ preplătit.

Operatorii de televiziune digitală oferă un modul CI+ (Modul de acces condiţionat - CAM) şi un card inteligent aferent atunci când vă abonati la programele premium. Programele sunt prevăzute cu un grad ridicat de protectie la copiere.

Contactaţi un operator de televiziune digitală pentru mai multe informatii despre termeni și conditii.

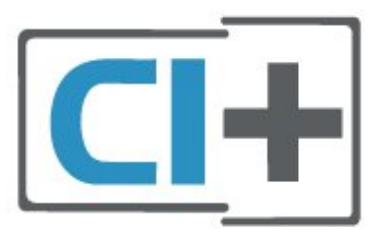

### Smart Card

Operatorii de televiziune digitală oferă un modul CI+ (modul de acces condiţionat - CAM) şi un Smart Card atunci când vă abonati la programele premium ale acestora.

Introduceti cardul Smart Card în modulul CAM. Consultaţi instrucţiunile primite de la operatorul de televiziune.

Pentru a introduce modulul CAM în televizor...

1. Uitati-vă atent la CAM pentru a vă da seama de metoda de introducere corectă. Introducerea incorectă poate deteriora modulul CAM şi televizorul. 2. Privind spre partea din spate a televizorului, cu partea din față a modulului CAM îndreptată către dvs., introduceti usor modulul CAM în slotul COMMON INTERFACE.

3. Împingeţi cardul CAM cât de mult este posibil. Lăsaţi-l în fantă în permanenţă.

Când porniti televizorul, pot trece câteva minute înainte ca modulul CAM să se activeze. Dacă se introduce un modul CAM şi au fost achitate tarifele de abonament (este posibil ca metodele de abonare să difere), puteti viziona canalele codate acceptate de cardul Smart Card al modulului CAM.

Modulul CAM şi cardul Smart Card sunt concepute exclusiv pentru televizorul dvs. Dacă scoateti modulul, nu veţi mai putea viziona canalele codate acceptate de acesta.

Pentru televizoare seriile 4503, 5503, 4304, 4354, 4504, 5304

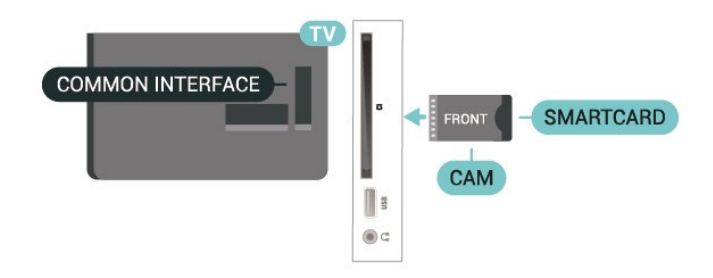

Pentru televizoare seriile 5505, 5525, 5535

<span id="page-21-1"></span>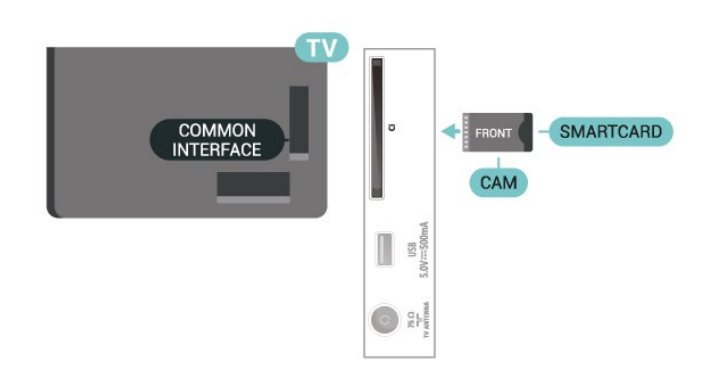

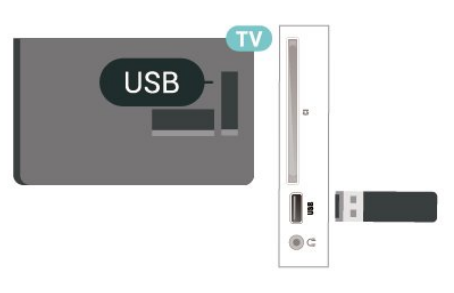

#### Pentru televizoare seriile 5505, 5525, 5535

### Vizionarea canalelor pe Smart Card

Puteți să vizionați canale instalate de pe carduri CI/CAM.

1. În timp ce urmăriți un canal TV, apăsați pe  $\equiv$  LIST pentru a deschide lista de canale.

2. Selectați: Listă de canale CI+.

## Setarea parolelor şi a codurilor PIN

Pentru anumite module CAM, trebuie să introduceți un cod PIN pentru a putea viziona canalele. Când setați codul PIN pentru CAM, vă recomandăm să folositi acelasi cod pe care îl folositi pentru a debloca televizorul.

Pentru a seta codul PIN pentru CAM...

(Acasă) > Setări > Blocaj copii > CAM PIN

## <span id="page-21-0"></span>5.9. Dispozitiv USB

### Memorie flash USB

Puteţi să vizualizaţi fotografii sau să redaţi muzică şi clipuri video de pe o unitate flash USB conectată. Introduceţi o unitate flash USB în conexiunea USB a televizorului, când acesta este pornit.

Televizorul detectează unitatea flash şi deschide o listă care afişează conţinutul acesteia. Dacă lista continutului nu apare automat, apăsați **z** SOURCES și selectați USB.

Pentru televizoare seriile 4503, 5503, 4304, 4354, 4504, 5304

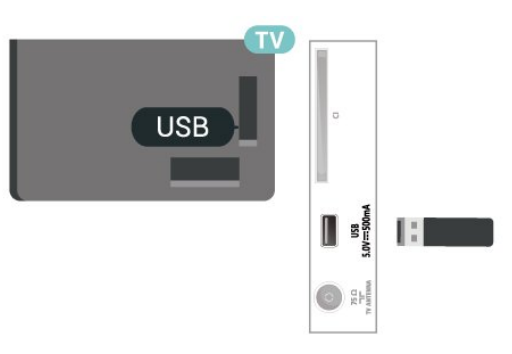

## Hard disk USB

În cazul în care conectați un hard disk USB, puteți întrerupe sau înregistra transmisii TV digitale (transmisii DVB sau similare).

#### Spatiu minim pe hard disk

Pentru a întrerupe o transmisie, aveți nevoie de un hard disk compatibil USB cu minimum 4 GB de spatiu pe disc.

- Pentru a întrerupe şi a înregistra o transmisie, aveţi nevoie de un spaţiu pe disc de minimum 32 GB.

Pentru a putea întrerupe sau înregistra o transmisie, trebuie să conectaţi şi să formataţi un hard disk USB. Prin formatare se elimină toate fişierele de pe hard disk-ul USB conectat.

\* Modelele pentru Turcia nu acceptă funcţiile de înregistrare şi pauză TV.

Pentru televizoare seriile 4503, 5503, 4304, 4354, 4504, 5304

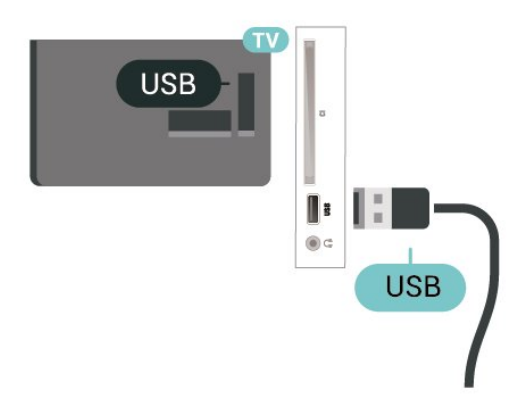

#### Pentru televizoare seriile 5505, 5525, 5535

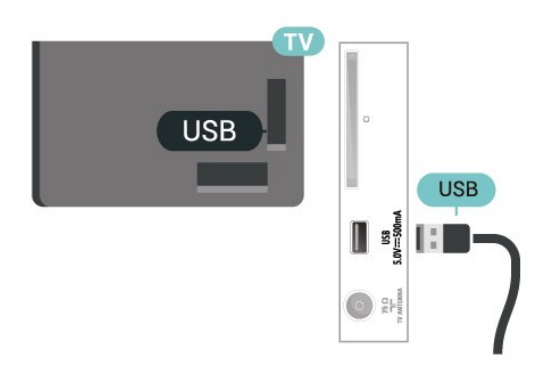

#### Avertisment

Hard disk-ul USB este formatat exclusiv pentru acest televizor; nu puteți utiliza înregistrările stocate pe alt televizor sau pe PC. Nu copiati și nu modificați fişierele cu înregistrări de pe Hard disk-ul USB cu nicio aplicație de pe PC. Aceasta vă va distruge înregistrările. Atunci când formataţi un alt Hard disk USB, conţinutul de pe hard disk-ul anterior se va pierde. Un Hard disk USB instalat la televizor va necesita reformatare pentru a putea fi utilizat la un calculator.

## <span id="page-22-0"></span>5.10. Reţea prin cablu - Freeview (portul de reţea este numai pentru modelele din Regatul Unit)

#### Retea

#### Despre reţea

Portul şi funcţia reţelei sunt numai pentru funcţiile de redare Freeview HD.

Conectarea la retea (televizoare seriile 4503, 5503, 4304, 4354, 4504, 5304)

Pentru a conecta televizorul la Internet aveți nevoie de un router de retea cu conexiune la Internet.

Utilizați un router cu o conexiune de mare viteză (bandă largă) la Internet.

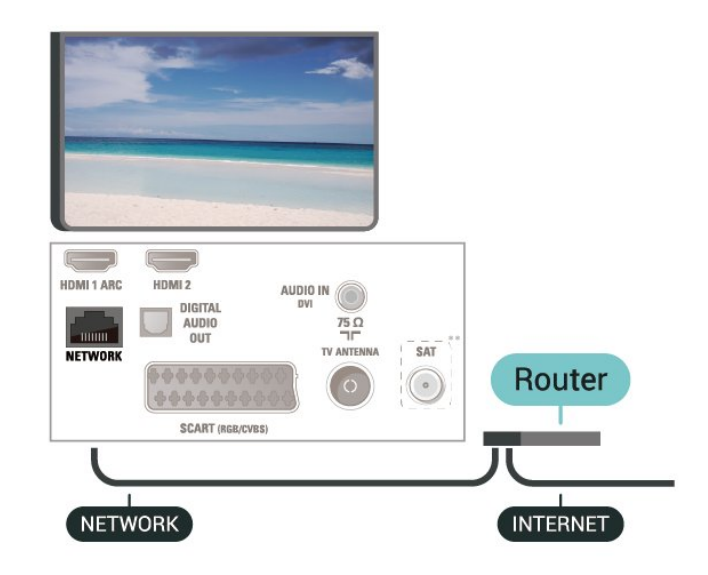

#### Realizarea conexiunii

Pentru a realiza o conexiune prin cablu...

1. Conectaţi routerul la televizor cu ajutorul unui cablu de rețea (cablu Ethernet\*\*).

2. Asiguraţi-vă că routerul este pornit.

3. Apăsați **n** (Acasă), selectați Setări > Rețea și apăsați > (dreapta) pentru a accesa meniul.

4. Selectati Conectare la retea și apăsați OK.

5. Selectați LAN și apăsați OK. Televizorul caută constant conexiunea la retea.

6. Se va afişa un mesaj la stabilirea cu succes a conexiunii.

În cazul în care conectarea eșuează, puteți verifica setarea DHCP a routerului. DHCP trebuie să fie setat la Pornit.

#### Conectarea la retea (televizoare seriile 5505, 5525, 5535)

Pentru a conecta televizorul la Internet aveti nevoie de un router de retea cu conexiune la Internet.

Utilizați un router cu o conexiune de mare viteză (bandă largă) la Internet.

#### Pentru 32" sau mai mult

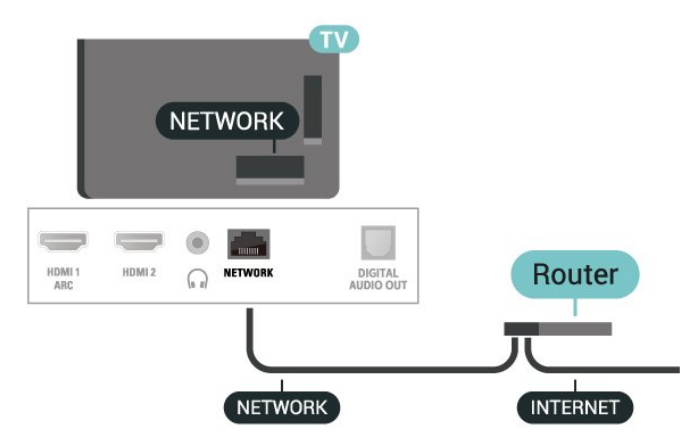

#### Pentru televizoarele cu diagonala de 24"

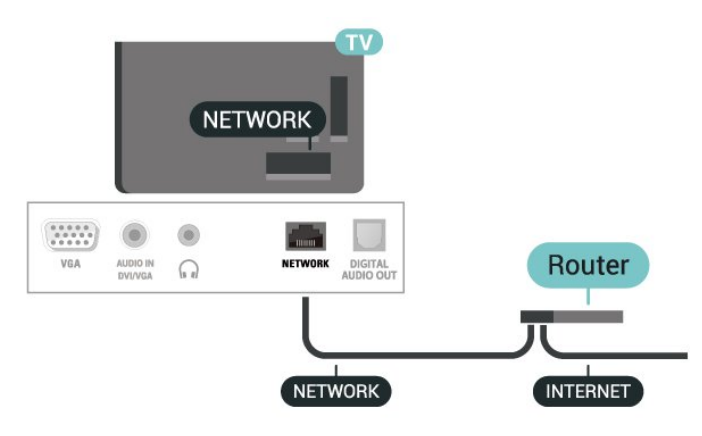

#### Realizarea conexiunii

Pentru a realiza o conexiune prin cablu...

1. Conectati routerul la televizor cu ajutorul unui cablu de reţea (cablu Ethernet\*\*).

2. Asiguraţi-vă că routerul este pornit.

3. Apăsați **A** (Acasă), selectați Setări > Rețea și apăsați > (dreapta) pentru a accesa meniul.

4. Selectați Conectare la rețea și apăsați OK.

5. Selectati LAN și apăsați OK. Televizorul caută constant conexiunea la retea.

6. Se va afişa un mesaj la stabilirea cu succes a conexiunii.

În cazul în care conectarea esuează, puteți verifica setarea DHCP a routerului. DHCP trebuie să fie setat la Pornit.

### Setări retea

 (Acasă) > Setări > Reţea > Vizualizare setări de reţea

Aici puteţi vizualiza toate setările curente ale reţelei. Adresele IP şi MAC, puterea semnalului, viteza, metoda de criptare etc.

#### (Acasă) > Setări > Reţea > Configurare reţea

Dacă sunteţi un utilizator cu experienţă şi doriţi să instalaţi reţeaua cu adresă IP statică, setaţi televizorul la IP static.

Selectați Config. IP static și configurați conexiunea. Puteţi seta numărul pentru Adresa IP, Masca net, Poartă, DNS.

## <span id="page-24-3"></span><span id="page-24-1"></span><span id="page-24-0"></span>6.1. Lista de surse

- Pentru a deschide meniul Surse, apăsați **SOURCES** 

- Pentru a comuta la un dispozitiv conectat, selectaţi dispozitivul cu săgețile ∧ (jos) sau ∨ (sus) și apăsați OK.

- Pentru a închide meniul Surse fără a comuta la un dispozitiv conectat, selectati din nou **SOURCES**.

## <span id="page-24-2"></span>6.2. Redenumirea dispozitivului

- Numai sursele HDMI, VGA (dacă sunt disponibile), SCART (dacă sunt disponibile) pot fi redenumite sau pot înlocui pictograma dispozitivului

1. Apăsați **El SOURCES** și selectați HDMI sau VGA (dacă sunt disponibile).

2. Apăsați **- Editare**, apoi apăsați OK.

3. Selectați pictograma unui dispozitiv și apăsați OK, iar numele presetat va apărea în câmpul de tastare.

4. Selectaţi Redenum., apoi introduceţi un nou nume utilizând tastatura de pe ecran.

- Apăsați tasta – (roșie) pentru a introduce litere mici

- Apăsați tasta – (verde) pentru a introduce lietere mari

- Apăsați tasta — (galbenă) pentru a introduce cifre și simboluri

- Apăsați tasta — (albastră) pentru a șterge un caracter

5. Selectați OK la finalizarea editării.

## <span id="page-25-3"></span><span id="page-25-1"></span><span id="page-25-0"></span>7.1. Despre canale şi schimbarea canalelor

#### Pentru vizionarea canalelor TV

- Apăsați **W**. Televizorul se reglează pe frecvența canalului TV pe care l-ati vizionat ultima dată.

 $-$  Apăsați $\bigwedge$  (Acasă) > Canale și apăsați OK.  $-$  Apăsați  $\mathbf{H}$  + sau  $\mathbf{H}$  - pentru a schimba canalul. - Dacă știti numărul canalului, introduceți-l utilizând tastele numerice. După ce tastaţi numărul, apăsaţi pe OK pentru a schimba canalele.

- Pentru a reveni la canalul acordat anterior, apăsați pe  $\rightarrow$  BACK.

Pentru a trece la un canal dintr-o listă de canale

 $-$  În timp ce urmăriti un canal TV, apăsati pe  $\equiv$  LIST pentru a deschide listele de canale. - Lista de canale poate conţine mai multe pagini cu canale. Pentru a vizualiza pagina următoare sau anterioară, apăsați **III** + sau **III** -.

- Pentru a închide listele de canale fără a schimba canalele, apăsați din nou pe = LIST.

#### Pictograme canale

După o Actualizare automată a unui canal din lista de canale, canalele găsite recent sunt marcate cu o  $\clubsuit$ (stea).

Dacă blocați un canal, acesta va fi marcat cu un  $\theta$ (lacăt).

#### Canale radio

Dacă este disponibilă transmisia digitală, în timpul configurării se instalează posturi de radio digitale. Schimbati canalele radio exact ca și canalele TV.

Acest televizor poate receptiona continut utilizând standardul de televiziune digitală DVB. Este posibil ca televizorul să nu funcţioneze corespunzător cu unii operatori de televiziune digitală, datorită nerespectării în totalitate a cerintelor standardului.

## <span id="page-25-2"></span>7.2. Instalare canale

## Antenă şi cablu

Căutarea manuală a canalelor şi setările canalelor

Căutarea canalelor

Actualizarea listei de canale existente

 (Acasă) > Setări > Instalare antenă/cablu > Căutare canale > Actualizare canale

Reinstalarea tuturor canalelor

 $\bigcap$  (Acasă) > Setări > Instalare antenă/cablu > Căutare canale > Reinstalare canale

1. Selectati tara în care sunteti acum și apăsați OK. 2. Selectaţi Antenă (DVB-T) sau Cablu (DVB-C) şi selectaţi un element pe care trebuie să îl reinstalaţi. 3. Selectati Canale digitale și analogice, Numai canale digitale sau Numai canale analogice.

4. Selectați Pornire și apăsați OK pentru a actualiza canalele. Această actiune poate dura câteva minute.

#### Setările canalelor

 (Acasă) > Setări > Instalare antenă/cablu > Căutare canale > Reinstalare canale

1. Selectați tara în care sunteți acum și apăsați OK. 2. Selectaţi Antenă (DVB-T) sau Cablu (DVB-C) şi selectaţi un element pe care trebuie să îl reinstalaţi. 3. Selectaţi Canale digitale şi analogice, Numai canale digitale sau Numai canale analogice.

4. Selectați Setări și apăsați OK.

5. Apăsați tasta – (roșie) pentru a reseta sau apăsați tasta – (verde) la finalizarea setărilor.

#### Scanare frecvență

Selectați metoda de căutare a canalelor.

- Rapid: selectati metoda mai rapidă și folositi setările predefinite utilizate de majoritatea furnizorilor de cablu din tara dvs.

- Integral: Dacă rezultatul scanării arată că nu există niciun canal instalat sau că anumite canale lipsesc, puteți selecta metoda extinsă Integral. Această metodă va lua mai mult timp pentru căutarea şi instalarea canalelor.

- Setări avansate: Dacă aţi primit o anumită valoare a frecventei de retea pentru a căuta canale, selectați Setări avansate.

#### Mod frecventă retea

Dacă intenționați să folosiți metoda Rapidă din meniul Scanare frecventă pentru a căuta canale, selectați Automat. Televizorul va folosi una dintre frecventele de retea predefinite (sau HC - homing channel) folosite de majoritatea furnizorilor de cablu din tara dvs.

Dacă ați primit o anumită valoare a frecventei de reţea pentru a căuta canale, selectaţi Manual.

#### Frecventă rețea

Cu Mod frecvenţă reţea setat pe Manual, puteţi introduce aici valoarea frecventei de rețea primită de la furnizorul dvs. de cablu. Pentru a introduce valoarea, utilizaţi tastele numerice.

#### Mod Rată simbol

Dacă furnizorul de servicii de cablu nu v-a specificat o valoare a ratei simbolurilor pentru instalarea canalelor TV, lăsați setarea Mod Rată simbol pe Automat. Dacă vi s-a specificat o anumită valoare a ratei simbolurilor, selectati Manual.

#### Rată simbol

Cu Mod Rată simbol setat la Manual, puteți introduce valoarea ratei simbol utilizând tastele numerice.

#### Fără restricții/Cu restricții

Dacă aveti un abonament și un modul CAM - modul de acces conditionat - pentru servicii Pay TV, selectați Fără restricții + cu restricții. Dacă nu sunteți abonat la canale sau servicii Pay TV, puteţi selecta Numai canale fără restricții .

#### Căutarea automată a canalelor

 $\bigwedge$  (Acasă) > Setări > Instalare antenă/cablu > Actualizare automată canal

Dacă recepționați canale digitale, puteți seta televizorul să actualizeze automat lista cu noile canale.

Alternativ, puteti initia personal o actualizare a canalelor.

#### Actualizare automată canal

Zilnic, la ora 6:00, televizorul actualizează canalele şi memorează canalele noi. Canalele noi sunt memorate în Lista de canale întreagă, dar şi în Lista de canale noi. Canalele fără continut sunt eliminate. Dacă sunt găsite canale noi sau dacă se execută actualizarea sau eliminarea canalelor, se afişează un mesaj la pornirea televizorului. Televizorul trebuie să fie în standby pentru a putea actualiza automat canalele.

Mesaj actualizare canal

 (Acasă) > Setări > Instalare antenă/cablu > Mesaj actualizare canal

Dacă sunt găsite canale noi sau dacă se execută actualizarea sau eliminarea canalelor, se afişează un mesaj la pornirea televizorului. Pentru a nu se afişa acest mesaj, îl puteți dezactiva.

#### Digital: test de recepţie

#### (Acasă) > Setări > Instalare antenă/cablu > Digital: test de recepţie

Pentru acest tip de canal, este afişată frecvenţa digitală. Dacă recepția este de slabă calitate, vă puteți repoziţiona antena. Pentru a verifica din nou calitatea semnalului pentru această frecventă, selectați Căutare și apăsați OK.

Pentru a introduce personal o anumită frecvenţă digitală, utilizati tastele cu cifre ale telecomenzii. Alternativ, selectaţi frecvenţa, poziţionaţi săgeţile pe un număr cu  $\langle \sin \rangle$  și înlocuiți numărul cu  $\wedge$  și  $\vee$ . Pentru a verifica frecvența, selectați Căutare și apăsați OK.

Dacă utilizaţi DVB-C pentru a recepţiona canale, optiunea Mod Rată simbol este disponibilă. Pentru Mod Rată simbol, selectați Automat, cu excepția cazului în care operatorul TV prin cablu v-a indicat o anumită valoare a ratei de simbol. Pentru a introduce o valoare pentru rata simbolurilor, selectati Rată simbol şi folosiți tastele numerice sau  $\sim$  și  $\sim$ .

#### Analogic: Instalare manuală

 (Acasă) > Setări > Instalare antenă/cablu > Analog: Instalare manuală

Canalele TV analogice pot fi instalate în mod manual, canal după canal.

#### Sistem

Pentru a configura sistemul TV, selectați Sistem. Selectati tara sau acea parte a lumii în care vă aflati și apăsați OK.

#### Căutare canal

Pentru a găsi un canal, selectați Căutare canal și apăsați OK. Puteți introduce o frecvență dvs. înșivă pentru a găsi un canal sau puteți lăsa televizorul să caute un canal. Apăsați OK, selectați Căutare și apăsaţi OK pentru a căuta un canal automat. Canalul găsit este afişat pe ecran. Dacă recepția este slabă, apăsați din nou Căutare. Dacă doriți să memorați canalul, selectați OK și apăsati OK.

#### Acordare fină

Pentru acordarea fină a unui canal, selectați Acordare fină și apăsați OK. Puteți regla cu precizie canalul cu  $\sim$  sau  $\sim$ . Dacă doriti să memorati canalul găsit, selectați

<span id="page-27-0"></span>Finalizat și apăsați OK.

#### Stocare

Puteți să memorați canalul la numărul de canal curent sau ca număr de canal nou.

Selectați Stocare și apăsați OK. Noul număr de canal este afişat pentru scurt timp.

Puteţi reface aceşti paşi până când găsiţi toate canalele TV analogice disponibile.

### Satelit (dacă este disponibil)

Despre instalarea satelitilor

#### Până la 4 sateliti

Puteti instala până la 4 sateliti (4 dispozitive LNB) pe acest televizor. Când începeţi instalarea, selectaţi numărul exact de sateliti pe care doriti să-i instalați. Acest lucru va accelera procesul de instalare.

#### Unicable

Puteti folosi un sistem Unicable pentru a conecta antena de satelit la televizor. Puteţi selecta Unicable pentru 1 sau pentru 2 sateliti la începutul instalării.

#### MDU - Unitate Multi-Dwelling

Tunerele de satelit încorporate ale acestui televizor acceptă MDU pe sateliţii Astra şi pentru Digiturk pe satelitul Eutelsat. Pe Türksat MDU nu este acceptat.

#### Începerea instalării

#### Actualizare canale

 (Acasă) > Setări > Instalare sateliţi > Căutare satelit > Actualizare canale

Puteti initia oricând actualizarea manuală a unui canal pentru a adăuga canalele noi şi a le elimina pe cele indisponibile.

Introduceti codul PIN dacă este necesar.

#### Reinstalarea canalelor

 (Acasă) > Setări > Instalare sateliţi > Căutare satelit > Reinstalare canale

Puteţi căuta din nou manual sateliţi şi canale.

1. Selectati o optiune pe care doriti să o reinstalati.

2. Selectați Setări sau selectați Pornire pentru a actualiza canalele.

#### Meniul Setări

Apăsați – Resetare pentru a reseta sau **- Finalizat** la finalizarea setărilor.

#### - Tip conectare

Selectați numărul de sateliți pe care doriți să îi instalati. Televizorul setează automat tipul de conectare.

• Până la 4 sateliţi - Puteţi instala până la 4 sateliţi (4 dispozitive LNB) pe acest televizor. Când începeti instalarea, selectaţi numărul exact de sateliţi pe care doriti să-i instalati. Acest lucru va accelera procesul de instalare.

• Unicable - Puteţi folosi un sistem Unicable pentru a conecta antena satelit la televizor. Puteti selecta Unicable pentru 1 sau pentru 2 sateliţi la începutul instalării.

#### - Setări LNB

În unele ţări, puteţi ajusta setările pentru experţi pentru transponderul de localizare şi fiecare LNB. Utilizati și schimbati aceste setări numai atunci când o instalare normală esuează. Dacă aveti echipament de satelit non-standard, puteti utiliza aceste setări pentru a suprascrie setările standard. Este posibil ca unii furnizori să vă dea un emitător-receptor sau valori LNB pe care le puteți introduce aici.

• Putere LNB - Setarea din fabrică pentru Putere LNB este Pornit.

• Ton 22 kHz - Setarea din fabrică pentru Ton este Auto.

• Frecventă LO joasă/Frecvenţă LO înaltă

- Frecventele oscilatorului local sunt setate la valori standard. Modificati valorile numai în cazul echipamentelor speciale, pentru care este nevoie de valori diferite.

Introduceţi codul PIN dacă este necesar.

#### Adăugare satelit sau Eliminare satelit

**A** (Acasă) > Setări > Instalare sateliti > Căutare satelit > Adăugare satelit sau Eliminare satelit

#### (Acasă) > Setări > Instalare sateliţi > Căutare satelit > Adăugare satelit

• Puteţi adăuga un satelit suplimentar la instalarea actuală. Sateliţii instalaţi şi canalele acestora nu se vor modifica. Unii operatori de sateliţi nu permit adăugarea unui satelit.

• Satelitul suplimentar ar trebui să fie perceput ca unul adițional; acesta nu reprezintă principalul dvs. abonament de satelit sau satelitul principal, al cărui pachet de canale îl utilizați. În mod normal, ați adăuga un al 4-lea satelit atunci când aveţi deja 3 sateliţi instalați. Dacă aveți 4 sateliți instalați, trebuie să luați în calcul posibilitatea eliminării unuia pentru a putea adăuga un satelit nou.

• Dacă în momentul de faţă aveţi numai 1 sau 2 sateliţi

<span id="page-28-0"></span>instalati, este posibil ca setările actuale de instalare să nu permită adăugarea unui satelit suplimentar. Dacă este necesar să modificați setările de instalare, trebuie să reluati întregul proces de instalare a satelitilor. Nu puteți folosi opțiunea Adăugare satelit dacă este necesară modificarea unei setări.

#### (Acasă) > Setări > Instalare sateliţi > Căutare satelit > Eliminare satelit

Puteti elimina unul sau mai multi sateliti din instalarea dys. curentă. Veti elimina atât satelitul, cât și canalele acestuia. Unii operatori de sateliţi nu permit eliminarea unui satelit.

Listă de canale prin satelit

 (Acasă) > Setări > Instalare sateliţi > Listă de canale prin satelit

Puteţi selecta lista de canale preferate prin satelit  $c$ ând apăsați butonul  $\equiv$  LIST pentru a deschide canalele prin satelit.

Satelitii pot oferi pachete de canale care contin canale gratuite (fără restricţii) şi oferă o selecţie corespunzătoare unei tări. Unii sateliti oferă pachete de abonamente - o selectie de canale pentru care trebuie să plătiți.

Selectați Dintr-un pachet sortat de canale pentru a instala numai canalele pachetului sau Toate canalele nesortate pentru a instala pachetul şi toate celelalte canale disponibile. Vă recomandăm o instalare rapidă pentru pachetele de abonamente. Dacă aveți și alți sateliți care nu sunt incluși în pachetul ales, vă recomandă o instalare integrală. Toate canalele instalate sunt adăugate în lista de canale.

#### Căutarea automată a canalelor

#### (Acasă) > Setări > Instalare sateliți > Actualizare automată canal

Dacă receptionati canale digitale, puteți seta televizorul să actualizeze automat lista cu noile canale.

Alternativ, puteți iniția personal o actualizare a canalelor.

#### Actualizare automată canale

Zilnic, la ora 6 a.m., televizorul actualizează canalele şi memorează canalele noi. Canalele noi sunt memorate în Lista de canale întreagă, dar şi în Lista de canale noi. Canalele fără continut sunt eliminate. Dacă sunt găsite canale noi sau dacă se execută actualizarea sau eliminarea canalelor, se afişează un mesaj la pornirea televizorului. Televizorul trebuie să fie în standby pentru a putea actualiza automat

canalele.

#### Mesaj actualizare canal

#### (Acasă) > Setări > Instalare sateliţi > Mesaj actualizare canal

Dacă sunt găsite canale noi sau dacă se execută actualizarea sau eliminarea canalelor, se afişează un mesaj la pornirea televizorului. Pentru a nu se afişa acest mesaj, îl puteți dezactiva.

#### Instalare manuală

#### (Acasă) > Setări > Instalare sateliţi > Instalare manuală

Instalaţi manual satelitul.

- LNB - Selectati dispozitivul LNB pentru care doriti să adăugati canale noi.

- Polarizare - Selectaţi polarizarea de care aveţi nevoie.

- Mod Rată simbol - Selectaţi Manual pentru a introduce rata simbolurilor.

- Frecventă Introduceti frecventa transponderului.
- Căutare Căutați un transponder.

#### Probleme

Televizorul nu poate identifica sateliţii pe care îi doresc sau instalează acelaşi satelit de două ori

- Asigurati-vă că setati numărul corect de sateliti în Setări, la începutul procesului de instalare. Puteţi seta televizorul să caute Unul, Doi sau 3/4 sateliti.

#### Un dispozitiv LNB cu cap dublu nu poate găsi un al doilea satelit

- Dacă televizorul găseşte un satelit, dar nu reuşeşte să găsească un al doilea, rotiţi antena cu câteva grade. Aliniati antena pentru a obtine semnalul cel mai bun pentru primul satelit. Verificaţi indicatorul de semnal de pe ecran, pentru primul satelit. Cu primul satelit setat la semnalul cel mai puternic, selectați Căutare din nou pentru a găsi cel de-al doilea satelit. - Asiguraţi-vă că aţi selectat Doi sateliţi în setări.

#### Modificarea setărilor de instalare nu a rezolvat problema

- Toate setările, sateliţii şi canalele sunt memorate doar după finalizarea procesului de instalare.

#### Toate canalele prin satelit au dispărut

- Dacă folositi un sistem Unicable, asigurați-vă că ați alocat două numere unice de bandă utilizator pentru ambele tunere în setările Unicable. Este posibil ca un

alt receptor de satelit să folosească acelaşi număr de bandă de utilizator.

#### Unele canale prin satelit par să fi dispărut din lista de canale

- Dacă unele canale par să fi dispărut sau să fi fost mutate, este posibil ca furnizorul să fi modificat locația emițător-receptorului pentru aceste canale. Pentru a restaura pozitia canalelor în lista de canale, puteti încerca să actualizați pachetul de canale.

#### Nu pot elimina un satelit

- Pachetele de abonamente nu permit eliminarea unui satelit. Pentru a elimina satelitul, trebuie să faceți din nou o instalare completă şi să selectaţi un alt pachet.

#### Uneori receptia este de slabă calitate

- Verificati dacă antena de satelit este fixată ferm.

Vântul puternic poate mişca antena.

- Zăpada şi ploaia pot reduce intensitatea semnalului.

### Copiere listă canale

#### Introducere

Functia Copiere listă canale este destinată distribuitorilor şi utilizatorilor experţi.

Functia Copiere listă canale permite copierea canalelor instalate pe un televizor pe un alt televizor Philips din aceeași categorie. Cu funcția Copiere listă canale se evită căutarea consumatoare de timp a canalelor prin încărcarea pe televizor a unei liste de canale predefinite. Folositi o unitate flash USB de cel putin 1 GB.

#### Conditii

- Ambele televizoare sunt din aceeaşi gamă. Verificaţi numele de model al televizorului cu cel mai recent număr. (de exemplu: xxPxx4xx4, 4 înseamnă produse din 2019)

- Ambele televizoare au versiuni de software compatibile.

Copiaţi o Listă de canale, Verificaţi versiunea listei de canale

Pentru a copia o listă de canale...

1. Porniţi televizorul. Acesta ar trebui să aibă canale instalate.

2. Conectati o unitate flash USB.

3. Apăsați **A** (Acasă) > Setări > Setări generale > Copiere listă canale.

4. Selectati Copiere pe USB și apăsați OK. Este posibil să vi se ceară codul PIN pentru funcția Blocaj copii.

5. După finalizarea copierii, deconectati unitatea flash USB.

6. Apăsați (stânga) de mai multe ori, dacă este necesar, pentru a închide meniul.

Acum puteți încărca lista de canale copiată pe alt televizor Philips.

Verificati versiunea curentă a listei de canale...

1. Apăsați **A** (Acasă) > Setări > Setări generale > Copiere listă canale. 2. Selectați Copiere listă canale și selectați Versiune curentă, apoi apăsați OK. 3. Apăsați (stânga) de mai multe ori, dacă este necesar, pentru a închide meniul.

#### Încărcarea unei liste de canale

#### Pe televizoare neinstalate

După cum televizorul este instalat sau nu, trebuie să utilizați o modalitate diferită de încărcare a unei liste de canale.

La un televizor care nu este încă instalat

1. Conectati ștecărul pentru a începe instalarea și selectati limba și tara. Puteți omite opțiunea Căutare canale. Finalizaţi instalarea.

2. Conectati unitatea flash USB care contine lista de canale a celuilalt televizor.

3. Pentru a începe încărcarea listei de canale, apăsați  $\bigwedge$  (Acasă) > Setări > Setări generale > Copiere listă canale > Copiere pe TV şi apăsați OK. Introduceți codul dvs. PIN dacă este necesar.

4. Televizorul anuntă dacă lista de canale este copiată cu succes pe televizor. Deconectati unitatea flash USB.

#### Pe televizoare instalate

După cum televizorul este instalat sau nu, trebuie să utilizati o modalitate diferită de încărcare a unei liste de canale.

#### La un televizor deja instalat

1. Verificați setarea de țară a televizorului. (Pentru a verifica această setare, consultati capitolul Reinstalarea canalelor. Începeți această procedură până când ajungeți la setarea țării. Apăsați  $\blacktriangleleft$ BACK pentru a anula instalarea.)

Dacă ţara este corect selectată, treceţi la pasul 2. Dacă ţara nu este corect selectată, trebuie să începeţi o reinstalare. Consultati capitolul Reinstalarea canalelor și începeți instalarea. Selectați corect tara

si ignorati optiunea Căutare canale. Finalizati instalarea. Când aţi terminat, continuaţi cu pasul 2.

2. Conectati unitatea flash USB care contine lista de canale a celuilalt televizor.

3. Pentru a începe încărcarea listei de canale, apăsaţi (Acasă) > Setări > Setări generale > Copiere listă canale > Copiere pe TV şi apăsați OK. Introduceți codul dvs. PIN dacă este necesar.

4. Televizorul anuntă dacă lista de canale este copiată cu succes pe televizor. Deconectati unitatea flash USB.

## Optiuni canale

#### Deschiderea optiunilor

În timp ce vizionaţi un canal, puteţi seta câteva optiuni.

În functie de tipul de canal pe care îl vizionati (analogic sau digital) sau de setările televizorului, sunt disponibile anumite opţiuni.

Pentru a deschide meniul de opțiuni...

1. În timp ce vizionați un canal, apăsați  $\equiv$  OPTIONS. 2. Apăsați din nou pe  $\equiv$  OPTIONS pentru a închide.

#### **Subtitrări**

Pentru a activa subtitrările, apăsați SUBTITLE.

Puteti

alege Subtitrare pornită sau Subtitrare oprită . Alternativ, puteți selecta Automat.

#### Automat

Dacă informaţiile privind limba sunt parte a transmisiunii digitale şi programul transmis nu este în limba dvs. (limba setată pe televizor), televizorul poate afişa subtitrări automat într-una dintre limbile dvs. preferate de subtitrare. Una dintre aceste limbi de subtitrare trebuie de asemenea să fie parte a transmisiunii.

<span id="page-30-0"></span>Puteţi selecta limbile dvs. preferate pentru subtitrări în Limbă subtitrare.

#### Limba subtitrării

Dacă niciuna dintre limbile de subtitrare preferate nu este disponibilă, puteţi selecta o altă limbă de subtitrare, dacă este disponibilă. Dacă nu sunt disponibile limbi de subtitrare, nu puteți selecta această opţiune.

#### Limbă audio

Dacă niciuna dintre limbile audio preferate nu este disponibilă, puteți selecta o altă limbă audio care este disponibilă. Dacă nu sunt disponibile limbi audio, nu puteţi selecta această opţiune.

#### Dual I-II

Dacă un semnal audio contine două limbi audio, dar una dintre limbi (sau ambele) nu conţine indicaţii de limbă, această opţiune este disponibilă.

#### Interfaţă comună

Dacă un conţinut premium preplătit este disponibil de la un modul CAM, puteţi stabili setările furnizorului cu această opţiune.

#### Mono/Stereo

Puteţi comuta sunetul unui canal analogic la Mono sau Stereo.

Pentru a comuta la Mono sau Stereo…

1. Comutaţi la un canal analogic.

2. Apăsați **三** OPTIONS, selectați Mono/Stereo și apăsați > (dreapta).

3. Selectați Mono sau Stereo și apăsați OK. 4. Apăsați  $\triangleleft$  (stânga) de mai multe ori, dacă este necesar, pentru a închide meniul.

#### Stare

Selectati Stare pentru a vedea informatii tehnice despre canal.

#### Ceas

Afişaţi ora în colţul ecranul televizorului.

## 7.3. Listă de canale

### Deschiderea lisei de canale

Pentru a deschide lista de canale curentă…

1. Apăsați **m** pentru a comuta la TV.

2. Apăsați pe  $\equiv$  LIST pentru a deschide lista de canale curentă.

3. Apăsaţi OPTIONS > Selectare listă de canale şi selectaţi o listă de canale pe care doriţi să le

<span id="page-31-0"></span>vizionati.

4. Apăsați pe  $\equiv$  LIST din nou pentru a închide Lista de canale.

### Optiunile pentru lista de canale

#### Deschiderea meniului de opţiuni

Pentru a deschide meniul de opţiuni pentru lista de canale...

1. Apăsați **m** pentru a comuta la TV.

2. Apăsați pe  $\equiv$  LIST pentru a deschide lista de canale curentă.

3. Apăsaţi OPTIONS şi selectaţi una dintre optiuni.

4. Apăsați pe  $\equiv$  LIST din nou pentru a închide Lista de canale.

#### Redenumirea unui canal

1. Apăsați **v** pentru a comuta la TV.

2. Apăsați pe  $\equiv$  LIST pentru a deschide lista de canale curentă.

3. Selectați canalul pe care doriți să-l redenumiți. 4. Apăsați  $\equiv$  OPTIONS > Redenumire canal, apoi apăsaţi OK.

5. În câmpul de introducere, apăsaţi OK pentru a deschide tastatura de pe ecran sau selectați Asc. pentru a ascunde tastatura de pe ecran.

6. Folositi tastele de navigare pentru a selecta un caracter, apoi apăsaţi OK.

- Apăsați tasta – (roșie) pentru a introduce litere mici - Apăsați tasta – (verde) pentru a introduce litere

mari

- Apăsați tasta - (galbenă) pentru a introduce cifre și simboluri

- Apăsați tasta - (albastră) pentru a șterge un caracter

7. Selectați OK la finalizarea editării.

8. Apăsați pe  $\equiv$  LIST din nou pentru a închide Lista de canale.

#### Crearea sau editarea listei de canale favorite

 $\equiv$  LIST  $\geq$   $\equiv$  OPTIONS  $\geq$  Creare listă de preferate

Selectați un canal, apoi apăsați OK pentru a-l adăuga în lista de canale favorite; la finalizare, apăsați - OK.

#### $\equiv$  LIST  $\geq$   $\equiv$  OPTIONS  $\geq$  Editare preferinte

Selectati un canal, apoi apăsați OK pentru a-l adăuga sau elimina din lista de canale favorite; la finalizare, apăsați - OK.

#### Selectarea gamei de canale

 $\equiv$  LIST >  $\equiv$  OPTIONS > Selectare gamă de canale

Selectați o gamă de canale dintr-o listă de canale favorite, iar la finalizare, apăsați OK.

#### Selectarea listei de canale

 LIST > OPTIONS > Selectare listă de canale

Selectați o gamă de canale dintr-o listă de canale favorite, iar la finalizare, apăsați OK.

#### Blocarea şi deblocarea canalelor

#### $\equiv$  LIST  $\geq$   $\equiv$  OPTIONS  $\geq$  Blocare canal, Deblocare canal

Pentru a bloca accesul copiilor la un canal, îl puteţi bloca. Pentru a viziona un canal blocat, trebuie să introduceti mai întâi codul PIN din 4 cifre Blocaj copii. Nu puteţi bloca programele de pe dispozitive conectate.

Canalul blocat va prezenta simbolul  $\theta$  lângă logo-ul canalului.

#### Căutarea canalelor

#### $\equiv$  LIST  $\geq$   $\equiv$  OPTIONS  $\geq$  Căutare canal

Puteți căuta un canal pentru a-l găsi într-o listă lungă de canale.

1. Apăsați **v** pentru a comuta la TV.

2. Apăsați pe  $\equiv$  LIST pentru a deschide lista de canale curentă.

3. Apăsați  $\equiv$  OPTIONS > Căutare canal, apoi apăsaţi OK.

În câmpul de introducere, apăsaţi OK pentru a deschide tastatura de pe ecran sau apăsați  $\blacktriangleright$ BACK pentru a ascunde tastatura de pe ecran.

Folosiţi tastele de navigare pentru a selecta un caracter, apoi apăsați OK.

- Apăsați tasta – (roșie) pentru a introduce cu caractere mici

- Apăsați tasta – (verde) pentru a introduce cu majuscule

 $-$  Apăsați tasta  $-$  (galbenă) pentru a introduce numărul şi simbolul

 $-$  Apăsați tasta  $\rightarrow$  (albastră) pentru a șterge un caracter

4. Selectați OK la finalizarea editării.

5. Apăsaţi pe LIST din nou pentru a închide Lista

## <span id="page-32-2"></span><span id="page-32-0"></span>7.4. Selectarea filtrului pentru canale

#### $\equiv$  LIST  $\geq$   $\equiv$  OPTIONS  $\geq$  Selectați filtrul pentru canale

Selectati una dintre combinatiile de canale afisate în lista de canale.

## <span id="page-32-1"></span>7.5. Canale favorite

### Despre canale favorite

Puteți crea o listă de canale favorite care să conțină numai canalele pe care doriti să le vizionati. Dacă este selectată lista de canale favorite, veți vedea numai canalele dvs. favorite atunci când schimbati canalele.

### Crearea unei liste de preferate

1. În timp ce urmăriți un canal TV, apăsați pe  $\equiv$  LIST pentru a deschide lista de canale. 2. Selectați canalul și apăsați – Marcare ca favorite pentru marcare ca program favorit. 3. Canalul selectat este marcat cu un  $\bullet$ . 4. Pentru a finaliza, apăsaţi pe BACK . Canalele sunt adăugate la lista de favorite.

### Eliminarea canalelor din lista de programe favorite

Pentru a elimina un canal din lista de programe favorite, selectați canalul cu ♥, apoi apăsați din nou Debifare ca favorit pentru a anula marcarea ca program favorit.

### Reordonarea canalelor

Puteţi reordona (repoziţiona) canalele din lista de canale favorite.

1. În timp ce urmăriți un canal TV, apăsați $\equiv$ LIST  $>$   $\equiv$  OPTIONS  $>$  Selectare listă de canale.

2. Selectaţi Antenă - Canale favorite, Cablu - Canale favorite sau Satelit - Canale favorite\* și apăsați OK.

3. Apăsați pe  $\equiv$  OPTIONS și selectați Reordonare canale.

4. Selectaţi canalul pe care doriţi să îl reordonaţi şi apăsați OK.

5. Apăsați Butoanele de navigare pentru a muta canalul evidențiat pe altă poziție și apăsați OK.

6. După ce încheiați, apăsați OK.

\* Canalele prin satelit pot fi căutate numai pe modelele de televizoare xxPxSxxxx.

### Listă de preferate în Ghidul TV

Puteţi conecta Ghidul TV pentru a afişa Lista de preferate.

1. În timp ce urmăriți un canal TV, apăsați $\equiv$ LIST >  $\equiv$  OPTIONS > Selectare listă de canale.

2. Selectați Antenă - Canale favorite, Cablu - Canale favorite sau Satelit - Canale favorite\* și apăsați OK.

3. Apăsați **II TV GUIDE** pentru a-l deschide.

Cu ajutorul Ghidului TV, puteti vizualiza o listă a programelor TV curente şi a celor programate de pe canalele dvs. preferate. Pe lângă canalele dvs. preferate, primele 3 cele mai utilizate canale din lista implicită a furnizorului dvs. vor fi adăugate după canalele preferate pentru previzualizare. Trebuie să adăugati aceste canale în lista de favorite pentru a permite funcționarea sa (consultați capitolul "Ghidul  $TV$ ").

Pe fiecare pagină a Ghidului TV există o grilă "Știați" inserată în lista de canale favorite. Canalul "Stiati" oferă sfaturi utile pentru a îmbunătăți modul în care utilizati televizorul.

\* Canalele prin satelit pot fi căutate numai pe modelele de televizoare xxPxSxxxx.

### Text/Teletext

#### Pagini teletext

Pentru a deschide Text/Teletext, apăsați pe TEXT, în timp ce vizionați canale TV. Pentru a închide Text, apăsați din nou pe TEXT.

#### Selectati o pagină teletext

Pentru a selecta o pagină . . .

1. Introduceţi numărul paginii utilizând tastele numerice.

- 2. Folosiţi tastele săgeată pentru a naviga.
- 3. Apăsați o tastă colorată pentru a selecta unul dintre

subiectele codificate prin culori din partea inferioară a ecranului.

#### Subpagini teletext

Un număr de pagină de teletext poate conţine mai multe subpagini. Numerele subpaginilor sunt afişate pe o bară de lângă numărul paginii principale. Pentru a selecta o subpagină, apăsați  $\zeta$  sau  $\lambda$ .

#### Pagini de Teletext T.O.P.

Unele televiziuni oferă teletext T.O.P. Pentru a deschide paginile de teletext T.O.P. din cadrul teletextului, apăsați pe  $\equiv$  OPTIONS și selectați Prezentare generală T.O.P.

\* Teletextul nu poate fi accesat decât când canalele sunt instalate direct pe tunerul intern al televizorului şi setarea este pe modul TV. Dacă se foloseşte un settop box, teletextul nu va fi disponibil prin intermediul televizorului. În acest caz, poate fi utilizat teletextul set top box-ului în schimb.

#### Optiuni de teletext

În functia Text/Teletext. apăsați  $\equiv$  OPTIONS pentru a selecta următoarele...

- Îngheţare pagină Pentru a opri rotirea automată a subpaginilor.

- Ecran dublu / Ecran mare Pentru a afişa canalul TV şi Textul unul lângă celălalt.

- Imagine ansamblu T.O.P. Pentru a deschide T.O.P. T.O.P.

#### - Mărire

Pentru a mări pagina de Text pentru o lectură mai uşoară.

#### - Afişare

Pentru a afişa informaţiile ascunse de pe o pagină.

- Ciclare subpagină

Pentru a derula subpaginile atunci când acestea sunt disponibile.

#### - Limbă

Pentru a comuta grupul de caractere folosit de Text pentru o afişare corectă.

#### Configurare teletext

#### Limbă teletext

Unele posturi TV digitale dispun de mai multe limbi teletext disponibile.

Pentru a seta limba principală şi pe cea secundară pentru teletext . . .

1. Apăsați **n**, selectați Setări > Regiune și limbă și apăsați > (dreapta) pentru a accesa meniul.

2. Selectați Limbă și apăsați pe > (dreapta) pentru

a accesa meniul.

3. Selectati Lb teletxt prim sau Limbă teletext secund și apăsați pe OK.

4. Selectaţi limba de care aveţi nevoie şi apăsaţi pe OK.

5. Apăsați < (stânga) de mai multe ori, dacă este necesar, pentru a închide meniul.

## <span id="page-34-1"></span><span id="page-34-0"></span>8.1. De ce aveti nevoie?

Cu ajutorul Ghidului TV, puteţi vizualiza o listă a programelor TV curente şi a celor programate de pe canalele dvs. În funcţie de provenienţa informaţiilor (datelor) din Ghidul TV, sunt afişate canalele analogice şi cele digitale sau numai canalele digitale. Nu toate canalele oferă informații pentru Ghidul TV.

Televizorul poate colecta informații pentru Ghidul TV pentru canalele instalate pe televizor (de ex. canalele pe care le vizualizaţi cu Vizualizare TV). Televizorul nu poate colecta informatii pentru Ghidul TV pentru canale vizionate de la un receptor digital.

## <span id="page-34-2"></span>8.2. Utilizarea ghidului TV

## Deschiderea ghidului TV

Pentru a deschide ghidul TV, apăsați pe **E** TV GUIDE.

Apăsați **: TV GUIDE** din nou pentru a închide.

Prima dată când deschideţi Ghidul TV, televizorul scanează toate canalele TV pentru a găsi informaţii despre programe. Aceasta poate dura câteva minute. Datele din Ghidul TV sunt memorate în televizor.

### Reglarea unui program

#### Comutarea la un program

Din Ghidul TV, puteţi comuta la un program curent. Pentru a selecta un program, utilizați tastele săgeată pentru a evidentia numele programului. Navigaţi la dreapta pentru a vizualiza programele planificate ulterior în ziua respectivă. Pentru a comuta la program (canal), selectati programul şi apăsaţi OK.

#### Vizualizare detalii program

Pentru afisarea detaliilor programului selectat, apăsați pe **DINFO**.

### Schimbare zi

Dacă informaţiile din Ghidul TV provin de la emiţător, puteți apăsa pe  $\mathbf{H}$  + pentru a vizualiza programarea pentru una dintre zilele următoare. Apăsați pe **:** - pentru a reveni la ziua precedentă.

Alternativ, puteți apăsa pe **二** OPTIONS și puteți selecta Schimbare zi.

### Setarea unui memento

Puteţi seta un memento pentru un program. La începutul programului, veti fi anuntat printr-un mesaj. Puteţi comuta pe acest canal imediat.

În Ghidul TV, un program cu un memento este marcat  $cu$  un  $\odot$  (ceas).

Pentru a seta un memento…

1. Apăsați **II** TV GUIDE și selectați un program ce urmează să fie difuzat.

2. Apăsați pe **-** Setare memo și apoi pe OK.

Pentru a şterge un memento…

1. Apăsați **II** TV GUIDE și selectați un program cu memento, care este marcat cu un simbol  $\odot$  (ceas). 2. Apăsați – Ștergeți notif și selectați Da, apoi apăsaţi OK.

### Căutare după gen

Dacă aceste informaţii sunt disponibile, puteţi căuta programele planificate după gen, precum filme, emisiuni sportive etc.

Pentru a căuta programele după gen, apăsaţi pe  $\equiv$  OPTIONS și selectați Căutare după gen. Selectati un gen și apăsați pe OK. Va apărea o listă cu programele găsite.

### Listă de memento-uri

Puteti viziona o listă a memento-urilor pe care le-ați setat.

#### Listă de memento-uri

Pentru a deschide o listă de memento-uri…

1. Apăsați pe  $\mathbf{F} = \mathbf{V}$  GUIDE.

#### 2. Apăsați pe  $\equiv$  OPTIONS și selectați Toate memento-urile.

3. În lista de memento-uri, selectați memento-ul pe care doriti să îl eliminați; memento-ul selectat este marcat ca  $\sqrt{ }$ .

4. Apăsați  $\rightarrow$ , selectați Ştergere selecție și apăsaţi OK.

5. Selectati Închidere pentru a închide lista de memento-uri.

## Setarea unei înregistrări (Nu se aplică modelelor pentru Turcia)

Puteţi seta o înregistrare în Ghidul TV.

În Ghidul TV, un program setat pentru a fi înregistrat este marcat cu  $\circ$ .

Pentru a vedea lista de înregistrare, apăsați - Înregistrări, un program setat pentru a fi înregistrat este marcat cu un  $\bullet$  (punct roșu) pe numele programului.

Pentru a înregistra un program…

1. Apăsați pe  $\equiv$  TV GUIDE și selectați un program viitor sau care este în desfăşurare. 2. Apăsați tasta colorată - Înregistrare .

Pentru a anula o înregistrare…

1. Apăsați : TV GUIDE și selectați programul setat pentru înregistrare. 2. Apăsați tasta colorată - Șt înreg.

# <span id="page-36-0"></span>9. Înregistrare şi Pauză TV (Nu se aplică modelelor pentru Turcia)

## <span id="page-36-1"></span>9.1. De ce aveți nevoie?

În cazul în care conectaţi un hard disk USB, puteţi întrerupe sau înregistra transmisii TV digitale (transmisii DVB sau similare).

#### Spatiu minim pe hard disk

Pentru a întrerupe o transmisie, aveți nevoie de un hard disk compatibil USB cu minimum 4 GB de spatiu pe disc.

- Pentru a întrerupe şi a înregistra o transmisie, aveţi nevoie de un spatiu pe disc de minimum 32 GB.

Pentru a putea întrerupe sau înregistra o transmisie, trebuie să conectați și să formatați un hard disk USB. Prin formatare se elimină toate fişierele de pe hard disk-ul USB conectat.

#### Pentru a întrerupe şi a înregistra

<span id="page-36-2"></span>1. Conectati hard diskul USB la una dintre conexiunile USB ale televizorului. Nu conectati un alt dispozitiv USB la celelalte porturi USB în timp ce formataţi.

2. Porniţi hard diskul USB şi televizorul.

3. Când televizorul este acordat pe un canal TV digital, apăsați pe **II** (Pauză). Încercarea de a pune pauză iniţiază formatarea.

Urmati instructiunile de pe ecran.

În timpul formatării hard disk-ului USB, lăsați-l conectat în permanentă.

Pentru televizoare seriile 4503, 5503, 4304, 4354, 4504, 5304

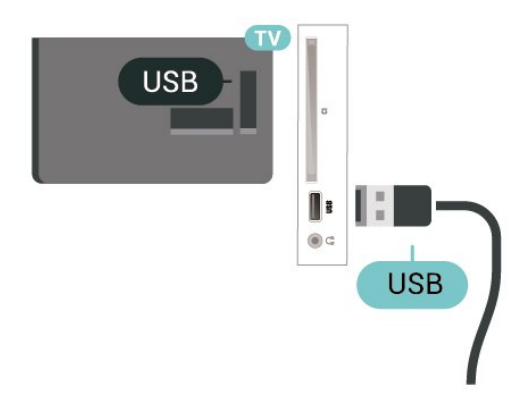

Pentru televizoare seriile 5505, 5525, 5535

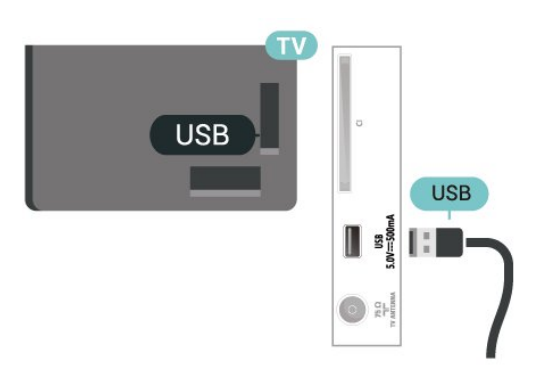

#### Avertisment

Hard disk-ul USB este formatat exclusiv pentru acest televizor; nu puteți utiliza înregistrările stocate pe alt televizor sau pe PC. Nu copiaţi şi nu modificaţi fişierele cu înregistrări de pe Hard disk-ul USB cu nicio aplicatie de pe PC. Aceasta vă va distruge înregistrările. Atunci când formataţi un alt Hard disk USB, continutul de pe hard disk-ul anterior se va pierde. Un Hard disk USB instalat la televizor va necesita reformatare pentru a putea fi utilizat la un calculator.

#### Notă:

Funcția de înregistrare este disponibilă numai pentru transmisiile TV digitale. Nu puteţi să înregistraţi conținut de pe dispozitive externe (de ex., HDMI).

## 9.2. Înregistrare

### De ce aveti nevoie?

Puteti înregistra o transmisie TV digitală și o puteti viziona mai târziu.

Pentru înregistrarea unui program TV trebuie...

- să conectaţi un hard disk USB formatat pe acest televizor

- să aveţi canale TV digitale instalate pe acest televizor

- să primiţi informaţii despre canal pentru Ghidul TV de pe ecran

- să setaţi corect ora televizorului. Dacă resetaţi manual ceasul televizorului, este posibil ca înregistrările să nu se realizeze.

Nu puteţi înregistra atunci când folosiţi Pauză TV.

Din punctul de vedere al aplicării legislatiei privind drepturile de autor, unii furnizori DVB pot să aplice diferite restrictii prin intermediul tehnologiei DRM (Digital Right Management - Gestionarea drepturilor digitale). În cazul difuzării canalelor protejate,

înregistrarea, validitatea înregistrării sau numărul de vizionări pot fi restricţionate. Înregistrarea poate fi complet interzisă. În cazul în care încercați să înregistraţi o transmisie protejată sau să redaţi o înregistrare expirată, poate apărea un mesaj de eroare.

## Înregistrarea unui program

#### Înregistrați acum

Pentru a înregistra un program pe care îl vizionați chiar în acel moment, apăsați pe  $\bullet$  (Înregistrare) de pe telecomandă. Înregistrarea începe imediat.

Pentru a opri înregistrarea, apăsați pe ■ (Oprire).

<span id="page-37-0"></span>Când sunt disponibile datele pentru Ghidul TV, programul pe care îl urmăriţi va fi înregistrat din momentul în care apăsaţi tasta de înregistrare, până când programul se încheie. Dacă nu sunt disponibile date pentru Ghidul TV, înregistrarea durează numai 30 de minute. Puteti modifica ora de încheiere a înregistrării în lista de Înregistrări.

#### Programare înregistrare

Puteti programa înregistrarea unui program ce urmează să fie difuzat în ziua curentă sau la câteva zile după ziua curentă (într-un interval maxim de 8 zile). Televizorul va utiliza date din Ghidul TV pentru a începe şi încheia înregistrarea.

Pentru a înregistra un program…

1. Apăsați pe := TV GUIDE.

2. În Ghidul TV, selectaţi canalul şi programul pe care doriti să le înregistrați. Apăsați pe > (dreapta) sau pe (stânga) pentru a derula programele unui canal. 3. Cu programul evidenţiat, apăsaţi tasta colorată - Înregistrare . Programul este programat pentru înregistrare. Când se programează înregistrări suprapuse, se afişează automat un avertisment. Dacă intenţionaţi să înregistraţi un program în absenţa dvs., amintiti-vă să lăsați televizorul în standby și hard diskul USB pornit.

#### Listă înregistrări

Vă puteti vizualiza și gestiona înregistrările în lista de înregistrări. Lângă lista de înregistrări, există o listă separată pentru înregistrările programate şi pentru memento-uri.

Pentru deschiderea listei de înregistrări...

- 1. Apăsați pe **E TV GUIDE**.
- 2. Apăsați tasta colorată Înregistrări .

3. Cu o înregistrare selectată în listă, puteti elimina înregistrarea cu tasta colorată - Îndepărtare . Puteți elimina o înregistrare cu tasta

colorată – Redenumire. Sau puteți apăsa tasta colorată Reglare oră pentru a schimba ora de începere sau ora de încheiere a înregistrării.

### Vizionarea unei înregistrări

Pentru vizionarea unei înregistrări...

- 1. Apăsați pe **II TV GUIDE**.
- 2. Apăsați tasta colorată Înregistrări .

3. În lista înregistrărilor, selectați înregistrarea de care aveți nevoie și apăsați OK pentru a începe vizionarea.

4. Puteti utiliza

tastele  $\mathsf{II}$  (pauză),  $\blacktriangleright$  (redare),  $\blacktriangleleft$  (derulare rapidă înapoi),  $\rightarrow$  (derulare rapidă înainte) sau  $\Box$  (oprire). 5. Pentru a comuta înapoi la vizionare TV, apăsați **w** IEŞIRE.

## 9.3. Pauză TV

## De ce aveti nevoie?

Puteţi întrerupe o transmisie TV digitală pentru a relua vizionarea puţin mai târziu.

Pentru întreruperea unui program TV trebuie...

- să conectaţi un hard disk USB formatat pe acest televizor
- să aveţi canale TV digitale instalate pe acest televizor

- să primiţi informaţii despre canal pentru Ghidul TV de pe ecran

Cu hard disk-ul USB conectat şi formatat, televizorul memorează continuu transmisia TV la care vă uitați. Când schimbati canalul, transmisia ultimului canal se şterge. Transmisia se şterge şi atunci când treceţi televizorul în standby.

Nu puteţi folosi Pauză TV în timp ce înregistraţi.

### Întreruperea unui program

Pentru a întrerupe sau a relua o transmisie...

Pentru a întrerupe o transmisie, apăsați pe **II** (Pauză). Apare scurt o bară de progres în partea de jos a ecranului.

Pentru a afișa bara de progres, apăsați din nou pe II (Pauză).

Pentru a relua vizionarea, apăsați pe ▶ (Redare).

Având bara de progres pe ecran, apăsaţi pe << (Derulare înapoi) sau apăsați pe > (Derulare

înainte) pentru a selecta punctul din care doriti să începeţi vizionarea transmisiei întrerupte. Apăsaţi aceste taste de mai multe ori pentru a schimba viteza.

Puteţi întrerupe o transmisie pentru un interval maxim de 90 de minute.

Pentru a reveni la transmisia TV live, apăsați pe ■ (Oprire).

## Reluare

Pentru că televizorul memorează transmisia la care vă uitati, puteti reda din nou transmisia pentru câteva secunde.

Pentru repetarea redării transmisiei curente...

1. Apăsați pe **II** (Pauză)

2. Apăsaţi (Derulare rapidă înapoi). Puteţi apăsa < de mai multe ori pentru a selecta momentul de unde doriți să începeți vizualizarea transmisiunii întrerupte. Apăsaţi aceste taste de mai multe ori pentru a schimba viteza. La un moment dat veţi ajunge la începutul stocării transmisiei sau la intervalul de timp maxim.

3. Apăsaţi (Redare) pentru a viziona din nou transmisia.

4. Apăsaţi (Oprire) pentru a viziona transmisiunea live.

# <span id="page-39-4"></span><span id="page-39-0"></span>10. Clipuri video, fotografii şi muzică

## <span id="page-39-1"></span>10.1. De pe o conexiune USB

Puteți să vizualizați fotografii sau să redați muzică și clipuri video de pe o unitate flash USB sau de pe un hard disk USB conectat.

Cu televizorul pornit, conectati o unitate flash USB sau un hard disk USB la conexiunea USB.

#### Apăsați **Ex** SOURCES apoi

selectati **· USB** pentru a răsfoi fișierele din structura de dosare pe care aţi organizat-o pe hard diskul USB.

#### Avertisment

Dacă încercați să întrerupeți sau să înregistrați un program cu un hard disk USB conectat, vi se va solicita să formatați hard disk-ul USB. Prin formatare se vor sterge toate fisierele curente de pe hard disk-ul USB.

## <span id="page-39-3"></span><span id="page-39-2"></span>10.2. Poze

## Vizualizarea fotografiilor

#### Deschiderea folderului de fotografii

1. Apăsați **z** SOURCES, selectați **e** USB și apăsați OK.

2. Selectati **■** Unitate flash USB și

apăsați > (dreapta) pentru a selecta dispozitivul USB de care aveti nevoie.

3. Selectați Poze și apăsați - Listă pentru a vizualiza în listă sau apăsați din

nou Miniaturi pentru vizualizare sub formă de miniaturi.

#### Vizualizarea unui fişier foto

1. Apăsați **Ext** SOURCES, selectați **ext USB** și apăsati OK.

2. Selectați **■** Unitate flash USB și

apăsați > (dreapta) pentru a selecta dispozitivul USB de care aveti nevoie.

3. Selectati Poze și alegeti una dintre ele, apoi apăsaţi OK pentru a vizualiza fotografia selectată.

## Opţiuni pentru fotografii

Cu o fotografie pe ecran, apăsați  $\equiv$  OPTIONS pentru…

Pornire prezentare, Oprire diaporamă Începeţi sau opriţi prezentarea de diapozitive.

Tranzitii prezent diapozitive Setați tranziția de la o imagine la următoarea.

Frecvenţă prezentare diapoz Selectati timpul de afisare pentru fiecare fotografie.

Repetare, Redare o dată Afişaţi imaginile în mod repetat sau o singură dată.

Redare aleatorie dezactivată, Redare aleatorie activată

Afişaţi imaginile în ordine sau în mod aleatoriu.

Rotire imagine Rotiţi fotografia.

Pornire muzică, Oprire muzică

Porniți sau opriți muzica redată în fundal. \* Notă: fişierul de muzică este încărcat din directorul

rădăcină USB; vă rugăm să adăugati fișiere de muzică în directorul rădăcină USB.

## 10.3. Clipuri video

### Redarea clipurilor video

Pentru a reda un clip video la TV…

Selectati **E Clipuri video** şi selectati numele fişierului şi apăsaţi pe OK.

- Pentru a întrerupe clipul video, apăsaţi OK. Apăsaţi din nou pe OK pentru a continua.

Pentru a derula rapid înapoi sau înainte, apăsați pe sau . Apăsaţi de mai multe ori pe taste

pentru a mări viteza: 2x, 4x, 8x, 16x, 32x.

- Pentru a trece la clipul video precedent sau următor

dintr-un dosar, apăsați pe  $\mathbf{H}$  + sau  $\mathbf{H}$  -.

- Pentru a opri redarea clipului video,

- apăsați (Stop).
- Pentru a reveni la dosar, apăsați pe  $\rightarrow$ .

#### Deschiderea folderului de clipuri video

1. Apăsați **EX** SOURCES, selectați **e** USB și apăsati OK.

2. Selectați Unitate flash USB și apăsați > (dreapta) pentru a selecta dispozitivul USB de care aveţi nevoie. 3. Selectati Clipuri video și apăsați - Listă pentru a vizualiza în listă sau apăsați din nou - Miniaturi

pentru vizualizare sub formă de miniaturi.

Redarea unui fişier video

1. Apăsați **II** SOURCES, selectați **■ USB** și apăsați OK.

2. Selectați Unitate flash USB și apăsați > (dreapta) pentru a selecta dispozitivul USB de care aveti nevoie. 3. Selectați Clipuri video și alegeți unul dintre ele, apoi apăsați OK pentru a reda clipul video selectat sau apăsați – Redare toate pentru a reda toate fişierele video din dosarul de clipuri video.

### Opţiuni video

În timpul redării clipului video, apăsați = OPTIONS pentru...

Subtitrări Afisati subtitrările, dacă sunt disponibile și selectați Pornit, Oprit sau Activare în mod fără sunet.

Limbă subtitrare Redați limba de subtitrare dacă aceasta este disponibilă.

Set caractere Selectati unul dintre sistemele de caractere.

Limbă audio Redați limba audio dacă aceasta este disponibilă.

Redare aleatorie dezactivată, Redare aleatorie activată Redati clipurile video în ordine sau în mod aleatoriu.

Repetare, Redare o singură dată Redaţi filmele în mod repetat sau o singură dată.

Arată info Afisati informatii despre fisier, precum modul de sunet.

#### Setări subtitrare

Setati culoarea subtitrării, dimensiunea fontului, poziția sau decalajul de sincronizare, dacă sunt disponibile.

## <span id="page-40-0"></span>10.4. Muzică

### Redarea melodiilor

Deschiderea folderului cu muzică

1. Apăsați **z** SOURCES, selectați **a** USB și apăsați OK. 2. Selectati **■** Unitate flash USB și apăsați > (dreapta) pentru a selecta dispozitivul USB de care aveti nevoie.

3. Selectati Muzică și puteți vizualiza fișierele de muzică din listă.

#### Redarea unui fişier de muzică

1. Apăsați **z** SOURCES, selectați **e** USB și apăsati OK. 2. Selectati **■** Unitate flash USB și apăsați > (dreapta) pentru a selecta dispozitivul USB de care aveti nevoie. 3. Selectati Muzică și alegeți unul dintre fișierele de muzică, apoi apăsaţi OK pentru a reda muzica selectată sau apăsați - Redare toate pentru a reda toate fişierele de muzică din dosarul cu muzică.

### Opţiuni pentru muzică

Opțiuni pentru redarea muzicii...

Repetare, Redare o singură dată Redaţi melodii în mod repetat sau o singură dată.

Redare aleatorie dezactivată, Redare aleatorie activată

Redați melodiile în ordine sau în mod aleatoriu.

# <span id="page-41-5"></span><span id="page-41-3"></span><span id="page-41-0"></span>11. Deschiderea meniurilor Setări TV

## <span id="page-41-1"></span>11.1. Prezentare generală a meniului Acasă

Apăsați **n** (Acasă) pentru a selecta unul dintre meniurile de mai jos, apoi apăsaţi OK.

#### Canale

Acest rând conține toate canalele.

- Apăsați OK pentru a deschide ghidul TV.

- Apăsați > (stânga) pentru a vizualiza canalele cu logo-urile acestora sau selectaţi vizualizare toate pentru a vedea toate canalele.

#### Surse

Acest rând contine sursele disponibile din acest televizor.

#### Utilități

Acest rând contine functiile TV disponibile pentru utilizator.

#### Setări

Acest rând conţine setările disponibile pentru utilizator.

## <span id="page-41-2"></span>11.2. Meniu Utilitare

#### Ghid TV

Deschideţi ghidul TV. Pentru mai multe informatii, consultati capitolul Ghid TV din Manualul de utilizare.

#### <span id="page-41-4"></span>Înregistrări (Nu se aplică modelelor pentru Turcia)

Pentru mai multe informaţii, consultaţi capitolul Înregistrare şi Pauză TV din Manualul de utilizare.

#### Canale

Vizualizați lista de canale.

#### Actualizare software

Pentru mai multe informatii, consultati capitolul Software din Manualul de utilizare.

#### Demo Me

Vizualizaţi Demo pentru o demonstraţie la acest

televizor.

## 11.3. Setări rapide şi Toate setările

#### Meniu Setări rapide:

Apăsați tasta  $\bigstar$  SETUP de pe telecomandă pentru a găsi setările utilizate frecvent din meniul Setări rapide.

- Stil imagine: selectati unul dintre stilurile presetate de imagine pentru o vizualizare ideală a imaginii.

- Format imagine: selectați unul dintre formatele presetate de imagine care se potriveşte pe ecran.

- Stil sunet: selectati unul dintre stilurile presetate de sunet pentru setările ideale de sunet.

- Volum căşti: ajustaţi volumul în căştile conectate.

- Iesire audio: Setati televizorul să redea sunetul prin propriile difuzoare sau prin sistemul audio conectat.

- Ceas: Afisati ceasul în coltul dreapta de sus al ecranului televizorului.

- Temporizator somn: setati televizorul să intre automat în modul standby după o perioadă de timp presetată.

- Toate setările: Vizualizaţi meniul Toate setările.

- Asistentă: Actualizați cu ușurință software-ul, resetați televizorul la setările implicite și citiți manualul de utilizare.

#### Meniul Toate setările:

Apăsați tasta  $\bigwedge$  (acasă) de pe telecomandă, selectati Setări și apăsați OK.

## 11.4. Toate setările

### Setări de imagine

#### Stil imagine

#### Selectarea unui stil

Pentru reglarea ușoară a imaginilor, puteți selecta un stil de imagine presetat.

 $\bigcap$  (Acasă) > Setări > Imagine > Stil imagine

Stilurile de imagine disponibile sunt...

- <span id="page-42-0"></span>- Personal - Stilurile de imagine disponibile sunt
- Viu Ideal pentru vizionare în timpul zilei
- Natural Setări pentru imagine naturală
- Standard Setări pentru imagine naturală
- Film Ideal pentru vizionarea filmelor
- Joc Ideal pentru jocuri

#### Personalizarea unui stil

Puteţi regla şi stoca setările imaginii în stilul de imagine selectat curent, precum Culoare, Contrast sau Claritate.

Restabilirea unui stil

Pentru a restabili stilul la setarea initială, selectati din nou Stil imagine, apoi apăsați – Restabilire stil.

Culoare, Contrast, Claritate, Luminozitate

Reglarea culorii imaginii

(Acasă) > Setări > Imagine > Culoare

Apăsați săgețile  $\bigwedge$  (sus) sau  $\bigvee$  (jos) pentru a regla valoarea de saturație a imaginii.

#### Reglarea contrastului imaginii

 (Acasă) > Setări > Imagine > Contrast lumină de fundal

Apăsați săgețile  $\bigwedge$  (sus) sau  $\bigvee$  (jos) pentru a regla valoarea de contrast a imaginii.

Puteţi micşora valoarea contrastului pentru a reduce consumul de energie.

#### Reglarea clarităţii imaginii

(Acasă) > Setări > Imagine > Claritate

Apăsați săgețile  $\bigwedge$  (sus) sau  $\bigvee$  (jos) pentru a regla valoarea pentru claritatea imaginii.

#### Setări de imagine avansate

#### Calculator

 (Acasă) > Setări > Imagine > Setări avansate > Computer

Setați la Pornit pentru a obține setarea ideală de imagine pentru a folosi televizorul ca monitor pentru calculator.

\* Disponibile doar pentru surse HDMI şi VGA.

#### Setări de culoare

 (Acasă) > Setări > Imagine > Setări avansate > Culoare

Reglarea accentuării culorii

 (Acasă) > Setări > Imagine > Setări avansate > Culoare > Accentuare culoare

Selectati Maxim, Mediu, sau Minim pentru a seta nivelul intensităţii culorii şi detaliile din culorile strălucitoare.

Selectarea temperaturii de culoare presetate

 (Acasă) > Setări > Imagine > Setări avansate > Culoare > Temp. de culoare

Selectați Normal, Cald, sau Rece pentru a seta temperatura dorită de culoare.

#### Personalizarea temperaturii de culoare

 (Acasă) > Setări > Imagine > Setări avansate > Culoare > Temperatură culoare personalizată

Selectati Setări personalizate din meniul Temperatură culoare pentru a personaliza o temperatură de culoare. Apăsați săgețile  $\wedge$  (sus) sau  $\vee$  (jos) pentru a regla valoarea.

#### Setări de contrast

#### Moduri de contrast

 (Acasă) > Setări > Imagine > Setări avansate > Contrast > Mod Contrast

Selectati Normal, Optimizat pentru imagine, Optimizat pentru economisirea energiei pentru a seta televizorul să reducă automat contrastul pentru cel mai mic consum de energie sau pentru cea mai bună imagine sau selectați Oprit pentru a dezactiva reglajul.

#### Contrast dinamic

 (Acasă) > Setări > Imagine > Setări avansate > Contrast > Contrast dinamic

Selectati Maxim, Mediu sau Minim pentru a seta nivelul la care televizorul îmbunătăţeşte automat detaliile în zonele întunecate, de mijloc şi luminoase ale imaginii.

#### <span id="page-43-0"></span>Contrast video, Gamma

#### Contrast video

 (Acasă) > Setări > Imagine > Setări avansate > Contrast > Contrast video

Apăsați săgețile  $\bigwedge$  (sus) sau  $\bigvee$  (jos) pentru a regla nivelul contrastului video.

#### Gamma

 (Acasă) > Setări > Imagine > Setări avansate > Contrast > Gamma

Apăsați săgețile  $\triangle$  (sus) sau  $\vee$  (jos) pentru a regla o setare non-liniară pentru iluminarea şi contrastul imaginii.

#### Super Resolution

 (Acasă) > Setări > Imagine > Setări avansate > Claritate > Super Resolution

Selectati Pornit pentru a beneficia de claritate superioară a marginilor și a detaliilor liniilor.

#### Curăţare imagine

 (Acasă) > Setări > Imagine > Setări avansate > Curăţare imagine

#### Reducerea zgomotului

 (Acasă) > Setări > Imagine > Setări  $avansate > Curătare image > Reducere zgemot$ 

Selectaţi Maxim, Mediu, Minim pentru a seta nivelul de eliminare a zgomotului din continutul video. Zgomotul este vizibil în principal ca puncte mici care se mişcă pe imaginea de pe ecran.

#### Reducerea artefactelor MPEG

 (Acasă) > Setări > Imagine > Setări avansate > Curăţare imagine > Reducere artefact MPEG

Selectați Pornit pentru a fluidiza tranzițiile digitale din imagine.

Artefactele MPEG sunt în mare parte vizibile sub forma unor blocuri mici sau a unor margini zimţate ale imaginilor de pe ecran.

#### Format şi margini

(Acasă) > Setări > Imagine > Format şi margini

#### Format imagine

 (Acasă) > Setări > Imagine > Format şi margini > Format imagine

Dacă apar bare negre în partea de sus şi de jos a imaginii, respectiv pe ambele laturi ale acesteia, puteti regla formatul imaginii astfel încât aceasta să umple întreg ecranul.

#### Margini ecran

 (Acasă) > Setări > Imagine > Format şi margini > Format imagine > Margini ecran

Cu funcţia Margini ecran, puteţi mări uşor imaginea, pentru a ascunde marginile distorsionate.

#### Setări de sunet

#### Stil sunet

#### Selectarea unui stil

Pentru reglarea usoară a sunetului, puteți selecta un stil de sunet presetat.

#### (Acasă) > Setări > Sunet > Stil sunet

Sunt disponibile următoarele stiluri de sunet...

- Personal Preferinţele de sunet setate la prima pornire.
- Original Cea mai neutră setare a sunetului
- Filme Ideal pentru a viziona filme
- Muzică Ideal pentru a asculta muzică
- Joc Ideal pentru jocuri
- Ştiri Ideal pentru vorbire

#### Personalizarea unui stil

Puteti regla și stoca setările de sunet în stilul de sunet selectat curent, precum Sunete joase sau Sunete înalte.

#### Restabilirea unui stil

Pentru a restabili stilul la setarea initială, selectați din nou Stil sunet, apoi apăsați - Restabilire stil.

#### Sunete joase, Sunete înalte

#### Sunete joase

 (Acasă) > Setări > Sunet > Sunete joase Apăsați săgețile  $\bigwedge$  (sus) sau  $\bigvee$  (jos) pentru a regla <span id="page-44-0"></span>nivelul frecventelor joase ale sunetului.

#### Sunete înalte

#### (Acasă) > Setări > Sunet > Sunete înalte

Apăsați săgețile  $\bigwedge$  (sus) sau  $\bigvee$  (jos) pentru a regla nivelul frecventelor înalte ale sunetului.

Volum căşti

#### (Acasă) > Setări > Sunet > Volum căşti

Apăsați săgețile  $\bigwedge$  (sus) sau  $\bigvee$  (jos) pentru a regla separat volumul unor căşti conectate.

#### Sunet surround

(Acasă) > Setări > Sunet > Mod surround

Selectati efectul de sunet surround pentru difuzoarele interne ale televizorului.

#### Pozitionare TV

(Acasă) > Setări > Sunet > Poziţionare TV

Selectati Pe un stand TV sau Pe perete pentru a beneficia de cea mai bună reproducere a sunetului în funcție de amplasare.

#### Setări avansate de sunet

#### Controlul volumului

Echilibrare automată volum

 (Acasă) > Setări > Sunet > Setări avansate > Uniformizare auto a volumului

Selectati Pornit pentru a echilibra automat diferentele bruste de volum. Optiune folosită de obicei când schimbaţi canalele.

#### Volum Delta

 (Acasă) > Setări > Sunet > Setări avansate > Volum Delta

Apăsați săgețile  $\wedge$  (sus) sau  $\vee$  (jos) pentru a ajusta valoarea delta pentru volumul difuzorului televizorului.

#### Setări de ieşire audio

 (Acasă) > Setări > Sunet > Setări avansate > Ieşire audio

Setați televizorul să redea sunetul prin propriile difuzoare sau prin sistemul audio conectat.

Puteți selecta unde doriți să auziți sunetul televizorului și cum să îl controlati. - Dacă selectați Difuzoare TV dezactivate.

dezactivati permanent difuzoarele televizorului. - Dacă selectați Difuzoare TV, difuzoarele televizorului sunt permanent activate.

Cu un dispozitiv audio conectat prin HDMI CEC, selectați Sistem de sunet HDMI. Televizorul își va dezactiva difuzoarele atunci când dispozitivul va reda sunetul.

#### Sunet clar

#### (Acasă) > Setări > Sunet > Setări avansate > Clear Sound

Selectați Pornit pentru a îmbunătăți sunetul pentru voce. Ideal pentru programele de ştiri.

#### Setări de ieşire digitală

Setările de ieşire digitală sunt disponibile pentru semnalele de sunet optice şi HDMI ARC.

#### Format ieşire digitală

#### (Acasă) > Setări > Sunet > Setări avansate > Format ieşire digitală

Setați semnalul audio de ieșire al televizorului pentru a se adapta capacității sonore a sistemului Home Theatre conectat.

- Dacă dispuneti de un sistem Home Theatre (HTS) cu capacități de procesare a sunetului multicanal, setați opţiunea Format ieşire digitală la Multicanal. Cu ajutorul funcției Multicanal, televizorul poate transmite semnalul de sunet multicanal comprimat de la un canal TV sau de la un player conectat la sistemul Home Theatre.

Dacă dispuneţi de un sistem Home Theatre fără procesare a sunetelor multicanal, selectati Stereo.

#### Uniformizarea ieşirii digitale

 (Acasă) > Setări > Sunet > Setări avansate > Uniformizarea ieşirii digitale

Reglati nivelul de intensitate sonoră de la dispozitivul care este conectat la ieşirea audio digitală (SPDIF) sau HDMI.

- Selectati Mai mult pentru un volum mai ridicat.

<span id="page-45-0"></span>- Selectati Mai putin pentru un volum mai redus.

Întârziere ieşire digitală

 (Acasă) > Setări > Sunet > Setări avansate > Întârziere ieşire digitală

Este posibil ca unele sisteme Home Theatre să necesite reglarea întârzierii sincronizării audio pentru a sincroniza semnalul audio cu semnalul video. Selectati Oprit dacă este setată o întârziere de sunet pe sistemul Home Theatre.

#### Decalaj ieşire digitală (disponibil doar când este activată Întârzierea de ieşire digitală)

 (Acasă) > Setări > Sunet > Setări avansate > Decalaj ieşire digitală

Dacă nu puteţi seta o întârziere la sistemul Home Theatre, puteti seta televizorul astfel încât să sincronizeze sunetul.

Puteţi seta un decalaj care să compenseze timpul necesar sistemului Home Theatre pentru procesarea sunetului aferent imaginilor TV.

Puteți seta valoarea în pași de 5 ms. Setarea maximă este 60 ms.

### Setări ecologice

Setarea nivelului de economisire a energiei

 (Acasă) > Setări > Setări ecologice > Economie de energie

Selectati Minim, Mediu sau Maxim pentru diverse grade de economisire a energiei sau selectati Oprit pentru a dezactiva modul de economisire a energiei.

#### Dezactivarea ecranului pentru reducerea consumului de energie

 (Acasă) > Setări > Setări ecologice > Dezactivare ecran

Selectați Dezactivare ecran, iar ecranul televizorului va fi dezactivat. Pentru a reactiva ecranul, apăsați orice tastă de pe telecomandă.

#### Setarea opririi automate a televizorului

 (Acasă) > Setări > Setări ecologice > Oprire automată.

Apăsați săgețile  $\bigwedge$  (sus) sau  $\bigvee$  (jos) pentru a regla valoarea. Valoarea 0 (Oprit) dezactivează oprirea automată.

Selectati Oprire automată; televizorul se oprește automat pentru a economisi energie.

\* Televizorul se opreşte dacă primeşte semnal TV, dar nu apăsați nicio tastă de pe telecomandă timp de 4 ore.

\* Televizorul se opreşte dacă nu primeşte semnal TV şi nu este apăsată nicio tastă de pe telecomandă timp de 10 minute.

\* Dacă utilizaţi televizorul ca monitor sau dacă folosiţi un receiver digital pentru a viziona la televizor (un dispozitiv set-top box - STB) și nu utilizati telecomanda televizorului, dezactivati oprirea automată pentru a seta valoarea la 0.

### Setări generale

#### Setări legate de conectare

#### Hard disk USB

 (Acasă) > Setări > Setări generale > Hard disk USB

Trebuie să configurați și să formatați\* un hard disk USB înainte de a înregistra un canal.

\* Nu se aplică modelelor pentru Turcia.

#### Profil operator CAM

#### (Acasă) > Setări > Setări generale > Profil operator CAM

Pentru a activa un profil de operator pentru CI+/CAM pentru instalarea şi actualizarea simplă a canalelor.

#### Conexiune HDMI-CEC - EasyLink

Conectati dispozitive compatibile HDMI CEC la televizor; le puteti controla de la telecomanda televizorului. EasyLink HDMI CEC trebuie să fie pornit pe televizor şi pe dispozitivul conectat.

#### Pornirea EasyLink

 (Acasă) > Setări > Setări generale > EasyLink > EasyLink > Pornit.

Controlarea dispozitivelor compatibile HDMI CEC de la telecomanda televizorului

 (Acasă) > Setări > Setări generale > EasyLink > Telecomandă cu EasyLink > Pornit.

Notă:

<span id="page-46-0"></span>- Este posibil ca EasyLink să nu functioneze cu dispozitive de alte mărci.

- Functionalitatea HDMI CEC are diferite nume, în funcție de marcă. Unele exemple sunt: Anynet, Aquos Link, Bravia Theatre Sync, Kuro Link, Simplink şi Viera Link. Nu toate mărcile sunt complet compatibile cu EasyLink. Numele de mărci HDMI CEC indicate ca exemple reprezintă proprietatea deținătorilor respectivi.

Locatie - acasă sau la magazin

Selectarea locației televizorului

(Acasă) > Setări > Setări generale > Locaţie

Selectați Magazin. Stilul imaginii revine la Viu și puteți regla setările pentru magazin.

Modul Magazin este destinat promovării în magazin.

Resetarea setărilor televizorului şi reinstalarea televizorului

Resetati toate setările la valorile initiale ale televizorului

 (Acasă) > Setări > Setări generale > Setări fabrică

Reinstalati integral televizorul și readuceti-l la starea în care era la prima pornire

 (Acasă) > Setări > Setări generale > Reinstalare televizor

Introduceti codul PIN și selectați Da, iar televizorul se va reinstala complet. Toate setările vor fi resetate şi canalele instalate vor fi înlocuite. Instalarea poate dura câteva minute

### Setări de regiune şi limbă

Limbă

(Acasă) > Setări > Regiune şi limbă > Limbă

Schimbati limba meniurilor și a mesajelor TV

 (Acasă) > Setări > Regiune şi limbă > Limbă > Limbă meniu

#### Setati limba preferată pentru continutul audio

 (Acasă) > Setări > Regiune şi limbă > Limbă > Limbă audio principală, Limbă

#### audio secundară

Canalele TV digitale pot transmite un program care contine și alte limbi vorbite, în afara limbii originale. Puteţi seta o limbă audio preferată principală şi una secundară. Dacă sunetul este disponibil într-una dintre aceste limbi, televizorul va comuta la acest tip de audio.

Setaţi limba preferată pentru subtitrări

#### (Acasă) > Setări > Regiune şi

limbă > Limbă > Limbă subtitrare principală, Limbă subtitrare secundară

Canalele digitale pot oferi subtitrări în mai multe limbi pentru un program. Puteti seta o limbă principală și una secundară pentru subtitrări. Dacă sunt disponibile subtitrări într-una din aceste limbi, televizorul le afişează.

#### Setaţi limba preferată pentru teletext

#### (Acasă) > Setări > Regiune şi limbă > Limbă > Teletext - Principal, Teletext - Secundar

Unele televiziuni digitale oferă serviciul de Teletext în mai multe limbi.

#### Ceas

 $\bigcap$  (Acasă) > Setări > Regiune și limbă > Ceas

#### Corectarea automată a ceasului

 (Acasă) > Setări > Regiune şi limbă > Ceas > Mod automat ceas

- Setarea standard pentru ceasul televizorului este Automat. Informatiile despre oră provin din informaţiile UTC (Timp universal coordonat) transmise.

- Dacă ora nu este corectă, puteți seta ceasul televizorului la În functie de tară.

#### Corectarea manuală a ceasului

 (Acasă) > Setări > Regiune şi limbă > Ceas > Mod automat ceas > Manual

 (Acasă) > Setări > Regiune şi limbă > Ceas > Dată, Oră

Mergeti la meniul anterior și selectati Data și Ora pentru a regla valoarea.

#### Notă:

- Dacă niciuna dintre setările automate nu afişează corect ora, o puteţi seta manual.

<span id="page-47-0"></span>- Dacă programati înregistrări din Ghidul TV, vă recomandăm să nu schimbaţi ora şi data manual.

Setați fusul orar și setați un decalaj de timp pentru regiunea dvs.

 (Acasă) > Setări > Regiune şi limbă > Ceas > Fus orar

Selectati unul dintre fusurile orare.

Setați televizorul să intre automat în modul standby după o perioadă de timp presetată

 (Acasă) > Setări > Regiune şi limbă > Ceas > Temporizator somn

Setati televizorul să intre automat în modul standby după o perioadă de timp presetată. Cu ajutorul barei cursorului puteţi seta o durată de până la 180 de minute, în trepte de câte 5 minute. Dacă setaţi durata la 0 minute, optiunea Temporizator somn este dezactivată. Puteți opri oricând televizorul mai devreme sau puteti reseta durata în timpul numărătorii inverse.

### Setări de acces universal

(Acasă) > Setări > Acces universal

Cu optiunea Acces universal activată, televizorul poate fi folosit de persoane hipoacuzice, cu deficiente de auz, nevăzătoare sau cu deficiente de vedere.

Activati setările de acces universal

 (Acasă) > Setări > Acces universal > Acces universal > Pornit.

Acces universal pentru persoane cu deficienţe de auz

 (Acasă) > Setări > Acces universal > Pentru pers. cu deficiente de auz > Pornit

- Unele canale TV digitale transmit semnal audio special şi subtitrări adaptate pentru persoanele hipoacuzice sau cu deficiente de auz.

- Cu această opţiune activată, televizorul comută automat la sunetul şi la subtitrările adaptate, dacă sunt disponibile.

Acces universal pentru persoane nevăzătoare sau cu deficiente de vedere

(Acasă) > Setări > Acces universal > Descriere

audio > Descriere audio > Pornit

Canalele TV digitale pot transmite comentarii audio speciale prin care se descrie ce se întâmplă pe ecran.

 (Acasă) > Setări > Acces universal > Descriere audio > Descriere audio > Volum mixt, Efecte audio, Vorbire

- Selectati Volum mixt pentru a mixa volumul semnalului audio normal cu cel al comentariului audio. Apăsați săgețile  $\bigwedge$  (sus) sau  $\bigvee$  (jos) pentru a regla valoarea.

- Setați Efecte audio la Pornit pentru efecte audio suplimentare în comentariul audio, precum stereo sau sunete care se estompează treptat.

- Selectaţi Vorbire pentru a seta preferinţa pentru vorbire, Descriptiv sau Subtitrări.

### Setări de blocare

Instalare cod şi Schimbare cod

Setarea noului cod sau schimbarea codului

 (Acasă) > Setări > Blocaj copii > Instalare cod, Schimbare cod

Codul pentru funcţia Blocaj copii se foloseşte pentru blocarea sau deblocarea canalelor sau a programelor.

Notă: Dacă aţi uitat codul PIN, puteţi suprascrie codul curent folosind 8888 și puteți introduce un cod nou.

Blocarea unui program

#### (Acasă) > Setări > Blocaj copii > Control parental

Setarea unei vârste minime pentru vizionarea programelor cu limită de vârstă.

#### CAM PIN

#### (Acasă) > Setări > Blocaj copii > CAM PIN

Setarea codului CAM PIN pentru înregistrare.

# <span id="page-48-0"></span>12. Protecţia mediului

## <span id="page-48-1"></span>12.1. Eticheta energetică europeană

Eticheta energetică europeană vă informează asupra clasei de eficientă energetică a acestui produs. Cu cât clasa de eficientă energetică a acest produs este mai ecologică, cu atât se consumă mai putină energie. Pe etichetă puteți găsi clasa de eficiență energetică, consumul mediu de energie al acestui produs în cursul utilizării şi media consumului energetic pentru 1 an. De asemenea, puteţi găsi valorile consumului de energie pentru acest produs pe site-ul web Philips pentru tara dvs., la

adresa [www.philips.com/TVsupport](http://www.philips.com/TVsupport)

## <span id="page-48-2"></span>12.2. Fişă de produs

### Televizor seria 4304, 4354

#### 24PHx43x4

- clasă de eficienţă energetică: A+
- Diagonală vizibilă ecran: 60 cm / 24 inchi
- Consum de energie în modul pornit (W): 20 W
- Consum anual de energie (kWh)\*: 30 kWh
- Consum de energie în standby (W)\*\*: 0,30 W
- Rezoluție ecran (pixeli): 1366 x 768

\* Consum de energie în kWh pe an, pe baza consumului de energie al televizorului utilizat timp de 4 ore pe zi, 365 de zile pe an. Consumul efectiv de energie depinde de modul de utilizare al televizorului.

\*\* Când televizorul este oprit de la telecomandă şi nicio funcție nu este activă.

### Televizor seria 4504

#### 32PHx4504

- clasă de eficienţă energetică: A+
- Diagonală vizibilă ecran: 80 cm / 32 inchi
- Consum de energie în modul pornit (W): 27 W
- Consum anual de energie (kWh)\*: 40 kWh
- Consum de energie în standby (W)\*\*: 0,30 W
- Rezolutie ecran (pixeli): 1366 x 768

\* Consum de energie în kWh pe an, pe baza consumului de energie al televizorului utilizat timp de 4 ore pe zi, 365 de zile pe an. Consumul efectiv de energie depinde de modul de utilizare al televizorului.

\*\* Când televizorul este oprit de la telecomandă şi nicio functie nu este activă.

### Televizor seria 5304

#### 22PFS5304

- clasă de eficienţă energetică: A-
- Diagonală vizibilă ecran: 55 cm / 22 inch
- Consum de energie în modul Pornit (W): 20 W
- Consum anual de energie (kWh)\*: 30 kWh
- Consum de energie în standby (W)\*\*: 0,30 W
- Rezoluţie ecran (pixeli): 1920 x 1080

\* Consum de energie în kWh pe an, pe baza consumului de energie al televizorului utilizat timp de 4 ore pe zi, 365 de zile pe an. Consumul efectiv de energie depinde de modul de utilizare al televizorului.

\*\* Când televizorul este oprit de la telecomandă şi nicio funcție nu este activă.

### Televizor seria 4503

#### 32PHx4503

- clasă de eficientă energetică: A+
- Diagonală vizibilă ecran: 80 cm / 32 inchi
- Consum de energie în modul pornit (W): 28 W
- Consum anual de energie (kWh)\*: 41 kWh
- Consum de energie în standby (W)\*\*: 0,30 W
- Rezolutie ecran (pixeli): 1366 x 768

\* Consum de energie în kWh pe an, pe baza consumului de energie al televizorului utilizat timp de 4 ore pe zi, 365 de zile pe an. Consumul efectiv de energie depinde de modul de utilizare al televizorului.

\*\* Când televizorul este oprit de la telecomandă şi nicio functie nu este activă.

### Televizor seria 5503

#### 43PFx5503

- clasă de eficienţă energetică: A+
- Diagonală vizibilă ecran: 108 cm / 43 inch
- Consum de energie în modul Pornit (W): 76 W
- Consum anual de energie (kWh)\*: 52 kWh
- Consum de energie în standby (W)\*\*: 0,30 W
- Rezolutie ecran (pixeli): 1920 x 1080

\* Consum de energie în kWh pe an, pe baza consumului de energie al televizorului utilizat timp de 4 ore pe zi, 365 de zile pe an. Consumul efectiv de energie depinde de modul de utilizare al televizorului.

\*\* Când televizorul este oprit de la telecomandă şi nicio funcție nu este activă.

## <span id="page-49-1"></span>Televizor seria 5505, 5525, 5535

#### 24PFx55x5

- clasă de eficienţă energetică: A
- Diagonală vizibilă ecran: 60 cm / 24 inchi
- Consum de energie în modul pornit (W): 22 W
- Consum anual de energie (kWh)\*: 33 kWh
- Consum de energie în standby (W)\*\*: 0,30 W
- Rezoluţie ecran (pixeli): 1920 x 1080

#### 32PHx55x5

- clasă de eficientă energetică: A+
- Diagonală vizibilă ecran: 80 cm / 32 inchi
- Consum de energie în modul pornit (W): 24 W
- Consum anual de energie (kWh)\*: 36 kWh
- Consum de energie în standby (W)\*\*: 0,30 W
- Rezoluţie ecran (pixeli): 1366 x 768

#### 43PFx55x5

- clasă de eficienţă energetică: A+
- Diagonală vizibilă ecran: 108 cm / 43 inch
- Consum de energie în modul Pornit (W): 49 W
- Consum anual de energie (kWh)\*: 72 kWh
- Consum de energie în standby (W)\*\*: 0,30 W
- Rezolutie ecran (pixeli): 1920 x 1080

\* Consum de energie în kWh pe an, pe baza consumului de energie al televizorului utilizat timp de 4 ore pe zi, 365 de zile pe an. Consumul efectiv de energie depinde de modul de utilizare al televizorului.

\*\* Când televizorul este oprit de la telecomandă şi nicio functie nu este activă.

## <span id="page-49-0"></span>12.3. Casare

#### Casarea produsului şi a bateriilor uzate

Produsul dvs. este proiectat şi fabricat din materiale şi componente de înaltă calitate, care pot fi reciclate şi reutilizate.

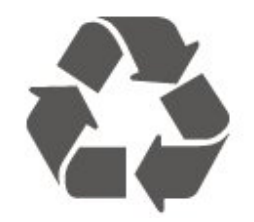

Când acest simbol în formă de pubelă tăiată este ataşat la un produs, înseamnă că produsul este acoperit de Directiva Europeană 2012/19/UE.

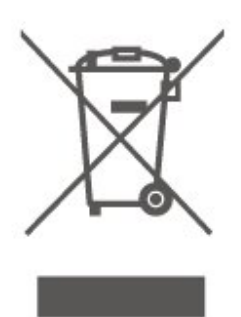

Vă rugăm să vă informați cu privire la sistemul de colectare separată pentru produse electrice şi electronice.

Actionati conform reglementărilor locale și nu aruncați produsele vechi împreună cu gunoiul menajer uzual. Scoaterea din uz corectă a produselor vechi ajută la prevenirea consecinţelor cu potenţial negativ asupra mediului şi sănătăţii umane.

Produsul dumneavoastră conține baterii asupra cărora se aplică Directiva Europeană 2006/66/CE, ce nu pot fi evacuate împreună cu gunoiul menajer.

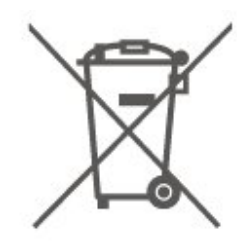

Vă rugăm să vă informaţi cu privire la reglementările locale referitoare la colectarea separată a bateriilor, întrucât scoaterea din uz corectă ajută la prevenirea consecinţelor cu potenţial negativ asupra mediului şi sănătății umane.

# <span id="page-50-0"></span>13. Specificații

## <span id="page-50-1"></span>13.1. Alimentare

Specificaţiile produsului pot fi modificate fără preaviz. Pentru mai multe detalii privind specificaţiile acestui produs, consultați [www.philips.com/TVsupport](http://www.philips.com/TVsupport)

#### Alimentare

- $-$  Sursă de alimentare retea: 220-240 V c.a.  $+/-10$  %
- Temperatură ambiantă: între 5 °C şi 35 °C

Pentru informatii privind consumul de energie, consultați capitolul Fișă de produs.

## <span id="page-50-2"></span>13.2. Recepţie

### Pentru televizoarele din seria PxT

- Intrare antenă: Cablu coaxial 75 ohmi (IEC75) - Benzi pentru tuner: Hyperband, S-Channel, UHF,
- VHF
- DVB: DVB-T2, DVB-C (cablu) QAM
- Redare video analogică: SECAM, PAL
- Redare video digitală: MPEG2 SD/HD (ISO/IEC 13818-2), MPEG4 SD/HD (ISO/IEC 14496-10), HEVC\* - Redare audio digitală (ISO/IEC 13818-3)
- \* Numai pentru DVB-T2

### Pentru televizoarele din seria PxS

- Intrare antenă: Cablu coaxial 75 ohmi (IEC75) - Benzi pentru tuner: Hyperband, S-Channel, UHF, VHF

- DVB: DVB-T2, DVB-C (cablu) QAM
- Redare video analogică: SECAM, PAL
- Redare video digitală: MPEG2 SD/HD (ISO/IEC 13818-2), MPEG4 SD/HD (ISO/IEC 14496-10), HEVC\*
- Redare audio digitală (ISO/IEC 13818-3)
- Intrare antenă de satelit: 75 ohmi, tip F
- Domeniu frecvente de intrare: 950 2150 MHz
- Domeniu nivel intrare: 258 65 dBm
- DVB-S2 QPSK, rată simbol 2 45 M simboluri, SCPC şi MCPC
- LNB: DiSEqC 1.0, de la 1 până la 4 LNB-uri acceptate, Selecție polaritate 14/18V, Selecție bandă 22 kHz, Mod explozie ton, Curent LNB max. 300 mA
- <span id="page-50-3"></span>\* Numai pentru DVB-T2, DVB-S2

## 13.3. Rezoluţie ecran

## Televizor seria 4304, 4354

#### Dimensiune diagonală ecran

- 24PHx43x4: 60 cm/24 inchi

#### Rezolutie ecran

- PHx43x4: 1366x768

### Televizor seria 4504, 4503

#### Dimensiune diagonală ecran

- 32PHx450x: 80 cm/32 inchi

#### Rezolutie ecran

- PHx4504: 1366x768

## Televizor seria 5304

#### Dimensiune diagonală ecran

- 22PFS5304: 55 cm/22 inchi

#### Rezolutie ecran

- PFS5304: 1920x1080

### Televizor seria 5503

#### Dimensiune diagonală ecran

- 43PFx5503: 108 cm/43 inchi

#### Rezolutie ecran

- PFx5503: 1920x1080

### Televizor seria 5505, 5525

#### Dimensiune diagonală ecran

- 24PFx55x5: 60 cm / 24 inchi
- 32PHx55x5: 80 cm / 32 inchi
- 43PFx55x5: 108 cm/43 inchi

#### Rezolutie ecran

- PHx55x5: 1366x768
- PFx55x5: 1920x1080

### Televizor seria 5535

<span id="page-51-1"></span>Dimensiune diagonală ecran

- 24PFS5535: 60 cm/24 inchi

#### Rezoluţie ecran

- PFS5535: 1920x1080

## <span id="page-51-0"></span>13.4. Rezoluţie intrare ecran

### Pentru televizoarele din seria PHx

#### Formate video

Rezoluţie - Rată de reîmprospătare

- $-480i 60$  Hz
- 480p 60 Hz
- 576i 50 Hz
- 576p 50 Hz
- 720p 50 Hz, 60 Hz
- 1080i 50 Hz, 60 Hz
- 1080p 24 Hz, 25 Hz, 30 Hz

#### Formate pentru calculator

Rezoluţii (printre altele)

- 640 x 480p 60 Hz
- 800 x 600p 60 Hz
- $-1024 \times 768p 60$  Hz
- 1280 x 768p 60 Hz
- 1360 x 768p 60 Hz

## <span id="page-51-2"></span>Pentru televizoarele din seria PFx

#### Formate video

Rezolutie - Rată de reîmprospătare

- 480i 60 Hz
- 480p 60 Hz
- 576i 50 Hz
- 576p 50 Hz
- 720p 50 Hz, 60 Hz
- 1080i 50 Hz, 60 Hz
- 1080p 24 Hz, 25 Hz, 30 Hz

#### Formate pentru calculator

Rezolutii (printre altele)

- 640 x 480p 60 Hz
- 800 x 600p 60 Hz
- 1024 x 768p 60 Hz
- 1280 x 768p 60 Hz
- 
- 1360 x 768p 60 Hz
- <span id="page-51-3"></span> $-1280 \times 1024p - 60$  Hz

- 1920 x 1080p - 60 Hz

## 13.5. Sunet

### Televizoare seriile 4304, 4354, 5304, 5535

- Putere de ieşire (RMS): 6W
- Dolby Audio
- DTS 2.0+ Digital out ™

### Televizor seria 4504

- Putere de ieşire (RMS): 10 W
- Dolby Audio
- DTS 2.0+ Digital out ™

### Televizor seria 4503, 5503

- Putere de ieşire (RMS): 32" 10 W, 43" 16 W
- Dolby Audio
- DTS 2.0+ Digital out ™

### Televizor seria 5505, 5525

- Putere de ieşire (RMS): 24" 6 W, 32" 10 W, 43"
- $-16$  W
- Dolby Audio
- DTS 2.0+ Digital out ™

## 13.6. Multimedia

#### Sisteme de fişiere USB acceptate

- USB (FAT/FAT 32/NTFS): conectati numai dispozitive USB care consumă curent de 500 mA sau mai putin.

#### Servere media acceptate

- Codec de imagine: JPEG, GIF, PNG, BMP

- Codec audio: MP3, WAV, WMA (v2 până la v9.2), AC3, AAC, HE-AAC, DTS 2.0

- Codec video: AVI, MKV, H.264/MPEG-4 AVC, MPEG1, MPEG2, MPEG4, WMV9/VC1, HEVC

- Subtitrări: SRT, SMI, SSA, SUB, ASS, TXT

## 13.7. Conectivitate

### Televizoare seriile 4304, 4354, 5304

#### Pentru 24PHS43x4, 22PFS5304

#### În spatele televizorului

- HDMI 1 ARC: HDMI Audio Return Channel
- $-$  HDMI 2
- IEŞIRE AUDIO DIGITALĂ: SPDIF
- VGA
- INTRARE AUDIO (DVI/VGA): Mini-mufă stereo de 3,5 mm
- SCART (RGB/CVBS): Adaptor SCART
- ANTENĂ TV: 75 ohmi, coaxial (IEC)
- Satelit

#### Parte laterală televizor

- CI: Interfaţă comună
- $-$  USB
- Căşti: Mini-jack stereo de 3,5 mm

#### Pentru 24PHT43x4

#### În spatele televizorului

- HDMI 1 ARC: HDMI Audio Return Channel
- $-$  HDMI 2
- IEŞIRE AUDIO DIGITALĂ: SPDIF
- VGA
- INTRARE AUDIO (DVI/VGA): Mini-mufă stereo de 3,5 mm
- SCART (RGB/CVBS): Adaptor SCART
- ANTENĂ TV: 75 ohmi, coaxial (IEC)
- LAN reţea RJ45 (pentru Freeview HD)\*

#### Parte laterală televizor

- CI: Interfaţă comună
- USB
- Căşti: Mini-jack stereo de 3,5 mm
- \* Portul de reţea este doar pentru modelele din Regatul Unit

### Televizoare seriile 4503, 4504, 5503

Pentru 32PHS4504, 32PHS4503, 43PFS5503

#### În spatele televizorului

- HDMI 1 ARC: HDMI Audio Return Channel
- $-$  HDMI 2
- Căşti: Mini-mufă stereo de 3,5 mm
- Satelit
- IEŞIRE AUDIO DIGITALĂ: SPDIF
- INTRARE AUDIO (DVI): Mini-jack stereo de 3,5 mm

#### Parte laterală televizor

- CI: Interfaţă comună
- USB
- ANTENĂ TV: 75 ohmi, coaxial (IEC)

#### Pentru 32PHT4504, 32PHT4503, 43PFT5503

#### În spatele televizorului

- HDMI 1 ARC: HDMI Audio Return Channel
- $-$  HDMI 2
- Căşti: Mini-mufă stereo de 3,5 mm
- Rețea LAN RJ45 (pentru Freeview HD)\*
- IEŞIRE AUDIO DIGITALĂ: SPDIF
- INTRARE AUDIO (DVI): Mini-jack stereo de 3,5 mm

#### Parte laterală televizor

- CI: Interfaţă comună
- $-$  USB
- ANTENĂ TV: 75 ohmi, coaxial (IEC)
- \* Portul de reţea este doar pentru modelele din Regatul Unit

32PHS4503, 43PFS5503

### Televizoare seriile 5505, 5525, 5535 (24 inchi)

#### Pentru 24PFS55x5

#### Partea inferioară a televizorului

- $-VGA$
- INTRARE AUDIO (DVI/VGA): Mini-mufă stereo de
- 3,5 mm
- Căşti: Mini-mufă stereo de 3,5 mm
- Satelit
- IEŞIRE AUDIO DIGITALĂ: SPDIF

#### Parte laterală televizor

- CI: Interfaţă comună
- USB
- ANTENĂ TV: 75 ohmi, coaxial (IEC)

#### În spatele televizorului

- HDMI 1 ARC: HDMI Audio Return Channel
- $-$  HDMI 2

#### Regatul Unit

#### Partea inferioară

#### Partea inferioară a televizorului

 $-VGA$ 

- INTRARE AUDIO (DVI/VGA): Mini-mufă stereo de
- 3,5 mm
- Căşti: Mini-mufă stereo de 3,5 mm
- Rețea LAN RJ45 (pentru Freeview HD)\*
- IEŞIRE AUDIO DIGITALĂ: SPDIF

#### Parte laterală televizor

- CI: Interfaţă comună
- USB
- ANTENĂ TV: 75 ohmi, coaxial (IEC)

#### În spatele televizorului

- HDMI 1 ARC: HDMI Audio Return Channel  $-$  HDMI 2

\* Portul de reţea este doar pentru modelele din Regatul Unit

### Televizoare seriile 5505 şi 5525 (32 inchi, 43 inchi)

#### Pentru 32PHS55x5, 43PFS55x5

#### Partea inferioară a televizorului

- HDMI 1 ARC: HDMI Audio Return Channel
- $-$  HDMI 2
- Căşti: Mini-mufă stereo de 3,5 mm
- Satelit
- IEŞIRE AUDIO DIGITALĂ: SPDIF

#### Parte laterală televizor

- CI: Interfaţă comună
- USB
- ANTENĂ TV: 75 ohmi, coaxial (IEC)

#### Pentru 32PHT55x5, 43PFT55x5

#### Partea inferioară a televizorului

- HDMI 1 ARC: HDMI Audio Return Channel
- $-$  HDMI 2
- Căşti: Mini-mufă stereo de 3,5 mm
- Rețea LAN RJ45 (pentru Freeview HD)\*
- IEŞIRE AUDIO DIGITALĂ: SPDIF

#### Parte laterală televizor

- CI: Interfaţă comună
- USB
- ANTENĂ TV: 75 ohmi, coaxial (IEC)
- \* Portul de reţea este doar pentru modelele din

# <span id="page-54-4"></span><span id="page-54-0"></span>14. Probleme

## <span id="page-54-1"></span>14.1. Sugestii

Dacă nu puteţi găsi o soluţie la problema televizorului în sectiunea Depanare, puteți apăsa  $\bigstar$  Setări > Asistență > Manual de

utilizare pentru a găsi informaţiile pe care le căutaţi.

Dacă nu găsiți un răspuns la întrebarea dvs. în manualul de utilizare, puteţi accesa site-ul web de asistență Philips.

Pentru a rezolva eventualele probleme legate de televizorul Philips, puteți consulta asistența noastră online. Puteţi selecta limba dvs. şi introduce numărul modelului pentru televizorul dvs.

Accesati [www.philips.com/TVsupport](http://www.philips.com/TVsupport).

Puteti găsi pe site-ul de asistență numărul de telefon de contact pentru ţara dvs., precum şi răspunsuri la întrebări frecvente (FAQ). În unele ţări, puteţi discuta cu unul dintre colaboratorii noştri şi puteţi adresa direct întrebarea dvs. sau puteţi trimite o întrebare prin e-mail.

Puteți descărca noi software de televizor sau manualul pentru a le citi pe computer.

Pentru mai multe detalii despre depanare şi întrebări frecvente (FAQ)...

Accesati [http://philips-tvconsumercare.kxondemand](http://philips-tvconsumercare.kxondemand.com/portal/en/ModelSelect) [.com/portal/en/ModelSelect](http://philips-tvconsumercare.kxondemand.com/portal/en/ModelSelect)

#### Asistentă pentru televizor pe tabletă, smartphone sau calculator

Pentru a derula mai usor secvente extinse de instrucțiuni, puteți descărca sistemul de Ajutor TV în format PDF pe care să îl citiți pe smartphone, pe tabletă sau pe calculator. Alternativ, puteți imprima pagina Asistenţă relevantă de la computer. Pentru a descărca sistemul de asistenţă (manual de utilizare), accesați [www.philips.com/TVsupport](http://www.philips.com/TVsupport)

## <span id="page-54-3"></span><span id="page-54-2"></span>14.2 Pornire

#### Televizorul nu porneşte

- Deconectaţi cablul de alimentare de la priză. Asteptati un minut, apoi reconectati-l. Verificati dacă cablul de alimentare este conectat bine. Încercați să reporniti televizorul.

- Conectaţi televizorul la altă priză de alimentare de perete şi încercaţi să-l reporniţi.

- Deconectati toate dispozitivele conectate la televizor şi încercaţi să-l reporniţi.

- Dacă indicatorul luminos de standby este aprins, este posibil ca televizorul să nu răspundă la semnalele telecomenzii.

#### Se aude un scârtâit la pornire sau la oprire

Atunci când porniți, opriți sau treceți în standby televizorul auziti un scârtâit de la carcasa televizorului. Acesta este cauzat de dilatarea şi contragerea televizorului, care sunt normale atunci când acesta se răcește și se încălzește. Nu îi afectează performanta.

#### Televizorul revine în modul standby după ce afişează ecranul de pornire Philips

Atunci când televizorul se află în modul standby, este afişat un ecran de pornire Philips, apoi televizorul reintră în modul standby. Este un comportament normal. Când televizorul este deconectat şi reconectat la sursa de alimentare, la următoarea pornire este afişat ecranul de pornire. Pentru a porni televizorul din modul standby, apăsaţi butonul **O** (Standby/Pornit) de pe telecomandă sau de pe televizor.

#### Indicatorul de standby clipeşte

Deconectaţi cablul de alimentare de la priză. Aşteptaţi timp de 5 minute înainte de a-l reconecta. Dacă indicatorul încă mai clipeşte, contactaţi Serviciul de asistență pentru clienți al Philips.

#### Televizorul se opreşte singur

Dacă televizorul se opreşte brusc, este posibil ca setarea Oprire temporiz. să fie activată. Cu opțiunea Oprire temporiz., televizorul se oprește după 4 ore dacă nu se primesc semnale de la telecomandă. Pentru a evita această oprire automată, puteți dezactiva setarea.

De asemenea, dacă televizorul nu receptionează semnal şi nici nu primeşte comenzi de la telecomandă timp de 10 minute, se opreşte automat.

## 14.3. Telecomandă

#### Televizorul nu reacţionează la telecomandă

Televizorul are nevoie de puti timp pentru a porni. În acest timp, nu reactionează la telecomandă sau la butoanele televizorului. Este un comportament normal.

Dacă televizorul tot nu reactionează la telecomandă, puteți verifica dacă telecomanda funcționează, cu ajutorul camerei unui telefon mobil. Treceţi telefonul în modul cameră și îndreptati telecomanda către obiectivul camerei. Dacă apăsaţi orice buton al telecomenzii și observați LED-ul infraroșu clipind prin cameră, înseamnă că telecomanda funcţionează. Trebuie să verificaţi televizorul.

Dacă nu observați scintilații, telecomanda ar putea fi deteriorată sau bateriile pot fi descărcate. Această metodă de verificare a telecomenzii nu este posibilă cu telecomenzi sincronizate wireless cu televizorul.

## <span id="page-55-0"></span>14.4. Canale

#### Nu s-a găsit niciun canal digital în timpul instalării

Consultaţi specificaţiile tehnice, pentru a vă asigura că televizorul acceptă DVB-T sau DVB-C în ţara dvs. Verificaţi dacă toate cablurile sunt conectate corect şi dacă aţi selectat reţeaua corespunzătoare.

#### Canalele instalate anterior nu se regăsesc pe lista de canale

Verificați dacă este selectată lista de canale corespunzătoare.

## <span id="page-55-2"></span><span id="page-55-1"></span>14.5. Imagine

#### Nu există imagine/imaginea este distorsionată

- Asiguraţi-vă că antena este conectată corect la televizor.

- Asiguraţi-vă că este selectat dispozitivul corect ca sursă de afişare.

- Asigurati-vă că dispozitivul extern sau sursa este conectată corect.

#### Sunet fără imagine

- Asiguraţi-vă că setările de imagine sunt corecte.

#### Antena nu receptionează corect

- Asiguraţi-vă că antena este conectată corect la televizor.

- Difuzoarele, dispozitivele audio fără legare la pământ, becurile neon, clădirile înalte şi alte obiecte de mari dimensiuni pot influența calitatea recepției. Dacă este posibil, încercați să îmbunătățiți calitatea receptiei schimbând direcția antenei sau mutând dispozitivele departe de televizor.

<span id="page-55-3"></span>- Dacă receptionarea unui singur canal este defectuoasă, reglaţi fin canalul manual.

#### Imagine neclară de pe un dispozitiv

- Asigurati-vă că dispozitivul este conectat corect.
- Asiguraţi-vă că setările de imagine sunt corecte.

#### Setările de imagine se schimbă după un timp

- Asigurați-vă că opțiunea Locație este setată la Acasă . Puteţi modifica şi salva setările în acest mod.

#### Apare o reclamă

- Asigurați-vă că opțiunea Locațieeste setată la Acasă.

Imaginea nu se încadrează în ecran

- Schimbaţi formatul de imagine.

Formatul imaginii se schimbă în funcție de canal

- Selectați un format de imagine non-"Auto".

#### Poziția imaginii este incorectă

- Este posibil ca semnalele de imagine emise de anumite dispozitive să nu se potrivească în mod corect pe ecran. Verificaţi semnalul de ieşire al dispozitivului conectat.

#### Imaginea de pe calculator nu este stabilă

- Verificaţi dacă PC-ul dvs. foloseşte rezoluţia şi rata de reîmprospătare acceptate.

## 14.6. Sunet

#### Nu există sunet sau calitatea sunetului este redusă

Dacă nu se detectează semnal audio, televizorul dezactivează automat ieşirea audio - acest lucru nu indică o defecţiune.

- Asiguraţi-vă că setările de sunet sunt corecte.

- Asigurati-vă că toate cablurile sunt conectate corect.

- Asiguraţi-vă că volumul nu este dezactivat sau reglat la zero.

- Asiguraţi-vă că ieşirea audio a televizorului este conectată la intrarea audio a sistemului Home Theatre.

- Sunetul trebuie să se audă din difuzoarele sistemului Home Theatre.

- Unele dispozitive vă pot solicita să activaţi manual ieşirea audio HDMI. Dacă ieşirea audio HDMI este deja activată, dar tot nu auziţi sunetul, încercaţi să schimbati formatul audio digital al dispozitivului cu PCM (Pulse Code Modulation). Pentru instructiuni, consultaţi documentaţia care însoţeşte dispozitivul.

## 14.7. HDMI

#### HDMI

- Nu uitaţi că suportul HDCP (High-bandwidth Digital Content Protection) poate întârzia durata necesară unui televizor pentru a afisa continutul de pe un dispozitiv HDMI.

- Dacă televizorul nu recunoaşte dispozitivul HDMI şi nu este afișată nicio imagine, comutați sursa de la un dispozitiv la celălalt şi înapoi.

- Dacă există întreruperi ale sunetului, verificați dacă setările ieşirii dispozitivului HDMI sunt corecte.

- Dacă folositi un adaptor HDMI-la-DVI sau un cablu HDMI-la-DVI, verificati dacă este conectat un alt cablu audio la intrarea audio AUDIO IN (numai minimufă), dacă este disponibilă.

#### EasyLink nu funcţionează

- Verificati dacă dispozitivele HDMI sunt compatibile cu HDMI-CEC. Funcţiile EasyLink funcţionează numai cu dispozitive compatibile cu HDMI-CEC.

#### Nu este afişată pictograma de volum

- Atunci când este conectat un dispozitiv audio HDMI-CEC, acest comportament este normal.

## <span id="page-56-0"></span>14.8. USB

#### Fotografiile, clipurile video şi muzica de pe un dispozitiv USB nu sunt afişate

- Asiguraţi-vă că dispozitivul de stocare USB este setat la compatibilitate Mass Storage Class, conform descrierii din documentația dispozitivului de stocare. - Asigurati-vă că dispozitivul de stocare USB este compatibil cu televizorul.

- Asiguraţi-vă că formatele fişierelor audio şi de imagine sunt acceptate de televizor.

## Fişierele de pe dispozitivul USB sunt redate

distorsionat

- Performanta de transfer a dispozitivului de stocare USB poate limita viteza transferului de date către televizor, ceea ce distorsionează redarea.

# <span id="page-57-2"></span><span id="page-57-0"></span>15. Siguranţa şi întreţinerea

## <span id="page-57-1"></span>15.1. Sigurantă

## Important!

Înainte de a utiliza televizorul, citiți și înțelegeți toate instructiunile de sigurantă. Garantia produsului nu se aplică în cazul în care deteriorarea se datorează nerespectării instructiunilor.

## Risc de şoc electric sau incendiu

- Nu expuneţi niciodată televizorul la ploaie sau apă. Nu aşezaţi recipiente cu lichid, cum ar fi vazele, în apropierea televizorului.

Dacă sar stropi pe sau în televizor, deconectaţi-l imediat de la priza de alimentare.

Contactati Serviciul de asistentă pentru clienți Philips pentru ca televizorul să fie verificat înainte de utilizare.

- Nu expuneți niciodată televizorul, telecomanda sau bateriile la căldură excesivă. Nu le așezați lângă lumânări aprinse, surse de flacără deschisă sau alte surse de căldură, inclusiv lumina directă a soarelui.

- Nu introduceţi niciodată obiecte în fantele de ventilatie sau în alte orificii ale televizorului.

- Nu amplasaţi niciodată obiecte grele pe cablul de alimentare.

- Evitaţi exercitarea forţei asupra prizelor de alimentare. Prizele care nu sunt fixate corespunzător pot cauza arcuri electrice sau incendii. Asigurați-vă că nu se exercită presiuni pe cablul de alimentare atunci când rotiti ecranul televizorului.

- Pentru a scoate televizorul din priză, trebuie deconectat ştecărul televizorului. La scoaterea din priză, trageți întotdeauna de mufa de alimentare și nu de cablu. Asigurați-vă că în orice moment aveți acces deplin la mufa de alimentare, la cablul de alimentare şi la priză.

### Risc de vătămare corporală sau de deteriorare a televizorului

- Pentru a ridica şi transporta un televizor de peste 25 kg sau 55 lbs este nevoie de două persoane.

- Dacă montati televizorul pe un suport, folositi numai suportul inclus. Prindeti bine standul de televizor.

Puneti televizorul pe o suprafată plată, plană, care poate suporta greutatea televizorului şi a standului.

- La montarea pe perete, asiguraţi-vă că suportul de montare pe perete poate susţine, în condiţii de sigurantă, greutatea televizorului. TP Vision nu își asumă nicio răspundere pentru accidentele, leziunile sau daunele cauzate de montarea necorespunzătoare pe perete.

- Unele componente ale acestui produs sunt fabricate din sticlă. Manipulați-le cu grijă pentru a evita vătămarea dvs. sau deteriorarea echipamentului.

#### Risc de deteriorare a televizorului!

Înainte de a conecta televizorul la sursa de alimentare, asigurați-vă că tensiunea corespunde cu valoarea inscriptionată în partea din spate a televizorului. Nu conectați televizorul la sursa de alimentare dacă tensiunea este diferită.

## Pericole privind stabilitatea

Un televizor poate cădea, cauzând vătămări corporale grave sau deces. Numeroase vătămări, în special în cazul copiilor, pot fi evitate prin luarea unor măsuri de precautie simple, precum:

• Folosiţi ÎNTOTDEAUNA dulapurile sau suporturile sau metodele de montare recomandate de producătorul televizorului.

• Folosiţi ÎNTOTDEAUNA mobilă care poate susţine în siguranță televizorul.

• Educaţi ÎNTOTDEAUNA copiii cu privire la pericolele căţărării pe mobilier pentru a ajunge la televizor sau la comenzile acestuia.

• Stabiliti ÎNTOTDEAUNA traseul cablurilor conectate la televizor, astfel încât acestea să nu poată provoca împiedicarea persoanelor, să nu poată fi trase sau prinse.

• Nu aşezaţi NICIODATĂ un televizor într-o locaţie instabilă.

• Nu aşezaţi NICIODATĂ televizorul pe mobilier înalt (de exemplu, bufete sau biblioteci), fără a ancora atât mobila, cât şi televizorul de un suport adecvat.

• Nu aşezaţi NICIODATĂ televizorul pe materiale textile sau alte materiale care se pot găsi între televizor și mobila de sustinere.

• Nu asezati NICIODATĂ articole care pot tenta copiii să se caţere, precum jucării şi telecomenzi, pe televizor sau pe mobilierul pe care este aşezat televizorul.

Dacă televizorul existent va fi asigurat şi relocat, trebuie aplicate aceleaşi consideraţii ca cele de mai sus.

## Risc privind bateriile

• Risc de explozie dacă bateria este înlocuită cu una de un tip incorect.

• Înlocuirea unei BATERII cu una de un tip incorect care poate anula o PROTECŢIE (de exemplu, în cazul anumitor tipuri de BATERII cu litiu).

• Aruncarea unei BATERII în foc sau într-un cuptor fierbinte sau zdrobirea ori tăierea mecanică a unei BATERII, care poate duce la o EXPLOZIE.

• Lăsarea unei BATERII într-un mediu înconjurător cu temperaturi extrem de ridicate, care poate duce la o EXPLOZIE sau la scurgeri de lichid sau gaz inflamabil. • O BATERIE supusă unei presiuni extrem de scăzute a aerului, care poate duce la o EXPLOZIE sau la scurgeri de lichid sau gaz inflamabil.

<span id="page-58-0"></span>• Telecomanda poate fi prevăzută cu baterii de tip monedă, ce pot fi înghitite cu usurință de copiii mici. Nu lăsaţi niciodată aceste baterii la îndemâna copiilor.

### Risc de supraîncălzire

Nu instalati televizorul într-un spatiu închis. Lăsați întotdeauna în jurul produsului un spatiu de cel putin 10 cm sau 4 inchi pentru ventilaţie. Asiguraţi-vă că perdelele sau alte obiecte nu acoperă fantele de ventilatie ale televizorului.

### Furtuni cu descărcări electrice

Deconectati televizorul de la sursa de alimentare și scoateți antena înainte de furtuni cu descărcări electrice.

În timpul furtunilor cu descărcări electrice, niciodată nu atingeţi nicio parte a televizorului, a cablului de alimentare sau a cablului antenei.

### <span id="page-58-1"></span>Risc de deteriorare a auzului

Evitaţi utilizarea căştilor la volum ridicat sau pentru perioade prelungite de timp.

### Temperaturi scăzute

Dacă televizorul este transportat la temperaturi mai mici de 5 °C sau 41 °F, înainte de a-l conecta la priză, despachetaţi-l şi aşteptaţi până când temperatura televizorului ajunge la temperatura camerei.

### Umiditate

În situaţii rare, în funcţie de temperatură şi de umiditate, poate apărea putin condens pe interiorul părtii frontale din sticlă a televizorului (la unele modele). Pentru a preveni acest lucru, nu expuneti televizorul la lumina directă a soarelui, căldură sau umiditate extremă. În caz de apariţie a condensului, acesta va dispărea spontan după câteva ore de functionare a televizorului.

Umezeala din condens nu afectează televizorul şi nu cauzează defecțiuni.

## 15.2. Întreţinerea ecranului

- Nu atingeţi, nu împingeţi, nu frecaţi şi nu loviţi niciodată ecranul cu niciun fel de obiecte.

- Scoateti televizorul din priză înainte de a-l curăta.

Curătați televizorul și cadrul cu o lavetă moale. umezită şi ştergeţi uşor. Nu utilizaţi pe televizor substanţe precum alcool, substanţe chimice sau agenți de curățare de uz casnic pentru curățarea televizorului.

- Pentru a evita deformarea imaginii şi estomparea culorilor, ştergeţi picăturile de apă cât mai rapid posibil.

- Evitaţi, pe cât posibil, imaginile staţionare. Imaginile staţionare sunt imaginile care rămân pe ecran o perioadă îndelungată de timp. Acestea includ meniurile pe ecran, benzile negre, afişarea orei etc. Dacă trebuie să utilizaţi imagini staţionare, micşoraţi contrastul şi luminozitatea ecranului, pentru a evita deteriorarea acestuia.

## 15.3. Conditii de utilizare

2020 © TP Vision Europe B.V. Toate drepturile rezervate.

Acest produs a fost pus pe piaţă de TP Vision Europe B.V. sau de una dintre filialele acesteia, numite în continuare TP Vision, care este fabricantul acestui produs. TP Vision este garantul televizorului însoţit de această broşură. Philips şi emblema Philips în formă de scut sunt mărci înregistrate ale Koninklijke Philips N.V.

Specificatiile pot fi modificate fără preaviz. Mărcile comerciale sunt proprietatea Koninklijke Philips Electronics N.V sau a deţinătorilor lor legali. TP Vision îşi rezervă dreptul de a modifica produsele în orice

moment, fără a fi obligat să ajusteze componentele anterioare în conformitate cu respectiva modificare.

Materialele tipărite ambalate cu televizorul şi manualul salvat în memoria televizorului sau descărcat de pe site-ul web Philips [www.philips.com/support](http://www.philips.com/TVsupport) sunt considerate corespunzătoare pentru scopul utilizării sistemului.

Materialul din acest manual este considerat corespunzător pentru domeniul de utilizare al sistemului. Dacă produsul sau modulele separate ale acestuia sau procedurile se folosesc cu alt scop decât cel specificat aici, trebuie să se obțină confirmarea valabilității sau a corectitudinii. TP Vision garantează că materialul ca atare nu contravine niciunui brevet american. Nu se acordă nicio garanție explicită sau implicită. TP Vision nu poate fi trasă la răspundere nici pentru erorile de continut ale acestui document, nici pentru alte probleme cauzate de conţinutul acestui document. Erorile sesizate către compania Philips vor fi adaptate şi publicate pe site-ul web de asistenţă Philips cât mai curând posibil.

Termeni de garanție - Pericol de vătămare, deteriorare a televizorului sau anulare a garantiei! Nu încercaţi niciodată să reparaţi personal televizorul. Folositi televizorul și accesoriile numai conform instrucţiunilor producătorului. Semnul de avertizare de pe spatele televizorului indică pericolul de şoc electric. Nu demontați niciodată capacul televizorului. Pentru reparații sau service, contactați întotdeauna Serviciul de asistență pentru clienți Philips. Puteți găsi numărul de telefon în documentaţia tipărită care însoteste televizorul. Sau accesati site-ul nostru web www.philips.com/support si selectati-vă tara dacă este necesar. Orice operațiune interzisă în mod expres în acest document sau orice proceduri de modificare sau asamblare nerecomandate sau neautorizate prin acest document atrag după sine anularea garanţiei.

#### Caracteristicile pixelilor

Acest produs LCD/LED are un număr mare de pixeli colorați. Deși are pixeli utili în procent de 99,999% sau mai mult, pe ecran pot apărea constant puncte negre sau luminoase (roşu, verde sau albastru). Aceasta este o proprietate structurală a ecranului (care se încadrează în standardele din domeniu) şi nu este o defectiune.

#### Conformitate CE

Prin prezenta, TP Vision Europe B.V. declară că televizorul este în conformitate cu cerintele esentiale şi cu alte prevederi relevante ale Directivelor 2014/53/UE (RED - Directiva privind echipamentele radio), 2009/125/CE (Proiectare ecologică) şi 2011/65/CE (RoHS).

#### Conformitatea cu EMF

TP Vision fabrică şi comercializează numeroase produse de larg consum, care, ca orice alte aparate electronice, au, în general, abilitatea de a emite şi de a receptiona semnale electromagnetice. Unul dintre cele mai importante principii de afaceri ale TP Vision este acela de a se asigura că toate produsele respectă regulile referitoare la siguranţă şi sănătate, de a respecta toate prevederile legal aplicabile şi de a se încadra în standardele privind câmpurile electromagnetice (EMF) aplicabile în momentul fabricării produselor.

TP Vision depune eforturi să conceapă, să realizeze şi să comercializeze produse care nu au efecte negative asupra sănătăţii. TV Vision confirmă că, atât timp cât produsele sale sunt utilizate în scopul pentru care au fost concepute, sunt sigure, conform dovezilor stiintifice disponibile momentan. TP Vision joacă un rol activ în dezvoltarea standardelor internationale referitoare la câmpuri electromagnetice şi siguranţă, ceea ce îi permite să anticipeze progrese de standardizare pentru integrarea timpurie în produsele sale.

# <span id="page-60-0"></span>16. Drepturi de autor

## <span id="page-60-1"></span>16.1. HDMI

Termenii HDMI şi HDMI High-Definition Multimedia Interface şi sigla HDMI sunt mărci comerciale sau mărci înregistrate ale HDMI Licensing LLC în Statele Unite şi în alte ţări.

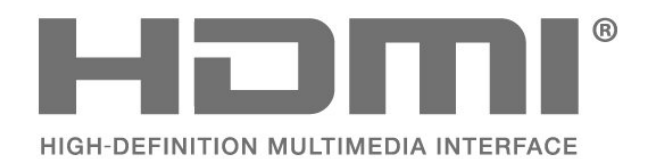

## <span id="page-60-2"></span>16.2. Dolby Audio

Dolby, Dolby Audio, and the double-D symbol are trademarks of Dolby Laboratories. Manufactured under license from Dolby Laboratories. Confidential unpublished works. Copyright © 1992-2015 Dolby Laboratories. All rights reserved.

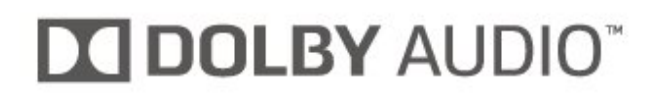

## <span id="page-60-3"></span>16.3. DTS 2.0 + Digital Out ™

For DTS patents, see [http://patents.dts.com.](http://patents.dts.com) Manufactured under license from DTS Licensing Limited. DTS, the Symbol, DTS and the Symbol together, DTS 2.0+Digital Out, and the DTS 2.0+Digital Out logo are registered trademarks or trademarks of DTS, Inc. in the United States and/or other countries. © DTS, Inc. ALL RIGHTS RESERVED.

<span id="page-60-4"></span>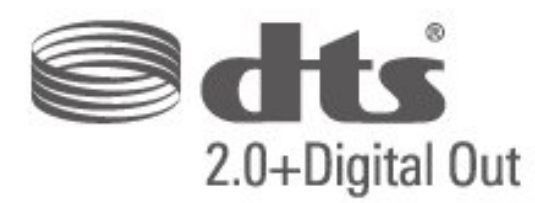

## 16.4. Alte mărci comerciale

Toate celelalte mărci înregistrate şi neînregistrate sunt proprietatea deţinătorilor acestora.

# <span id="page-61-0"></span>17. Open Source

## <span id="page-61-1"></span>17.1. Software open source

Acest televizor conţine software open source. Prin prezenta, TP Vision Europe B.V. se oferă să livreze la cerere o copie a codului sursă complet corespunzător pentru acele pachetele de software open source cu drepturi de autor utilizate în cadrul acestui produs, pentru care o astfel de ofertă este solicitată prin licentele respective.

Această ofertă este valabilă maximum trei ani de la achiziţia produsului pentru oricine primeşte aceste informatii

Pentru a obtine codul sursă, scrieți în limba engleză la adresa . . .

[open.source@tpv-tech.com](mailto:open.source@tpv-tech.com)

## <span id="page-61-2"></span>17.2. Licenta open source

### Despre licenta Open Source

README pentru codul sursă al părților din softwareul televizorului TP Vision Netherlands B.V. care intră sub incidenţa licenţelor open source.

Acest document descrie distribuirea codului sursă utilizat la televizorul TP Vision Netherlands B.V., care intră fie sub incidenţa Licenţei publice generale GNU (GPL), a Licentei publice generale limitate GNU (LGPL) sau a oricărei licente open source. Instrucţiunile pentru obţinerea unor copii ale acestui software se pot găsi în Instructiunile de utilizare.

TP Vision Netherlands B.V. NU OFERĂ NICIO GARANTIE, SUB NICIO FORMĂ, NICI EXPRES, NICI IMPLICIT, INCLUSIV GARANTII COMERCIALE SAU DE CONFORMITATE PENTRU O DESTINAŢIE SPECIFICĂ, CU PRIVIRE LA ACEST SOFTWARE. TP Vision Netherlands B.V. nu oferă asistenţă pentru acest software. Afirmația precedentă nu vă afectează garanțiile și drepturile legale asupra oricăror produse TP Vision Netherlands B.V. pe care le-ati achizitionat. Aceasta se aplică numai prezentului cod sursă pus la dispoziția dvs.

## Open Source

#### uboot (201106)

U-Boot, a boot loader for Embedded boards based on PowerPC, ARM, MIPS and several other processors, which can be installed in a boot ROM and used to initialize and test the hardware or to download and run application code.

Source: <http://www.denx.de/wiki/U-Boot>

#### vmlinux (3.1.10)

linux kernel

Source:

[http://git.kernel.org/cgit/linux/kernel/git/stable/linux](http://git.kernel.org/cgit/linux/kernel/git/stable/linux-stable.git)[stable.git](http://git.kernel.org/cgit/linux/kernel/git/stable/linux-stable.git)

#### busybox (v1.23.2)

BusyBox is a multi-call binary that combines many common Unixutilities into a single executable. Most people will create a link to busybox for each function they wish to use and BusyBox will act like whatever it was invoked as.

Source: <http://www.busybox.net/>

#### dlmalloc (2.8.4)

A Memory Allocator

Source:

<http://g.oswego.edu/dl/html/malloc.html> <ftp://gee.cs.oswego.edu/pub/misc/>

#### iniparser (3.0)

stand-alone ini parser library in ANSI C

Source: <http://ndevilla.free.fr/iniparser/>

#### $ipeg (6b)$

Libjpeg is a widely used C library for reading and writing JPEG image files.

Source: <http://www.ijg.org>

#### png (1.2.32)

libpng is the official PNG reference library. It supports almost all PNG features.

Source:

[http://www.libpng.org/pub/png/src/libpng-](http://www.libpng.org/pub/png/src/libpng-LICENSE.txt)[LICENSE.txt](http://www.libpng.org/pub/png/src/libpng-LICENSE.txt) <http://www.libpng.org/pub/png/>

#### freetype (2.5.3)

FreeType is a freely available software library to render fonts.

Source:<http://www.freetype.org/license.html>

#### libc (2.16)

The GNU C Library is used as the C library in the GNU systems and most systems with the Linux kernel.

Source:<http://www.gnu.org/software/libc/>

#### cares (1.7.3)

c-ares is a C library for asynchronous DNS requests (including name resolves).

Source:<https://c-ares.haxx.se/>

#### curl (7.21.3)

curl is used in command lines or scripts to transfer data. It is also used in cars, television sets, routers, printers, audio equipment, mobile phones, tablets, settop boxes, media players and is the internet transfer backbone for thousands of software applications affecting billions of humans daily.

Source:<https://curl.haxx.se/>

#### iconv (1.13.1)

Other programs internally store strings in Unicode, to facilitate internal processing, and need to convert between internal string representation (Unicode) and external string representation (a traditional encoding) when they are doing I/O. GNU libiconv is a conversion library for both kinds of applications.

Source:<http://www.gnu.org/software/libiconv/>

#### Xml2 (2.7.7)

Libxml2 is the XML C parser and toolkit developed for the Gnome project (but usable outside of the Gnome platform), it is free software available under the MIT License.

Source:<http://xmlsoft.org/>

#### neon (0.30.1)

neon is an HTTP and WebDAV client library, with a C interface.

Source: <http://www.webdav.org/neon/>

#### openssl-0.9.8 (1.0.0)

OpenSSL is a robust, commercial-grade, and fullfeatured toolkit for the Transport Layer Security (TLS) and Secure Sockets Layer (SSL) protocols.

Source: <http://www.openssl.org/source/license.html>

#### sqlite (3.7.11)

SQLite is a self-contained, high-reliability, embedded, full-featured, public-domain, SQL database engine.

Source: <https://www.sqlite.org/>

#### zlib (1.2.8)

 interface of the 'zlib' general purpose compression library.

Source: [http://www.zlib.net/zlib\\_license.html](http://www.zlib.net/zlib_license.html)

#### cairo (1.10.2)

Cairo is a 2D graphics library with support for multiple output devices.

Source: <https://cairographics.org/download/>

#### libnl (3.2.24)

The libnl suite is a collection of libraries providing APIs to netlink protocol based Linux kernel interfaces.

Source: <https://github.com/tgraf/libnl>

#### alsa (1.0.23)

The Advanced Linux Sound Architecture (ALSA) provides audio and MIDI functionality to the Linux operating system.

Source: [https://www.alsa](https://www.alsa-project.org/main/index.php/Main_Page)[project.org/main/index.php/Main\\_Page](https://www.alsa-project.org/main/index.php/Main_Page)

#### fontconfig (2.7.1)

Fontconfig is a library for configuring and customizing font access.

Source: [https://www.freedesktop.org/wiki/Software/fontconfi](https://www.freedesktop.org/wiki/Software/fontconfig/) [g/](https://www.freedesktop.org/wiki/Software/fontconfig/)

#### icu (4.2.1)

ICU is a mature, widely used set of C/C++ and Java libraries providing Unicode and Globalization support for software applications.

Source:<http://site.icu-project.org/home>

#### pixman (0.19.6)

Pixman is a low-level software library for pixel manipulation, providing features such as image compositing and trapezoid rasterization.

Source:<http://www.pixman.org/>

#### pango (1.28.1)

Pango is a library for laying out and rendering of text, with an emphasis on internationalization.

Source:<https://www.pango.org/>

#### glib (2.24.2)

GLib provides the core application building blocks for libraries and applications written in C.

Source:<https://directory.fsf.org/wiki/Glib>

#### DFB (1.4.2)

DirectFB is a thin library that provides hardware graphics acceleration, input device handling and abstraction, integrated windowing system with support for translucent windows and multiple display layers, not only on top of the Linux Framebuffer Device. It is a complete hardware abstraction layer with software fallbacks for every graphics operation that is not supported by the underlying hardware. DirectFB adds graphical power to embedded systems and sets a new standard for graphics under Linux.

Source:<http://directfb.org/>

## <span id="page-64-0"></span>Index

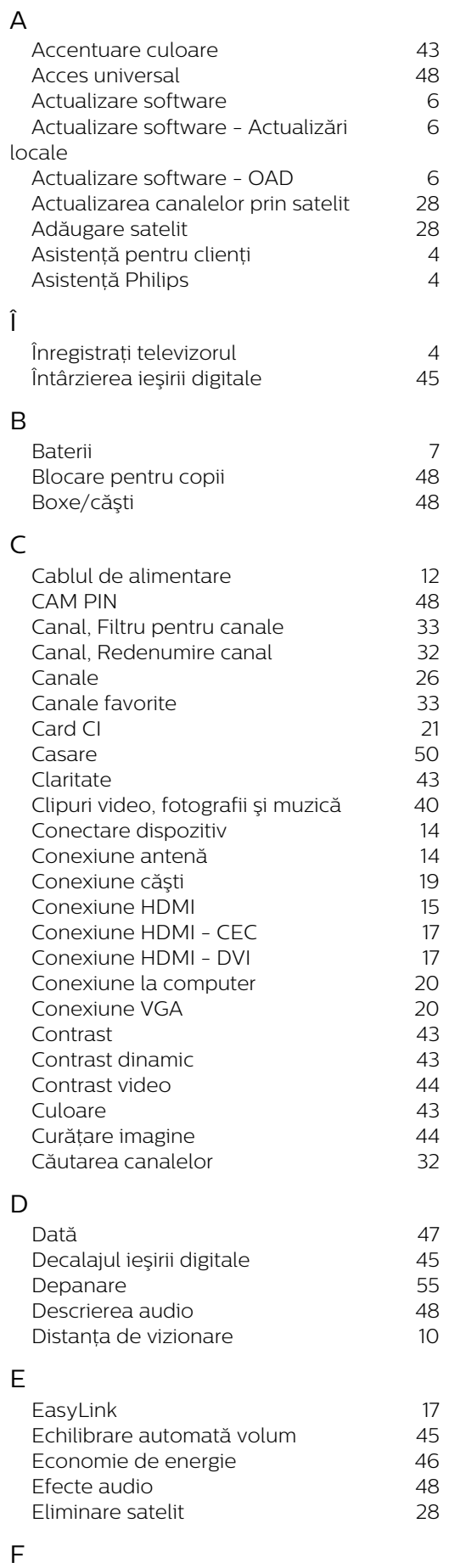

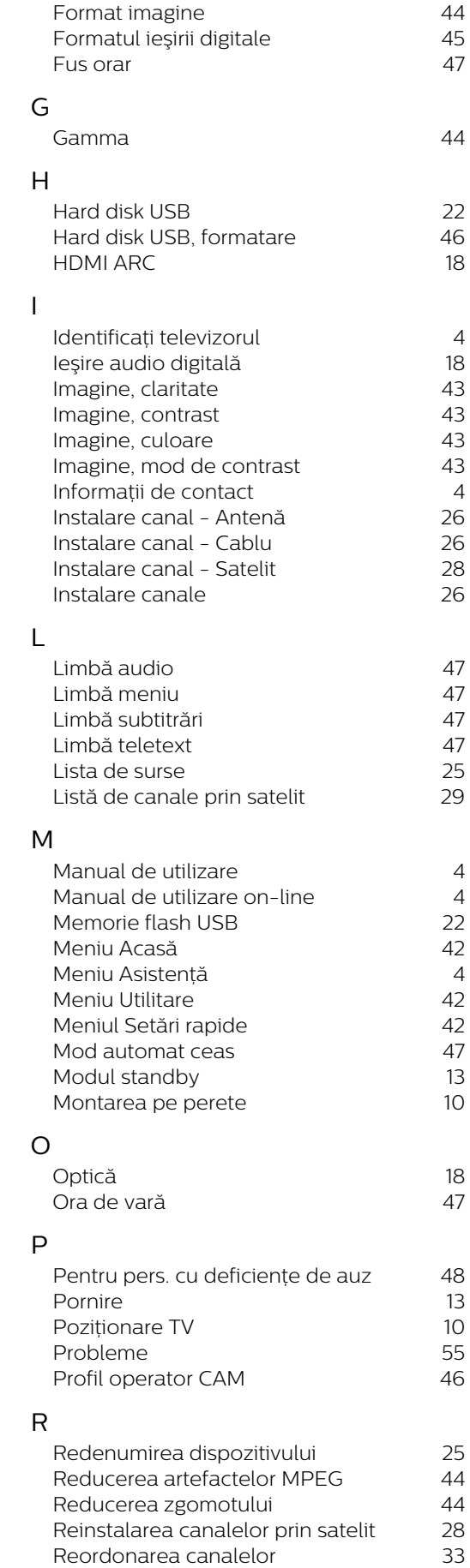

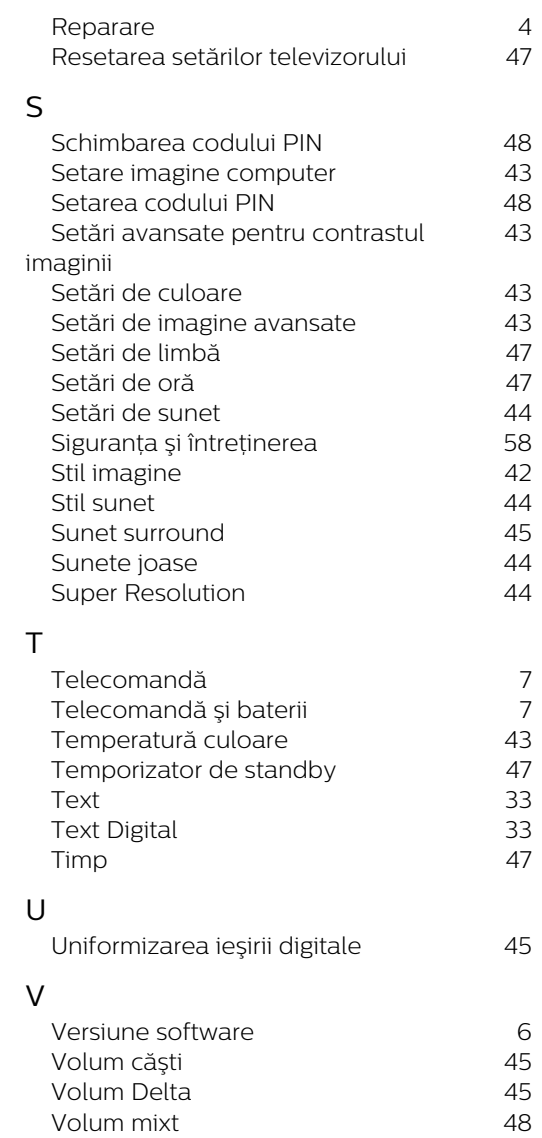

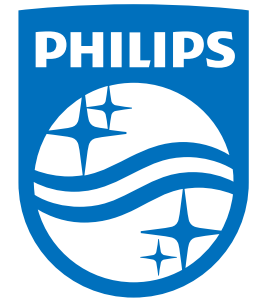

All registered and unregistered trademarks are property of their respective owners.<br>Specifications are subject to change without notice.<br>Philips and the Philips' shield emblem are trademarks of Koninklijke Philips N.V.<br>and

philips.com